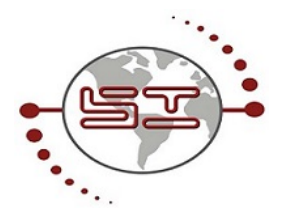

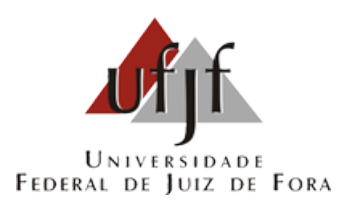

# Estudo de caso para a implantação de uma ferramenta de Service Desk no NRC/UFJF

Daniel de Oliveira

JUIZ DE FORA JULHO, 2017

# Estudo de caso para a implantação de uma ferramenta de Service Desk no NRC/UFJF

Daniel de Oliveira

Universidade Federal de Juiz de Fora Instituto de Ciências Exatas Departamento de Ciências da Computação Bacharelado em Sistemas de Informação

Orientador: Eduardo Pagani Julio

JUIZ DE FORA JULHO, 2017

## Estudo de caso para a implantação de uma ferramenta de Service Desk no NRC/UFJF

Daniel de Oliveira

MONOGRAFIA SUBMETIDA AO CORPO DOCENTE DO INSTITUTO DE CIÊN-CIAS EXATAS DA UNIVERSIDADE FEDERAL DE JUIZ DE FORA, COMO PARTE INTEGRANTE DOS REQUISITOS NECESSÁRIOS PARA A OBTENÇÃO DO GRAU DE BACHAREL EM SISTEMAS DE INFORMAÇÃO.

Aprovada por:

Eduardo Pagani Julio Doutor em Computação

Eduardo Barrére Doutor em Engenharia de Sistemas e Computação

> Edelberto Franco Silva Doutor em Computação

JUIZ DE FORA 06 DE JULHO, 2017

A minha mãe Zélia pelo apoio de sempre.

A minha namorada Karol, pelo apoio e companheirismo.

A minha família e meus amigos que fizeram parte desta caminhada

## Resumo

O Núcleo de Recursos Computacionais (NRC) é responsável pela Tecnologia da Informação do Instituto de Ciências Exatas(ICE) da Universidade Federal Juiz de Fora (UFJF). Atualmente, o referido núcleo conta com o auxílio de uma ferramenta para que os usuários dos serviços de TI possam abrir chamados junto à equipe técnica. Entretanto, essa ferramenta possui recursos limitados, não sendo capaz de atender todas as necessidades da UFJF. Buscando melhorar o gerenciamento de TI do núcleo, com ênfase na Operação de Serviços, o presente trabalho realizou um estudo a fim de se buscar uma nova ferramenta para apoiar às atividades de atendimento ao usuário e gestão de ativos do NRC. Para alcançar este objetivo, uma revisão bibliográfica foi realizada na área de Gerenciamento de Serviços de TI, a partir da qual identificou-se a biblioteca ITIL<sup>®</sup>, onde se fez possível o aprofundamento sobre alguns aspectos relevantes à Operação de Serviços, com o propósito de melhorar o atendimento aos usuários. Ao analisar trabalhos relacionados ao tema em estudo, foram identificadas ferramentas que atendem a esse propósito e, posteriormente, foi realizada uma análise das mesmas, a fim de se escolher uma delas para implantação no NRC. A expectativa é que a ferramenta eleita auxilie a equipe técnica na realização dos atendimentos ao usuário e no processo de atendimento aos chamados, além de possibilitar a tomada de decisões estratégicas pela coordenação a partir de dados armazenados no sistema.

Palavras-chave: Gerenciamento de TI, Operação de Serviços, Central de Serviços ITIL<sup>®</sup>, GLPI.

## Abstract

The Center for Computational Resources (NRC) is responsible for Information Technology (IT) at the Institute of Exact Sciences of the Federal University of Juiz de Fora (UFJF). Currently, this center has a tool for users of IT services to open calls for the technical staff. However, this tool has limited resources, not being able to fully meet the UFJF requirements. Seeking to improve NRC's IT management, emphasizing the Service Operation, the present work carried out a study to find a new tool to support the user service and asset management activities of the center. In order to achieve that goal, a literature review was carried out in the area of IT Service Management, from which the ITIL<sup>®</sup> library was identified, where it was possible to deepen some aspects relevant to the Service Operation, with the purpose of improving customer services. When analyzing the works related to the topic under study, tools were identified that serve this purpose and, later, an analysis was made in order to choose one of them for implantation in the NRC. The expectation is that the chosen tool will assist the technical staff in the accomplishment of the user's calls and in the process of attending to the calls, besides enabling strategic decision making by the coordination from the data stored in the system.

Keywords: IT management, Service Operation, Service Desk, ITIL<sup>®</sup>, GLPI.

## Agradecimentos

Primeiramente, gostaria de agradecer a Deus, por me proporcionar força e coragem para enfrentar os desafios que a vida proporciona.

A minha mãe Zélia, por todo seu apoio e por se esforçar sempre para garantir as condições necessárias aos meus estudos.

A minha namorada Karol, pelo companheirismo, paciência e compreensão nos momentos em que estive ausente, e por me apoiar em tudo o que faço.

Aos meus familiares, sobretudo aos meus padrinhos, pelo amparo nos momentos mais difíceis.

Aos meus amigos, em especial Eder Jordan, Igor Russo, Pedro Henrique Gonçalves e Marcelino Rocha.

Ao meu orientador, professor Eduardo Pagani Julio, pelo apoio na elaboração deste trabalho e por acreditar na melhoria do trabalho desenvolvido pelo NRC.

Por fim aos professores do departamento de Ciência da Computação da UFJF,que de alguma forma contribuíram para a minha formação.

"Longe, alto Cabe a cada um de nós dizer Onde, quando Cabe a cada um de nós saber".

Scalene (Surreal)

# Sumário

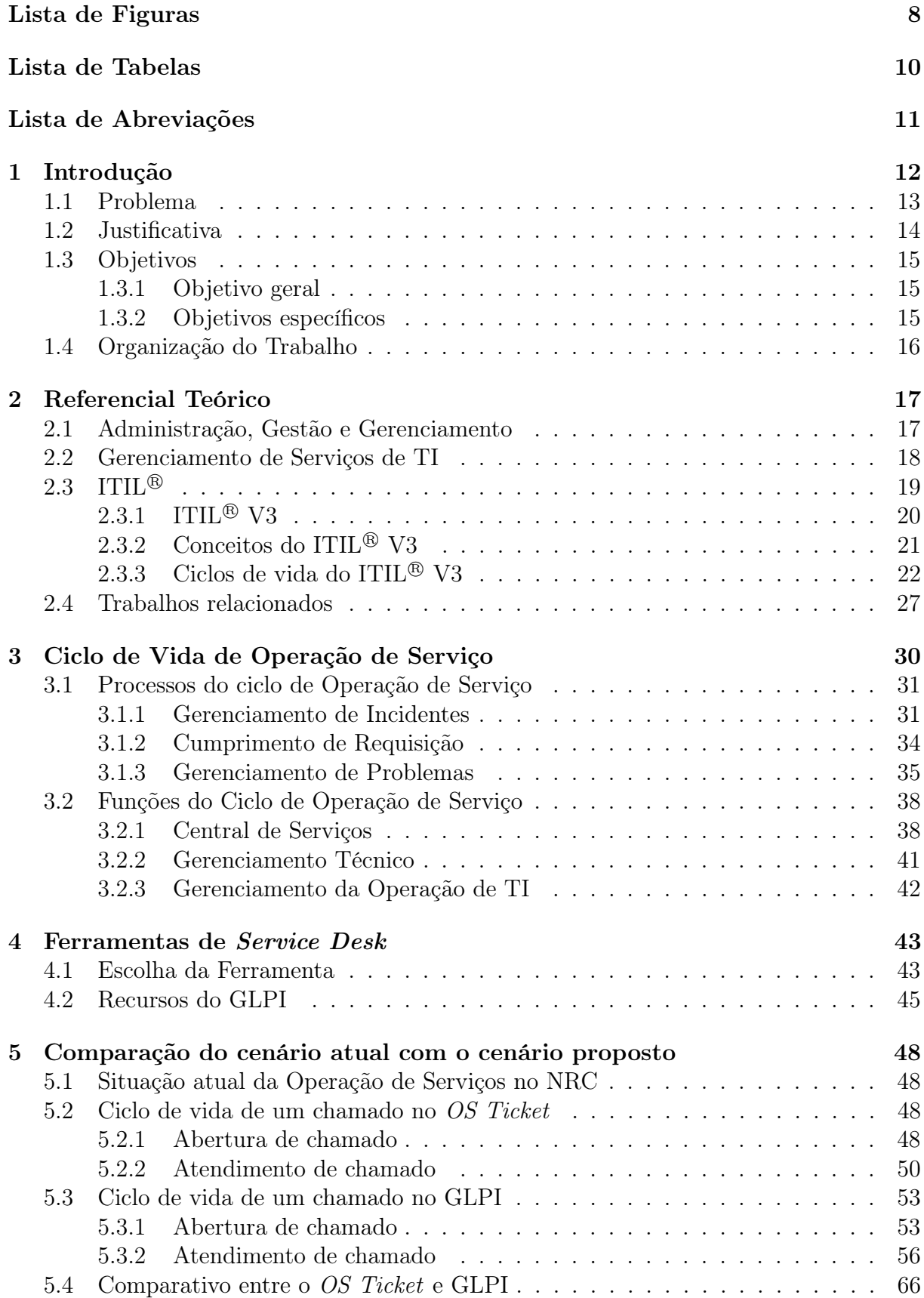

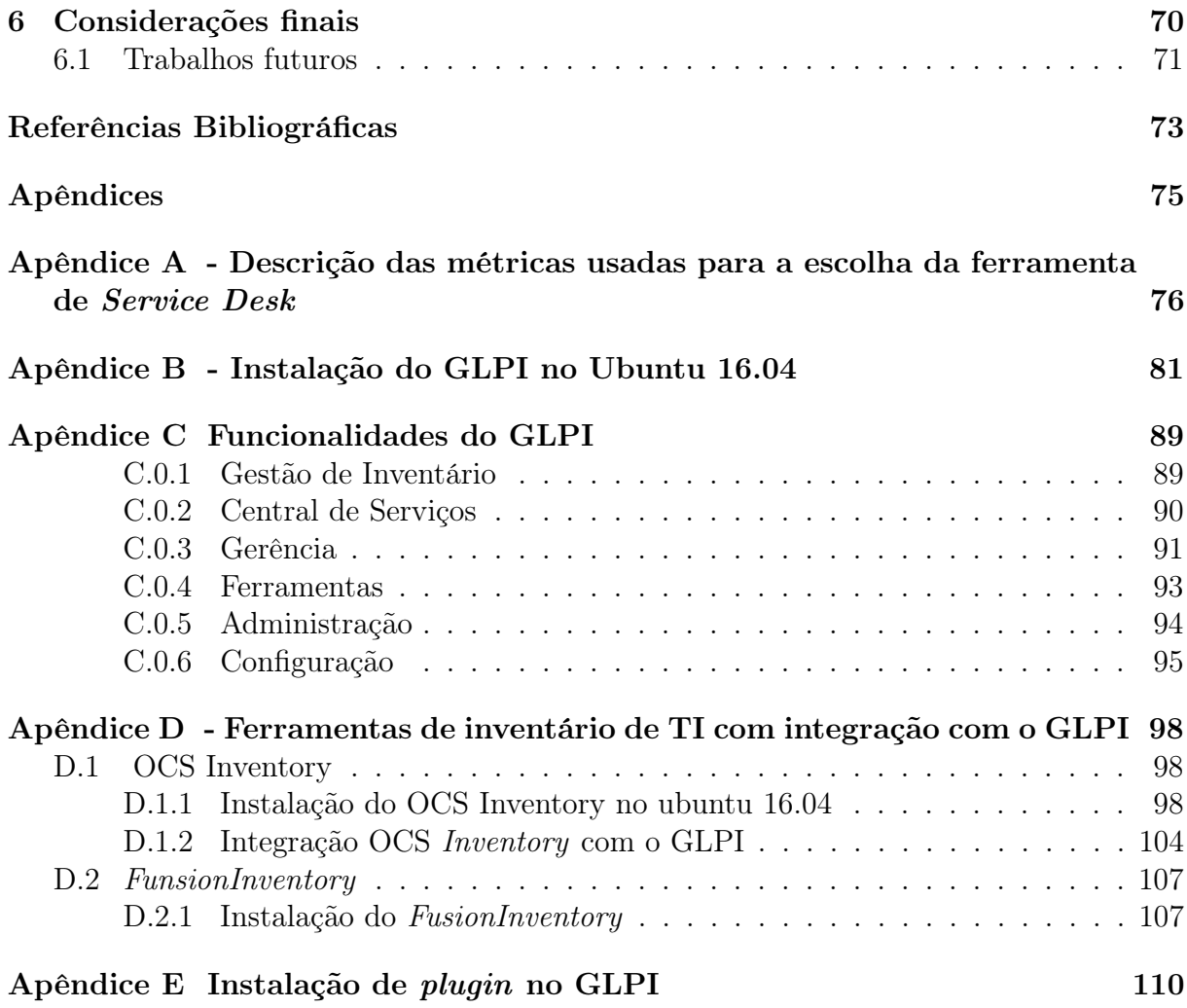

# Lista de Figuras

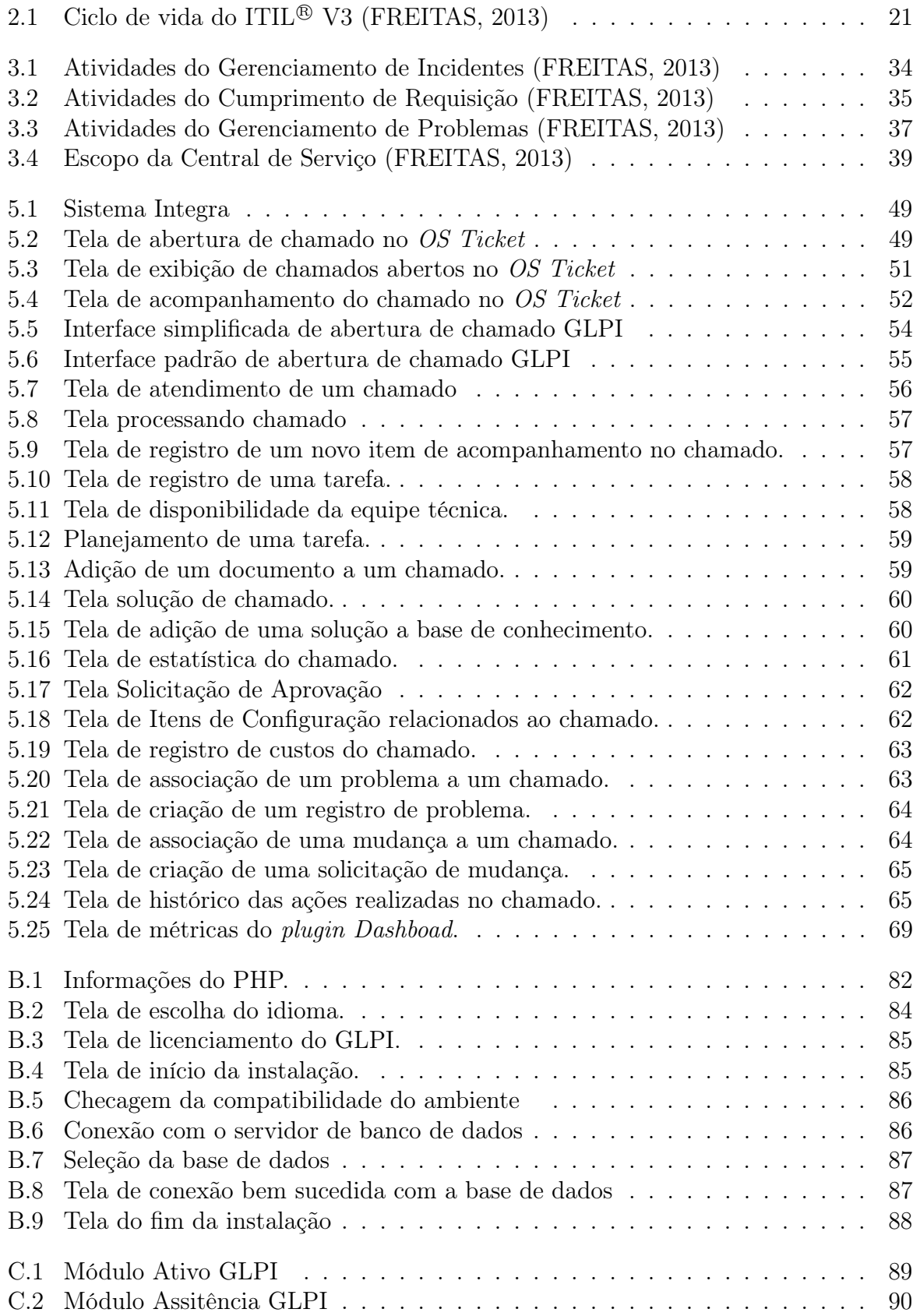

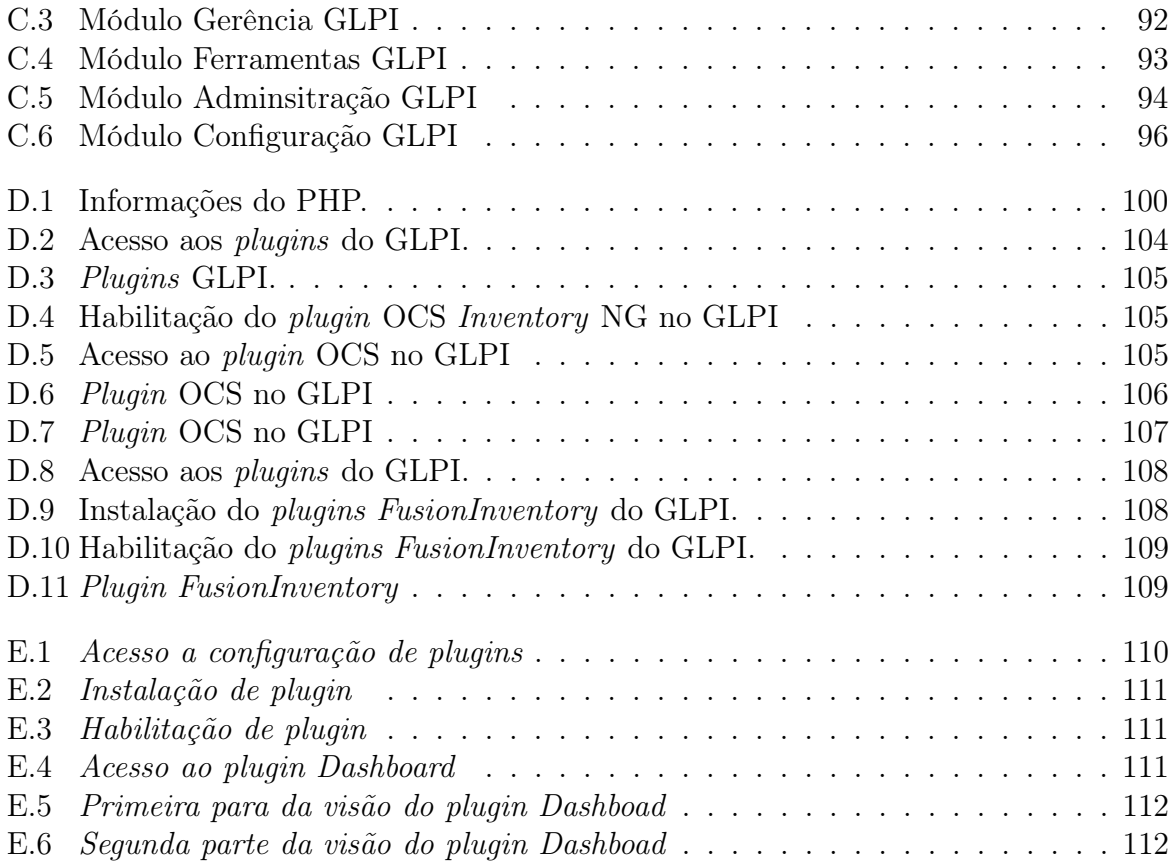

# Lista de Tabelas

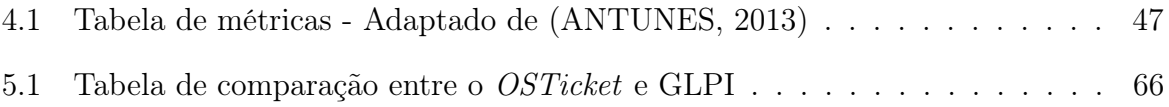

# Lista de Abreviações

- BDEC Banco de Dados de Erros Conhecidos
- CCTA Central Computer and Telecommunications Agency
- COBIT Control Objectives for Information and related Technology
- DCC Departamento de Ciência da Computução
- FAQ Frequently Asked Questions
- GLPI Gestion Libre de Parc Informatique
- IC Item de Configuração
- HTTP Hypertext Transfer Protocol
- ICE Instituto de Ciências Exatas
- IP Internet Protocol
- ITIL <sup>R</sup> Information Technology Infrastructure Library
- LDAP Lightweight Directory Access Protocol
- itSMF Information Technology ServiceManagement Forum
- NRC Núleo de Recursos Computacionais
- OGC Office of Government Commerce
- OTRS Open source Ticket Request System
- PHP PHP: Hypertext Preprocessor
- SLA Service Level Agreement
- TI Tecnologia da Informação
- UFJF Universidade Federal de Juiz de Fora
- UFPE Universidade Federal de Pernambuco
- VOIP Voice over Internet Protocol

# 1 Introdução

Nos últimos dez anos, a evolução dos dispositivos eletrônicos de comunicação, como computadores, smartphones e tablets, revolucionou o modo de vida da sociedade, permitindo a disseminação e a troca de informações de maneira rápida e acessível.

A difusão crescente desses e de outros equipamentos tecnológicos influenciou não somente as interações humanas, mas trouxe, sobretudo, grandes implicações nas diversas searas de conhecimento, seja na indústria, no meio acadêmico, na medicina, na política ou na economia. Certo é que a conectividade global caminha a passos largos e se tornou fundamental e inadiável que as mais distintas áreas e instituições se amoldem a essa realidade da sociedade moderna, sob pena de se tornarem ultrapassadas e ineficazes.

No campo acadêmico-científico é evidente a forte dependência de tecnologia. Isso porque a tecnologia propicia e simplifica a troca de conhecimento, permitindo que pesquisadores possam compartilhar seus trabalhos com a comunidade acadêmica mundial e dispor de entendimentos gerados por outros pesquisadores, além de auxiliar na gestão de recursos e equipamentos disponíveis. Contudo, para que a tecnologia seja acessada mais facilmente pelos usuários, é imprescindível o trabalho de uma equipe que fica nos bastidores, provendo os serviços de comunicação, prestando suporte aos utilizadores e assegurando que os objetivos destes sejam alcançados através do uso dos meios tecnológicos.

Na maioria das organizações, públicas e privadas, o setor de Tecnologia da Informação (TI) exerce uma atividade meio, dando o suporte computacional necessário ao funcionamento dos demais setores. Portanto, o aludido setor é acionado, em regra, diante da necessidade de reparação de algum serviço ou equipamento da estrutura organizacional, quando há interrupção no fornecimento de tecnologia da informação aos usuários.

Diante desse cenário, o Gerenciamento de Serviços de TI busca o planejamento e à realização das atividades necessárias ao provimento ou entrega de soluções e serviços de TI, apoiando o gestor de TI na execução de prestação de serviços com qualidade, dentro dos prazos acordados e com o menor custo, agregando valor à organização. Para tanto, é primordial o uso de ferramentas específicas de gerenciamento de suas atividades, capazes de proporcionar não apenas a manutenção correta dos equipamentos e serviços prestados, mas também permitir o planejamento de atuações preventivas, capazes de minimizar os incidentes que possam, eventualmente, afetar a organização. Em organizações com pouco ou nenhum Gerenciamento de Serviços de TI, o setor de TI atua no combate ao problema, mas não na identificação de sua causa e recorrência em um determinado espaço de tempo. Essa dinâmica torna o trabalho repetitivo e não garante a qualidade necessária à prestação efetuada, haja vista que a tendência de incidentes é crescente à medida que a organização expande e que a tecnologia se torna cada vez mais indispensável na execução das tarefas essenciais da organização.

### 1.1 Problema

O Núcleo de Recursos Computacionais (NRC) está localizado no Instituto de Ciências Exatas (ICE) da Universidade Federal de Juiz de Fora (UFJF). Esse núcleo foi criado com o intuito precípuo de prestar suporte de Tecnologia da Informação, tanto no desenvolvimento de sistemas para apoio às atividades acadêmicas e administrativas do Instituto, quanto na parte de infraestrutura de redes, proporcionando acesso à Internet à comunidade acadêmica.

Dentre os serviços prestados pelo NRC à comunidade acadêmica estão:

- Desenvolvimento e manutenção do sistema Integra<sup>1</sup>;
- Disponibilização de telefonia sobre IP (VoIP);
- Controle de acesso às salas de aula através do sistema  $U2Pass^2$ ;
- Serviço de monitoramento dos prédios do ICE através de câmeras IP;
- Fornecimento de acesso à Internet à comunidade acadêmica através de rede cabeada e rede Wi-Fi;

<sup>&</sup>lt;sup>1</sup>O Integra é um sistema interno de gestão do ICE. Mais informações em:  $\langle \text{http://integra.ice.uff.br/}) \rangle$ integra/geral/projetos.zul>

<sup>2</sup>O Passaporte Único Universitário (U2Pass) é um sistema de controle de acesso desenvolvido dentro no NRC/ICE visando maior segurança, comodidade e facilidade no dia-a-dia do ICE. Mais informações em: <http://integra.ice.ufjf.br/integra/geral/inicial.zul>

• Manutenção dos computadores e projetores dos laboratórios de ensino e salas de aula.

O acesso dos usuários aos serviços e equipamentos supracitados é realizado mediante requisições ao NRC. O acompanhamento dessas requisições é fundamental tanto para o usuário quanto para o NRC, porquanto permite que ambos interajam para a solução do problema do requisitante. Do ponto de vista gerencial, a equipe do NRC carece de uma ferramenta que, além de acompanhar as requisições de serviços prestados pelo setor, apoie os processos internos e auxilie nas decisões gerenciais, como na definição de prioridades na execução dos serviços, no controle dos equipamentos sob responsabilidade do Núcleo e na gestão do conhecimento. Isto possibilitará a assistência aos usuários através de uma FAQ (Frequently Asked Questions) e o direcionamento da equipe técnica a partir de uma base de soluções de problemas já enfrentados, garantindo, assim, mais agilidade ao atendimento. Desse modo, é indispensável a existência de um sistema que assessore e facilite a comunicação entre os usuários e o Núcleo, de forma que as demandas sejam sanadas de forma célere e eficiente.

### 1.2 Justificativa

Atualmente, o NRC utiliza o sistema de Help Desk, o OS Ticket, que, no entanto, não atende de forma satisfatória as demandas de gestão de Tecnologia da Informação do Núcleo. Desse modo, se mostra imprescindível a implantação de um sistema de Service Desk (Central de Serviço) capaz de aprimorar e potencializar o gerenciamento dos chamados, através do melhoramento dos processos de atendimento aos usuários e do controle dos ativos de TI.

Com um sistema que permita a implantação de um gerenciamento de TI, será possível identificar mais facilmente os principais impasses dos usuários, a fim de minimizar o tempo de atendimento, o que garantirá uma prestação de serviço mais eficiente e o auxílio no monitoramento de ativos.

No contexto retratado, o controle dos ativos tem grande relevância, uma vez que permite a tomada de decisão de forma mais efetiva, tendo por base os históricos de utilização, a vida útil e os reparos sofridos pelo ativo. Outrossim, por meio desse controle é possível prever, em médio prazo, a necessidade de substituição de eventuais ativos, bem como a aquisição de novos ativos para o aperfeiçoamento dos serviços prestados, promovendo, assim, o emprego mais profícuo dos recursos destinados a esse fim.

## 1.3 Objetivos

#### 1.3.1 Objetivo geral

O objetivo do projeto em tela é escolher uma ferramenta com suporte ao Gerenciamento de Serviços de TI para a implantar no Instituto de Ciências Exatas da Universidade Federal de Juiz de Fora, a fim de tornar mais eficiente e produtiva a utilização dos recursos de TI disponíveis. O sistema deverá ser baseado em software livre, reduzindo, dessa forma, os custos de implantação, e permitindo algumas customizações com o intuito de atender as demandas internas do Instituto de Ciências Exatas. O sistema será responsável por controlar os chamados junto ao Núcleo de Recursos Computacionais e a gestão dos ativos de responsabilidade do referido núcleo, permitindo aos gestores a tomada de decisões estratégicas no tocante a Tecnologia da Informação no ICE.

#### 1.3.2 Objetivos específicos

- Levantamento de softwares livres disponíveis no mercado que atendam às necessidades do Núcleo de Recursos Computacionais, e prestação de suporte às adequações necessárias dentro deles;
- Avaliação dos softwares encontrados a fim de que se possa escolher um para a implantação no NRC.
- Comparação do software utilizado pelo NRC atualmente com o softwares proposto neste trabalho;
- Identificação dos processos a serem realizados para que a implantação do novo softwares logre êxito.

## 1.4 Organização do Trabalho

O presente trabalho está estruturado em seis capítulos. No primeiro, é realizada a introdução ao contexto do problema, a justificativa do trabalho e, por fim, os objetivos. No segundo capítulo apresentou-se a revisão da literatura, a fim de assegurar embasamento teórico aos assuntos que serão referenciados no decorrer deste trabalho e aos estudos a ele relacionados. No terceiro capítulo, há a descrição do ciclo de vida da Operação de Serviços da biblioteca ITIL<sup>®</sup>. O quarto capítulo cuida da apresentação do processo de escolha de uma nova ferramenta de Registro de Incidentes e Requisições de Serviços e da demonstração de suas funcionalidades. O quinto capítulo ocupa-se da demonstração da ferramenta utilizada atualmente pelo NRC no atendimento aos chamados dos usuários de TI. Ademais, há a apresentação do processo de atendimento aos chamados no que tange à ferramenta escolhida para implantação, bem como a comparação do cenário atual com o cenário proposto. No sexto e último capítulo, são apresentadas as considerações finais e os trabalhos futuros.

# 2 Referencial Teórico

Esse capítulo tem como objetivo proporcionar ao leitor um embasamento teórico de assuntos que serão referenciados no decorrer deste trabalho.

## 2.1 Administração, Gestão e Gerenciamento

É de grande importância para os objetivos do trabalho definir os conceitos de administração, gestão e gerenciamento. Para tanto, é necessário recorrer às definições utilizadas por administradores, pois a arte da ciência administrativa se dá através da união entre gestão e gerenciamento em prol da boa administração de uma organização. Para Santiago (2016), é incorreto empregar os conceitos supracitados como sinônimos, e os define como:

> Administração é (uma ciência, técnica e arte de) trabalhar para a realização de objetivos: estratégicos efetivos, táticos eficazes e operacionais eficientes; por meio de planos, pessoas, estruturas, insumos, tecnologia e capital; a curto, médio e longo prazos. É constituída pelos Sistemas Logístico, Comercial, Financeiro, Tecnológico, Jurisprudencial e Social. Sua ação se desenvolve pelo Planejamento, Organização, Direção, Execução e Reavaliação. É a excelência do P.o.d.e.r.

> Gestão é uma perspectiva especializada da Administração, cuja visão está predominantemente em 3<sup>a</sup> pessoa, ou seja, um olhar além da matéria e o espaço em questão. Uma visão de cima, onde é possível obter uma imagem do todo com suas relações externas, contudo, sem muitos detalhes. A intenção é efetuar uma análise indutiva e definição de uma decisão geral.

> Gerenciamento é uma perspectiva de 2<sup>ª</sup> Pessoa, isto é, a imagem foca uma parte do todo, algum fator específico, porém, ainda sim não é a visão de 1 <sup>a</sup> pessoa, pois esta, pertence ao indivíduo que executa a ação. O Gerente administra, portanto, é uma segunda visão, que não foca apenas um ponto, observa toda uma linha. A atenção é focada no Departamento. A intenção é efetuar análises dedutivas e decisões setoriais.

À vista disso, é essencial delimitar a abrangência do trabalho em tela, que se insere no escopo de Gerenciamento, mais precisamente no Gerenciamento de Sistemas e Tecnologia da informação, pois tem como objetivo aperfeiçoar o gerenciamento dos recursos técnicos e humanos a fim de atender de forma plena e eficiente às demandas de TI do Instituto de Ciências Exatas da Universidade Federal de Juiz de Fora.

## 2.2 Gerenciamento de Serviços de TI

De acordo com Jacobucci (2016):

O Gerenciamento de Serviços de TI envolve, antes de mais nada, entender as necessidades e expectativas do cliente, e buscar o meio mais apropriado de atendê-las. É enxergar uma organização de TI mais do que um grupo de profissionais especializados, executando tarefas técnicas isoladas dentro de suas áreas de expertise, e sim com uma visão de como tudo isso se encaixa e, principalmente, com a visão do cliente que espera na outra ponta.

O intento precípuo do Gerenciamento de Serviços de TI é atender aos anseios do cliente, provendo um serviço de TI com qualidade e alinhado às necessidades do negócio, buscando a redução dos custos em longo prazo. Entretanto, gerenciar serviços de TI têm se tornando uma árdua tarefa para os respectivos gestores, haja vista o crescente espaço assumido pela TI nas organizações. O portal Analistati (2016) elenca os principais desafios da TI na atualidade:

- Manutenção dos serviços de TI disponíveis;
- Atribuição de valor aos projetos de TI;
- Redução de custos e riscos;
- Crescimento da complexidade dos ambientes de TI;
- Alinhamento da TI ao negócio explorado pela empresa;
- Conformidade com as normas regulatórias;
- Conservação da segurança sobre as informações.

Diante do panorama atual, globalizado e mais competitivo, a visão técnica isoladamente não se apresenta como um diferencial para a boa estruturação nos setores de TI. Nesse novo cenário é indispensável, sobretudo, a valorização da visão gerencial, mediante a supervisão dos atendimentos e serviços prestados aos usuários da TI, do controle dos riscos nas operações e do prognóstico e avaliação dos impactos causados no negócio, assessorando, deste modo, os clientes nas tomadas de decisões. No setor público, o gerenciamento de TI é dotado igualmente de grande importância, mas assume um papel ainda mais decisivo diante de algumas situações peculiares, tal como na contratação de bens e serviços, na prestação de contas dos gastos com recursos públicos à população e na manutenção de serviços essenciais à sociedade, tendo de cumprir o seu principal lema que é proporcionar um serviço dotado de eficácia e qualidade aos cidadãos no papél de clientes usuários. Modernamente, existem algumas referências para a implantação de Governança e Gerenciamento de TI. Dentre elas destacam-se o COBIT<sup>®</sup> 5 (ISACA, 2012) e o ITIL<sup>®</sup> V3 (OGC, 2011c), sendo este último frequentemente utilizado no campo de Gerenciamento de Serviços de TI.

### 2.3 ITIL $^{\circledR}$

O ITIL<sup>®</sup> (*Information Technology Infrastructure Library*) ou Biblioteca de Infraestrutura de Tecnologia da Informação, é um conjunto de recomendações baseadas em boas práticas de gerenciamento de Serviços de TI. Com sua criação, que se deu na década de 80 no Reino Unido pela CCTA (Central Computer and Telecommunications Agency ) ou Agência Central de Computadores e Telecomunicações, o governo tinha por objetivo atender a sua crescente dependência no que diz respeito à padronização de práticas de TI (ITSMF, 2007).

Em sua primeira versão, ITIL $^{\circledR}$  V1, o ITIL $^{\circledR}$  era composto por 31 livros, que pretendiam abordar os aspectos fundamentais para a provisão dos serviços de TI, abrangendo desde o cabeamento ao planejamento de contingência (ITSMF, 2007).

Em 2000, ITIL<sup>®</sup> sofreu um processo de revisão, sendo publicada uma nova versão, o ITIL <sup>R</sup> V2, que cobria os aspectos relativos aos processos de Gerenciamento de Serviços de TI com ênfase em processos e melhoria contínua. Houve uma redução do número de livros para 7. A partir da versão 2, o ITIL<sup>®</sup> se difundiu em grande escala e foi aceito mundialmente, sendo então reconhecido como o padrão mundial de Gerenciamento de Serviços de TI (ITSMF, 2007).

Em 2007 o ITIL<sup>®</sup> sofreu uma reavaliação, dando origem a versão 3, conhecida como ITIL <sup>R</sup> V3. Na nova versão, composta por 5 livros, a visão de processos da versão 2 foi organizada em ciclos de vida contendo 5 fases.

Em 2011, o ITIL $\mathcal{D}$  passou por mais uma revisão, que manteve o número de

livros, mas ampliou e aprimorou seu conteúdo. No mesmo ano, os direitos de propriedade intelectual do ITIL(R) foram transferidos para o *Cabinet Office*, departamento do governo do Reino Unido responsável pelo apoio ao primeiro-ministro.

### 2.3.1 ITIL<sup>®</sup> V3

O ITIL <sup>R</sup> V3 foi organizado em ciclo de vida. A intenção deste modelo é atualizar e agrupar as atividades dos processos da versão 2 em um ciclo de vida temporal, onde é possível realocar os processos e atividades da V2 para permanecerem unidos na V3 de acordo com sua aplicação.

Os cinco livros do ITIL $^{\circledR}$  V3 são assim denominados:

- Estratégia de Serviço;
- Desenho de Serviço;
- Transição de Serviço;
- Operação de Serviço;
- Melhoria Continuada de Serviço.

Os ciclos de vida do ITIL<sup>®</sup> é mostrado na figura 2.1

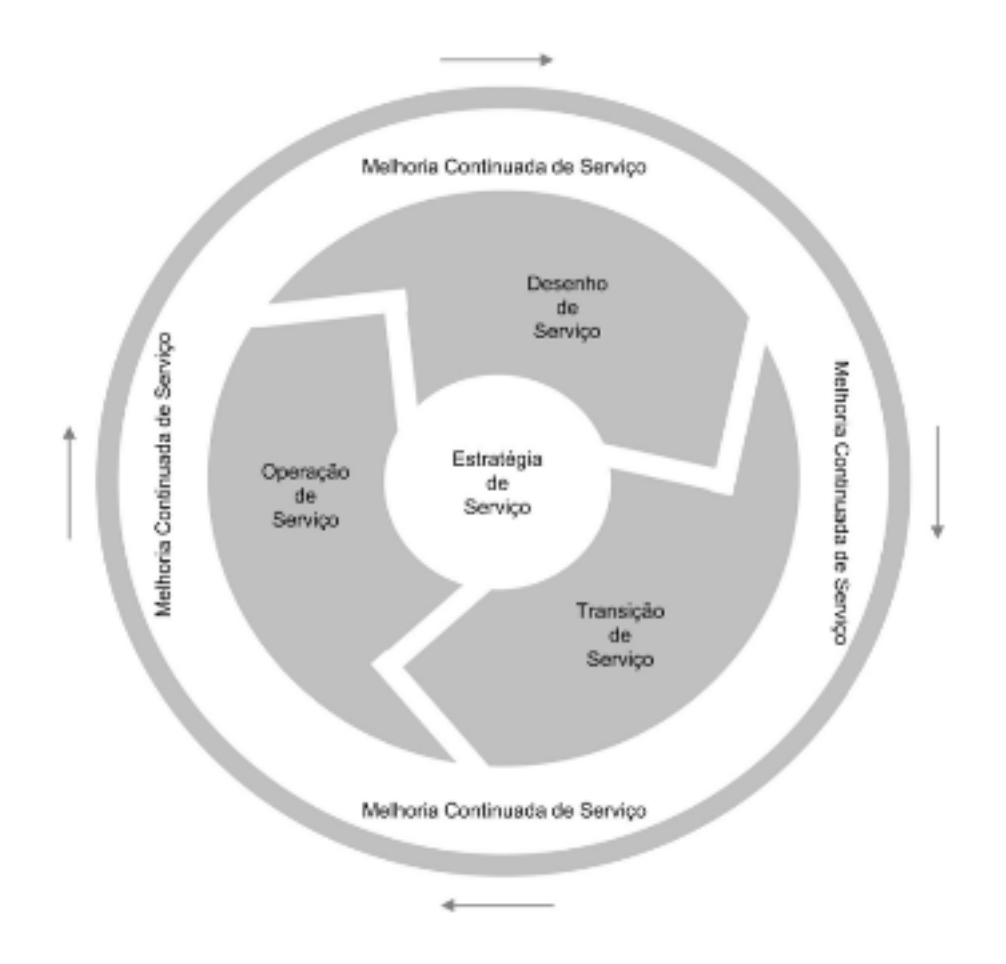

Figura 2.1: Ciclo de vida do ITIL<sup>®</sup> V3 (FREITAS, 2013)

## 2.3.2 Conceitos do ITIL<sup>®</sup> V3

Em sua obra, FREITAS (2013) define os três principais conceitos do ITIL<sup>®</sup> V3:

#### Função:

No ITIL <sup>R</sup> V3, função é um grupo de pessoas e ferramentas que são utilizadas para conduzir um ou mais processos ou atividades. Processos:

#### Um conjunto estruturado de atividades elaborado para alcançar um determinado objetivo. Um processo utiliza um ou mais entradas e as transforma em saídas definitivas. Um processo pode incluir quaisquer papéis,responsabilidades,ferramentas e controle gerencial necessários para entregar o resultado esperado de maneira maneira confiável. Um processo pode definir políticas, normas, recomendações, atividades e instruções de trabalho.

#### Serviços:

Um meio de fornecer algo que o cliente perceba que tem certo valor, facilitando a obtenção de resultados que os clientes desejam, sem que eles tenham que arcar com a propriedade de determinados custos e riscos.

## 2.3.3 Ciclos de vida do ITIL<sup>®</sup> V3

Essa seção aborda sucintamente os ciclos de vida do ITIL $\mathcal{D}$  V3

#### Estratégia de Serviço

Dorow (2010) delineia o objetivo do ciclo estratégia de Serviço. Senão vejamos:

O principal objetivo da estratégia do serviço é fornecer as diretrizes para os outros estágios do ciclo de vida do serviço, e transformar o Gerenciamento de Serviços em um ativo estratégico, de grande importância para a organização. É pensar em todas as demandas e necessidades por serviços antes de colocar a mão na massa efetivamente.

É nesse ciclo de vida que a equipe de TI, a partir da análise e compreensão da estratégia da empresa, define como os serviços de TI deverão gerar valor para o negócio, por meio da identificação de oportunidades de atendimento da estratégia a um custo justificável.

Os processos do Ciclo Estratégia de Serviço são:

- Gerenciamento da Estratégia para os Serviços de TI;
- Gerenciamento do Portfólio de Serviço;
- Gerenciamento Financeiro para os Serviços de TI;
- Gerenciamento da Demanda;
- Gerenciamento do Relacionamento com o negócio.

#### Desenho de Serviço

O objetivo do ciclo Desenho de Serviço é desenhar e desenvolver os serviços de TI. No presente ciclo de vida são desenvolvidos os processos de gestão de TI, tais como o Gerenciamento de Incidentes e Problemas, o Gerenciamento de Portfólio e o Catálogo de Serviços, com ênfase nos dois últimos.

Cabe salientar que a inclusão de um novo serviço no Catálogo de Serviços ou a mudança de um serviço já existente e em produção são analisadas conforme o impacto do serviço no Portfólio de Serviço, na arquitetura de TI, bem como nos processos de Gerenciamento de Serviços de TI.

Os processos do Ciclo Desenho de Serviço são:

- Coordenação do Desenho;
- Gerenciamento de Nível de Serviço;
- Gerenciamento de Catálogo de Serviço;
- Gerenciamento de Capacidade;
- Gerenciamento de Disponibilidade;
- Gerenciamento da Continuidade do Serviço;
- Gerenciamento da Segurança da Informação;
- Gerenciamento de Fornecedores.

#### Transição de Serviço

O papel do ciclo de vida de Transição de Serviço é definido por FREITAS (2013) em sua obra:

> O objetivo do Ciclo de Transição de Serviço é garantir que serviços novos , modificados ou removidos atendam às necessidades do negócio de acordo com os ciclos de Estratégia e Desenho de Serviço.

Neste ciclo são testados e construídos os recursos e os habilidades necessários para colocar os serviços em produção, de forma a garantir que todos os requisitos planejados e desenhados pelos Ciclos Estratégia do Serviço e Desenho do Serviço sejam concretizados. Assim, depreende-se que o ciclo de Transição de Serviço é um planejamento de implantação dos serviços que serão suportados pelo ciclo de vida Operações de Serviços de TI.

Para FREITAS (2013), o ciclo de Transição de Serviço tem por dever:

- Planejar e gerenciar habilidades e recursos necessários para construir, testar e implantar novos serviços ou serviços modificados no ambiente de produção de acordo com os requerimentos do negócio;
- Prover um modelo de avaliação consistente para gerenciar as capacidades e os ricos da implantação antes que novos serviços ou serviços modificados sejam implantados em produção;
- Manter a integridade de todos os ativos de serviços e configurações envolvidas durante o ciclo Transição de Serviço;
- Documentar e prover informações e conhecimento sobre as mudanças nos serviços e implantações;
- Prover o reuso eficiente de métodos e mecanismos de construção,teste e implantação das mudanças nos serviços;
- Garantir que as implantações de serviços sejam gerenciadas de acordo com os requerimentos definidos no ciclo Desenho de Serviço.

Os processos do Ciclo Transição de Serviço são fragmentados em dois tipos. São eles:

- Processos que são críticos para o ciclo Transição de Serviço e influenciam outros ciclos de vida do serviço:
	- Gerenciamento de Mudança;
	- Gerenciamento da Configuração e de Ativos de Serviço;
	- Gerenciamento do Conhecimento.
- Processos focados no ciclo de Transição de Serviço:
	- Planejamento e Suporte da Transição;
	- Gerenciamento de Liberação e Implantação;
	- Validação e Teste de Serviço;
	- Avaliação da Mudança.

### Operação de Serviço

Considerado o coração do ITIL<sup>®</sup>, o ciclo de Operação de Serviço é responsável por manter a satisfação e a confiança dos usuários nos serviços prestados pela TI. É neste ciclo que a TI operacionaliza os serviços prestados aos seus clientes e usuários, isto é, a Operação de Serviço contempla as atividades operacionais do dia a dia da TI necessárias

ao funcionamento dos serviços elencados no Catálogo de Serviços, de acordo com os níveis acordados.

Os processos do Ciclo Operação de Serviço são:

- Gerenciamento de Eventos;
- Gerenciamento de Incidentes;
- Cumprimento de Requisição;
- Gerenciamento de Problemas;
- Gerenciamento de Acesso.

Por ser um ciclo mais ferramental dentro os ciclos do ITIL<sup>®</sup> V3, a Operação de Serviço, além de possuir os processos, detém as funções responsáveis pelo apoio na condução dos processos.

As funções do Ciclo Operação de Serviço são:

- Central de Serviços;
- Gerenciamento Técnico;
- Gerenciamento de Operações de TI;
- Gerenciamento de Aplicações.

Cabe ressaltar que o presente ciclo será melhor explanado no próximo capítulo, tendo em vista que o objeto de estudo deste trabalho se relaciona estreitamente com as funções de Operação de Serviço, mais precisamente na que tange à Central de Serviços.

#### Melhoria Continuada de Serviço

O ciclo de vida Melhoria Continuada de Serviço pode ser visto como o último ciclo de vida de um serviço. Seu intuito precípuo é aperfeiçoar continuamente o alinhamento dos serviços de TI com o negócio e com os requerimentos de mudança de negócio. O melhoramento da eficiência e da eficácia dos processos de TI e a otimização dos custos dos serviços são o cerne deste ciclo, que acaba, dessa forma, por se deparar com um grande desafio da vida contemporânea, que é a crescente necessidade de manutenção da qualidade dos serviços e/ou produtos aliado a conservação ou diminuição dos custos ao longo do tempo.

Com efeito, cabe aqui destacar a diferença entre Melhoria Contínua e Melhoria Continuada, segundo a visão do ITIL<sup>®</sup>, presente no *Continual Service Improvement* (OGC, 2011a):

> Contínuo denota a continuidade ou união de partes ininterruptas, como um fluxo de água corrente. Continuada identifica uma seção de partes que implicam em repetições com possíveis interrupções ocasionais.

A diferença fundamental entre os dois conceitos se encontra na frequência de execução das ações. Conforme explanado por FREITAS (2013), na Melhoria Contínua é imprescindível melhorar todo o conjunto de processos do ciclo de vida dos serviços de TI de uma vez e sempre. Na Melhoria Continuada, todavia, as melhorias no sistema de Gerenciamento de Serviços de TI são aplicadas à partes dos ciclos de vida do serviço de TI, como processos e atividades, e não necessariamente em todo o conjunto, e a aplicação pode se dar em momentos específicos, de acordo com políticas de melhorias pré-estabelecidas. Há dois motivadores para a Melhoria de Serviços, são eles:

- Motivadores de Negócio: necessidade de alinhar os serviços de TI com os requerimentos do negócio;
- Motivadores Técnicos: requerimentos de novas tecnologias, otimização do desempenho dos serviços de TI, melhor uso da tecnologia de acordo com o mercado.

Existem quatro elementos utilizados como variáveis de medição da Melhoria Continuada. São eles:

- Melhorias: resultados quantificáveis e comparáveis em relação a prazo e quantidade.
- Benefícios: resultados que podem ser considerados como melhorias nos custos diretos ou indiretos dos serviços.
- Retorno do Investimento (ROI): diferença entre o investimento realizado e o retorno financeiro trazido pela melhoria.

• Valor do Investimento (VOI): valor agregado ao serviço que pode ser benefício ou ROI.

Dados os motivadores da Melhoria de Serviços e as variáveis para a sua medição, se mostra necessária a criação de um Plano de Melhoria do Serviço. Este plano é composto de recomendações e implementações de melhorias de um processo ou Serviço de TI.

Após a definição do Plano de Melhoria do Serviço, é fundamental tratar sobre o Monitoramento e Controle. Estes últimos são baseados em um ciclo contínuo de monitoramento, geração de relatórios, análise das informações e tomada de decisões. No que tange mais especificamente ao Monitoramento, salienta-se que tem como incumbência observar e coletar informações sobre um determinado Serviço.

### 2.4 Trabalhos relacionados

Esta seção tem como intento analisar os trabalhos realizados na implantação de software de gerenciamento de Centrais de Serviços (Services Desks) de TI, alinhado aos objetivos do Gerenciamento de Serviços de TI, que serviram de base teórica para o presente trabalho.

A obra de Antunes (2013) tem como finalidade a criação de um modelo para avaliar ferramentas de gerenciamento de incidentes baseadas na biblioteca ITIL <sup>R</sup> . Para a elaboração do modelo, o autor criou um conjunto de 79 métricas, classificando-as em 14 categorias. Após a elaboração e classificação das métricas, Antunes elaborou uma pesquisa com 39 questões, as quais abordaram as 79 métricas propostas, sendo submetida a 5 grupos de profissionais de Tecnologia da Informação na rede social LinkedIn. A pesquisa objetivava definir o peso de cada métrica de acordo com os profissionais do mercado.

Na fase seguinte do trabalho, o autor efetuou a escolha de 5 ferramentas de gestão de incidentes, seguindo os seguintes critérios: possuir código aberto (open source); ter boa confiabilidade, sendo adotada por grandes instituições e desenvolvida por empresas privadas cuja fonte de renda seja formada por mais produtos; e, por fim, conformidade, isto é, as ferramentas devem estar alinhadas com as boas práticas da biblioteca ITIL $^{\circledR}$ .

Após avaliar todos os 3 critérios listados acima, o autor chegou ao conjunto das

seguintes ferramentas: GLPI *(Gestion Libre de Parc Informatique)*<sup>3</sup>, Ocomon<sup>4</sup>, OTRS (Open source Ticket Request System)<sup>5</sup> ,Quaizer <sup>6</sup> , Trellis Desk<sup>7</sup> . A partir delas,Antunes (2013) inferiu algumas métricas comuns a todas as ferramentas e a outras ausentes a ambas.

Em conclusão, o autor destacou como fator dificultador do trabalho o baixo índice de participantes que concluíram a pesquisa, o que refletiu diretamente nos pesos das métricas.

Por seu turno, o trabalho de Corrêa (2016) intenta avaliar ferramentas baseadas na ITIL versão 3 para gestão de serviços de TI. As referidas ferramentas são: Ocomon, OTRS, Qualitor e Sinapse.

O autor utilizou 15 itens baseados nas boas práticas  $ITIL^{\circledR}$  para classificar as referidas ferramentas quanto às funcionalidades e 8 itens quanto às vantagens, dentre as quais destacam-se nesse último grupo: gratuidade, suporte à comunidade, desenvolvimento contínuo, multiplataforma, banco de dados livre e integração com outros sistemas. Para cada item suportado pela ferramenta, computava-se 1 ponto para a mesma.

Após avaliação,Corrêa (2016) chegou ao seguinte resultado final: OTRS em 1<sup>o</sup> lugar com 100% de pontos, Sinapse em 2<sup>o</sup> lugar com 96,15%, Qualitor em 3<sup>o</sup> lugar com 88,46% e Ocomon em 4<sup>o</sup> lugar com 80,77%.

Por fim, em sua dissertação de mestrado, Gouveia (2011) realizou um estudo sobre as maneiras de prover melhorias nos processos de suporte no Centro de Informática (CIn) da UFPE. O CIn assemelha-se com o NRC/UFJF, visto que provê suporte à comunidade acadêmica dos cursos voltados para a área de computação.

O trabalho em tela estabeleceu como foco o estágio de Operação de Serviço da biblioteca de referência ITIL $^{\circledR}$ , e efetuou a análise do sistema atual de atendimento, Request Tracker, a fim de deslindar os serviços mais solicitados ao CIn. Dessa forma, tornou possível a modelagem do atual processo de atendimento e a proposição de um novo desenho do processo, assegurando maior eficiência ao mesmo.

<sup>&</sup>lt;sup>3</sup>Disponível em:  $\langle \text{http://plugins.glpi-project.org}\rangle$ 

 $4$ Disponível em:  $\langle \text{http://ocomonphp.sourcefore,net>} \rangle$ 

 $5$ Disponível em:  $\langle \text{https://www.otrs.com>}$ 

 ${}^{6}$ Disponível em:<https://sourceforge.net/projects/quaizer>

<sup>7</sup>Disponível em:<https://github.com/ACCORD5/TrellisDesk>

Com o desenho do processo de atendimento, Gouveia (2011) identificou que os atendimentos realizados via telefone ou via janela de atendimento não eram computadas no Request Tracker. Além disso, constatou a ausência de categorização dos chamados, tratados de forma uniforme, o que dificultava o estabelecimento de políticas de prioridades.

Em sua conclusão, a autora propõe a implantação de uma Central de Serviços capaz de aperfeiçoar o atendimento aos usuários, categorizar as solicitações, definir as SLAs (Service Level Agreement) e melhorar a gestão do conhecimento do CIn.

Cabe aqui destacar a correlação destes trabalhos com o trabalho em tela. O trabalho de Antunes (2013) é de grande importância, pois fora utilizado como base para escolhas de métricas com o objetivo de avaliar e escolher uma ferramenta de Service Desk para o NRC. Apesar do trabalho atual ter o objetivo de comparar ferramentas, objetivo parecido com o de Corrêa (2016), leva-se em consideração um caso real,olhando não apenas para as funcionalidades, mas também para a importância de cada uma no cenário proposto.Em relação ao trabalho de Gouveia (2011), este trabalho se difere,pois além de indicar a necessidade de implantação de uma Central de Serviços, indica qual ferramenta atende da melhor forma a este próposito.

# 3 Ciclo de Vida de Operação de Serviço

Conforme elucidado no capítulo anterior, este é o ciclo de vida responsável por contemplar as operações do dia dia da TI. FREITAS (2013) ressalta que o ciclo Operação de Serviço é uma importante fase do Ciclo de Vida de um Serviço, haja vista que fará a interface direta entre os usuários e a área de TI.

Neste ponto, é primordial a definição de alguns termos utilizados frequentemente no decorrer desta temática. São eles:

• Evento

No campo da TI, evento é uma alteração de status significativa para o gerenciamento de TI. Em geral, exigem ações da equipe de Operações de TI, podendo ocasionar o registro de um incidente.

• Incidente

O incidente pode ser definido como a interrupção não planejada de um serviço de TI ou a redução de sua qualidade.

• Problema

Um problema é a causa desconhecida de um ou mais incidentes.

• Registro de Incidente

É o registro de um incidente contendo os seus detalhes. Através do registro há a documentação do ciclo de vida deste incidente.

• Registro de Problema

Responsável por registrar um problema, relacionar seus detalhes e documentar seu ciclo de vida.

• Requisição de Serviço

Corresponde à solicitação de um usuário não relacionada à falhas na operação padrão de serviços e que não requer mudança nos ambientes de TI. A solicitação pode ser de várias ordens, tais como reset de senha, dúvidas, informações ou qualquer outra requisição de serviços de TI, sob a condição de não acarretar impactos na operação dos serviços.

• Solução de Contorno

Diz respeito a solução que visa reduzir ou finalizar o impacto de um Incidente ou Problema, sem, contudo, atingir a solução final, uma vez que a solução completa ainda não está disponível.

• Erro conhecido

Refere-se a um problema que contém a causa raiz e suas soluções documentadas

• Resolução

Pode representar as ações tomadas para solucionar a causa raiz de um Problema ou Incidente, bem como a implementação de uma Solução de Contorno.

## 3.1 Processos do ciclo de Operação de Serviço

Conforme apresentado na subseção 2.3.3, o ciclo de Operação de Serviço contém 5 processos, são eles: Gerenciamento de Eventos, Gerenciamento de Incidentes, Gerenciamento de Requisição, Gerenciamento de Problemas e Gerenciamento de Acesso. Esta seção tem como intuito discorrer de forma mais pormenorizada sobre os processos que este estudo tem relação.

#### 3.1.1 Gerenciamento de Incidentes

O escopo precípuo do Gerenciamento de Incidentes é restaurar a normalidade da operação de um determinado serviço dentro do menor tempo possível, o que promove a minimização dos impactos negativos no negócio e garante os níveis de qualidade e disponibilidade de acordo com o padrões acordados. Ademais, este processo visa tratar os efeitos de um incidente e não a sua causa (FREITAS, 2013).

Cabe ao Gerenciamento de Incidentes cuidar das exceções causadoras de falhas na operação normal de um serviço, identificadas no processo de Gerenciamento de Eventos, e

de qualquer outra interrupção não planejada reconhecida pela a equipe de TI ou informada pelos usuários do serviço.

Para que a restauração do serviço seja efetivada da forma mais eficiente factível, se torna impreterível a definição e a observância de alguns pontos fundamentais, conforme se observa a seguir:

#### Prazo de Atendimento

É essencial a fixação de prazo para a resolução de um Incidente, prazo esse que deve ser baseado nas prioridades de atendimento ajustadas.

#### Modelos de Incidente

A definição de Modelos de Incidentes é de grande importância, porquanto orienta a equipe de TI e agiliza a resolução dos incidentes, que são recorrentes neste ambiente. Além de servir como guia, um modelo de resolução de Incidentes garante que o deslinde do incidente ocorra de forma imparcial, independente do profissional que esteja efetuando esse processo, bem como assegura que a resolução atenda a qualidade esperada para tal.

A não utilização deste instrumento pela equipe de TI culmina no gasto excessivo e desnecessário de tempo na resolução dos incidentes. Isso porque a solução de um eventual incidente pode já ter sido aplicada anteriormente a outros incidentes. Por conseguinte, o emprego dos Modelos de Incidentes garante eficiência aos atendimentos, uma vez que é possível estabelecer resoluções padrões que serão aplicadas aos incidentes mais frequentes.

De acordo com FREITAS (2013), um Modelo de Incidente deve possuir as seguintes informações:

- Passos pré definidos para atender os tipos de Incidentes;
- Ordem cronológica dos passos;
- Responsabilidades definidas;
- Prazos de atendimento;
- Procedimentos de escalação para outras equipes, se necessário.

#### Classificação dos Incidentes

É indispensável classificar a gravidade de cada Incidente e seus impactos nos negócios, para que haja, então, o estabelecimento das prioridades nas resoluções. Um incidente classificado como grave deve ser atendido com urgência, através da criação de procedimentos diferenciados. No que tange aos usuários dos serviços, todos as solicitações são urgentes, no entanto, a definição de gravidade não deve ser feita pelo o usuário, mas baseada nos acordos estabelecidos no ciclo de Desenho de Serviços (FREITAS, 2013).

#### Status dos Incidentes

Para que seja possível identificar o ponto em que um Incidente se encontra em seu ciclo de vida, são necessários códigos de status. Dentre os exemplos de status de um Incidente estão:

- Aberto: Nesse status o Incidente foi registrado, entretanto, não há um profissional designado para a sua solução;
- Em progresso: Neste ponto, o Incidente já está em processo de resolução;
- Pendente: Este status representa que há algum entrave na resolução do Incidente, como, por exemplo, a ação de um ator externo à equipe de TI, podendo ser de outro setor da organização ou externo a ela.
- Resolvido: Este status demonstra que o Incidente foi solucionado e que o serviço voltou à sua operação normal, contudo, o usuário ainda não validou a solução.
- Fechado: Corresponde ao último *status* no ciclo de vida de um Incidente. Nesse status o Incidente foi solucionado e houve a validação da solução por parte do usuário.

Cabe aqui destacar, através figura 3.1 as atividades exercidas pelo Gerenciamento de Incidentes.
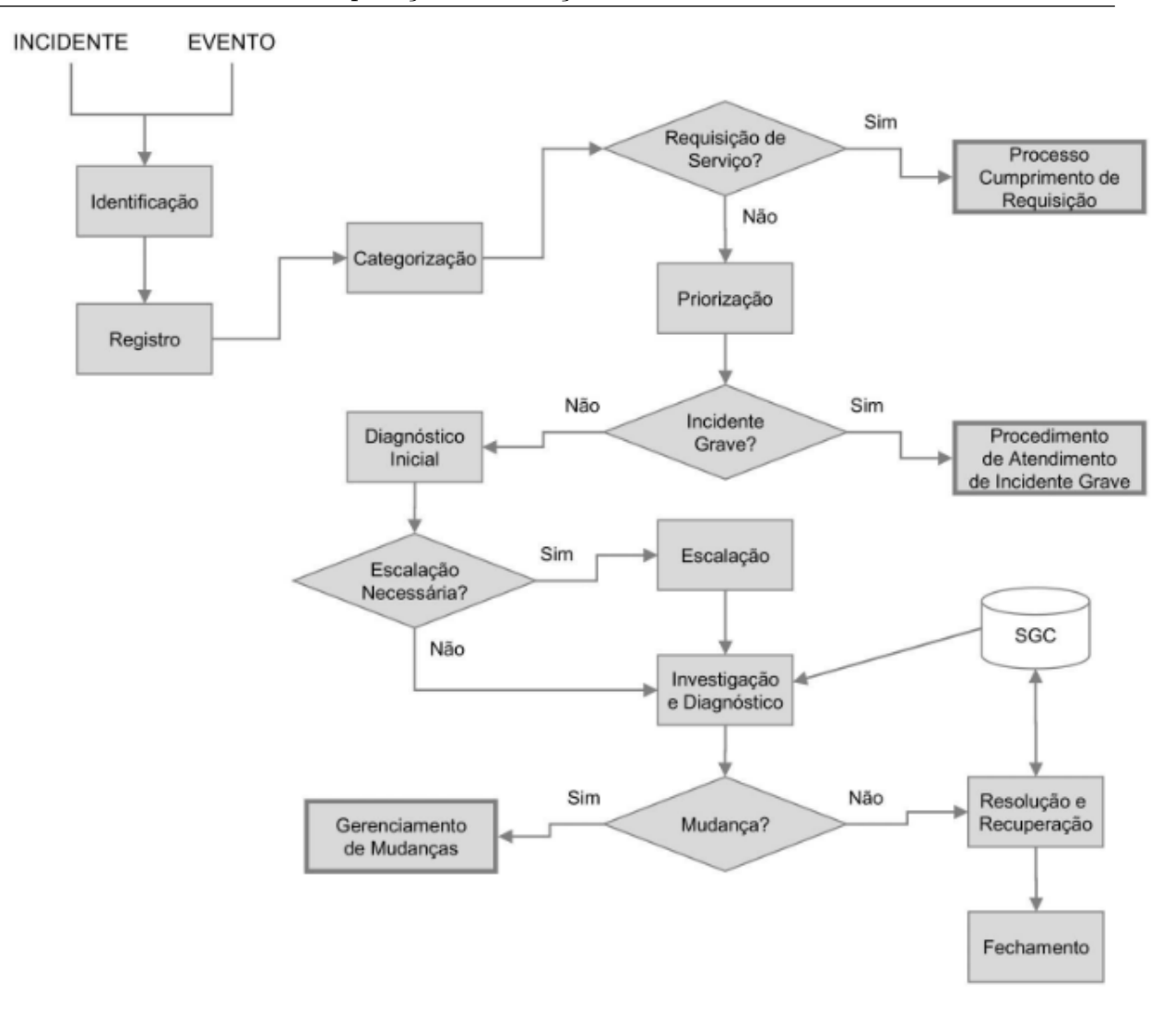

Figura 3.1: Atividades do Gerenciamento de Incidentes (FREITAS, 2013)

## 3.1.2 Cumprimento de Requisição

A finalidade do presente processo é atender as Requisições de Serviços que não sejam Incidentes, isto é, não indicam falha ou perda de performance de serviços de TI, algo que pode e deve ser planejado.

Esses serviços são pré-aprovados, padronizados e possuem um baixo impacto na operação de TI. Além disso, em geral, não necessitam de testes complexos, não consomem recursos de capital elevado e não causam indisponibilidade nos serviços (FERNANDES; ABREU, 2014).

Seguem abaixo alguns exemplos de requisições:

- Cadastramento de usuários em sistemas;
- Troca de senhas de usuários;
- Instalação de softwares já pré-aprovados;
- Instalação de impressora.

O recebimento de uma Requisição pode se dar através do mesmo sistema responsável pelo registro dos Incidentes. Quanto ao fechamento, ressalta-se que também é feito pela Central de Serviços.

As atividades exercidas pelo processo de Cumprimento de Requisição é representado pela figura 3.2

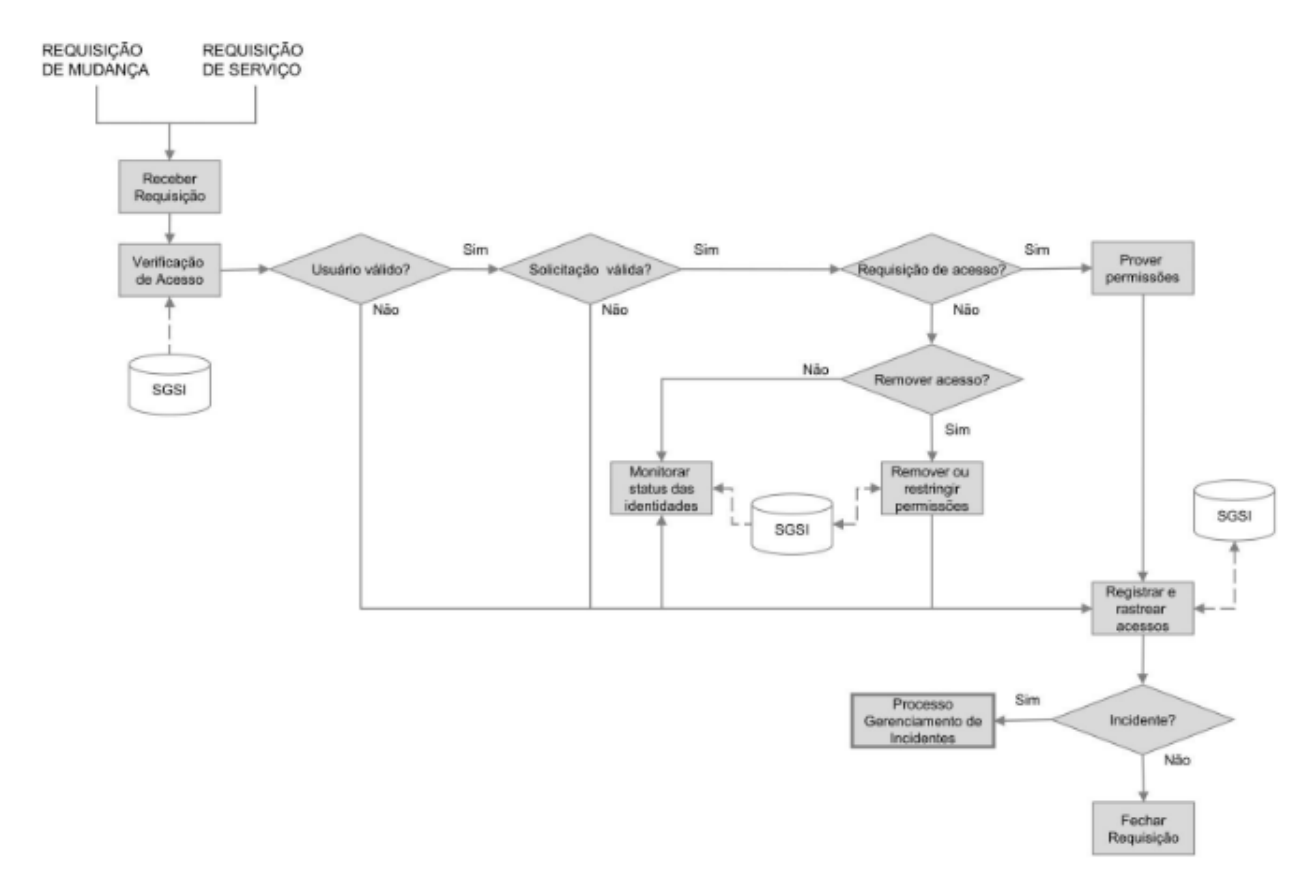

Figura 3.2: Atividades do Cumprimento de Requisição (FREITAS, 2013)

## 3.1.3 Gerenciamento de Problemas

O Gerenciamento de Problemas é o processo responsável por gerenciar o ciclo de vida da integralidade dos Problemas. De acordo com o ITIL<sup>®</sup>, Problema pode ser entendido

como a causa de um ou mais Incidentes.

A finalidade deste processo é minimizar os impactos de Incidentes causados ao negócio, bem como evitar reincidência, buscando, assim, atingir sua causa raiz. Com efeito,OGC (2011b) destaca que os principais objetivos do Gerenciamento de Problemas são a prevenção da ocorrência dos Problemas e Incidentes relacionados; a eliminação dos Incidentes recorrentes; e a minimização dos impactos dos Incidentes não evitáveis.

O Gerenciamento de Problemas é responsável por assegurar que a resolução seja implementada através de procedimentos de controle, dentre eles o Gerenciamento de Mudanças. Ademais, o Gerenciamento de Problemas manterá informações sobre os Problemas, Soluções de Contorno e Resoluções, a fim de garantir a redução do número de Incidentes, bem como a ocorrência de impactos sobre o negócio (OGC, 2011b).

O Gerenciamento de Problemas é fracionado em dois aspectos, são eles:

- Gerenciamento de Problemas Reativo: responsável pela resolução dos Problemas e pela minimização de suas consequências, em resposta a um ou mais Incidentes. Neste cenário, o cliente já foi afetado.
- Gerenciamento de Problemas Proativo: encarregado de resolver os Problemas e Erros conhecidos, antes do advento de novos Incidentes relacionados. Atua na prevenção das ocorrências.

Enquanto as atividades do Gerenciamento de Problemas Reativo são realizadas em reação a Incidentes específicos, as atividades do Gerenciamento de Problemas Proativo visam identificar Problemas antes que eles acarretem registros de Incidentes. Para tanto, pode-se fazer o uso de estratégias, tais como a verificação programada dos registros dos Incidentes, de logs operacionais e registros de manutenção, a fim de se estabelecer padrões e tendências.

Problemas podem ser registrados através do mesmo sistema de Registro de Incidentes. Analogamente aos Incidentes, os Problemas possuem Modelos de Problemas com as mesmas características de categorização, priorização e histórico (FREITAS, 2013).

O Gerenciamento de Problemas é responsável pela administração de uma base de conhecimento de Soluções intitulada Base de Dados de Erros Conhecidos (BDEC). Neste sentido, Erros Conhecidos são falhas em que já se sabe sua causa raiz, bem como as soluções capazes de resolvê-los com definitividade.

Cabe ressaltar a importância do cadastramento de soluções na BDEC, haja vista que aumentam a probabilidade de que profissionais de níveis inferiores realizem o atendimento no menor prazo possível, desonerando, assim, as equipes especializadas, que passam a se empenhar na resolução de outras atividades que agreguem maior valor aos serviços de TI (FREITAS, 2013).

Com efeito, ressaltam-se as atividades desempenhadas pelo Gerenciamento de Problemas é representado pela Figura 3.3

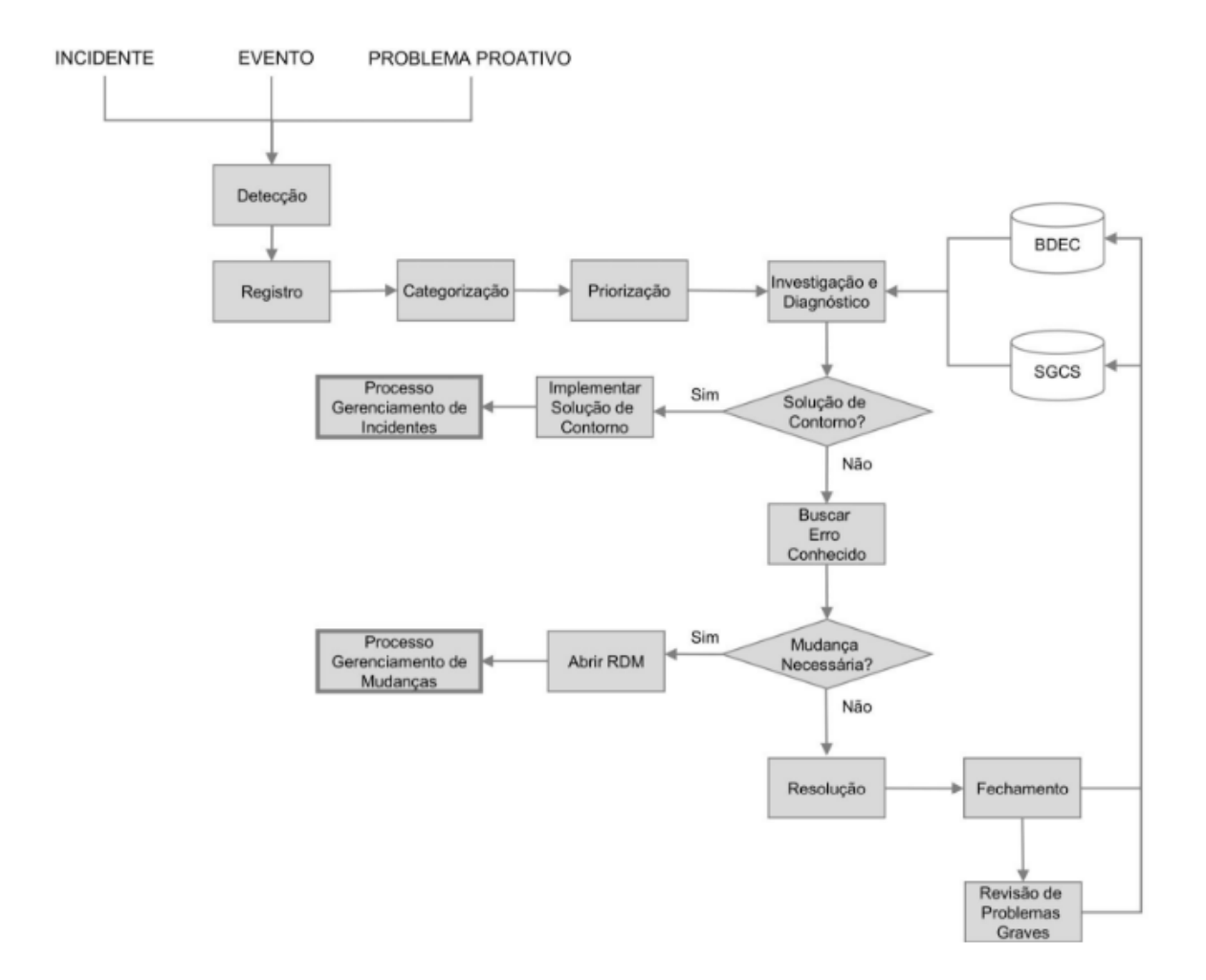

Figura 3.3: Atividades do Gerenciamento de Problemas (FREITAS, 2013)

# 3.2 Funções do Ciclo de Operação de Serviço

Funções podem ser entendidas como equipe, grupo de pessoas, ferramentas ou recursos utilizados para a realização de uma ou mais atividades dos Processos apresentados na seção anterior.

Em grandes organizações, uma função pode ser dividida e executada por vários departamentos, equipes ou grupos. Já em organizações menores, uma pessoa ou grupo pode executar múltiplas funções .

Esta seção apresenta as funções do ciclo de Operação de Serviço propostas pelo ITIL <sup>R</sup> , são elas:

- Central de Serviços;
- Gerenciamento Técnico;
- Gerenciamento de Operações de TI;
- Gerenciamento de Aplicações.

A seguir, serão abordadas de forma mais meticulosa as funções do ciclo de Operação de Serviços relacionadas com o tema do trabalho proposto.

## 3.2.1 Central de Serviços

A Central de Serviços tem como objetivo ser o único ponto de contato entre os usuários e a equipe técnica quando aqueles têm necessidade de fazer um Registro de Incidente, uma Requisição de Serviço ou mesmo pedir alguma informação sobre os serviços prestados pelo setor de TI.

Dentre as responsabilidades dos operadores da Central de Serviço, estão:

- Registrar todas as solicitações, que podem ser Registro de Incidentes, Requisição de Serviço ou informações sobre serviços, categorizando-os e definindo suas prioridades.
- Investigar, em um primeiro momento, a fim de fornecer o diagnóstico inicial;
- Aplicar a Resolução ao registro, caso seja possível;
- Manter os usuários informados sobre o progresso de sua solicitação;
- Conduzir a pesquisa de satisfação do usuário.

A figura 3.4 representa o escopo da Central de Serviços.

Usuários dos Servicos de TI

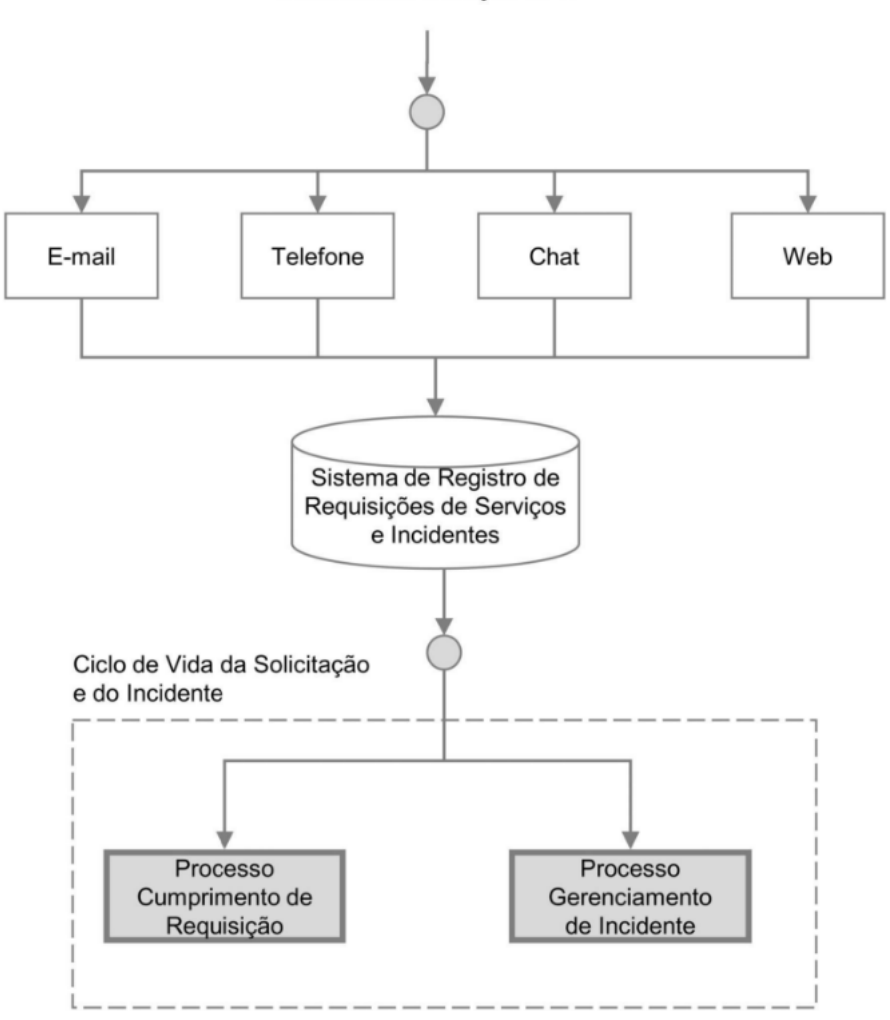

Figura 3.4: Escopo da Central de Serviço (FREITAS, 2013)

Dentre as justificativa apontadas por OGC (2011b) para a adoção de uma Central de Serviços, podem ser apontadas as seguintes:

- Maior acessibilidade, dado que há um único ponto de contato, comunicação e informação;
- Melhor uso de recursos de suporte TI e aumento da produtividade do grupo de suporte;
- Maior eficiência no controle do gerenciamento da infraestrutura;
- Informações gerenciais mais significativas, servindo de apoio à tomada de decisão.

#### Tipos de Centrais de Serviços

Existem quatro tipos de Centrais de Serviços, são elas:

- Central de Serviços Local: localizada fisicamente próxima a seus usuários. Comumente encontrada em organizações que não possuem filiais ou que possuem filiais mas optam por ter uma Central de Serviços em cada filial, isso por conta das diferenças linguísticas e culturais ou da existência de produtos e serviços personalizados que necessitam de atendimentos especializado.
- Central de Serviços Centralizada: localizada de forma central, prestando serviços a mais de uma localidade. Pode ser mais rentável, porquanto permite que menos funcionários atendem um número maior de Solicitações e Incidentes. Entretanto, em alguns casos, há a necessidade do encaminhamento pela Central de Serviços Centralizada de equipes prestadoras de atividades de suporte físico.
- Central de Serviços Virtual: disponibilizada aos seus usuários através da Internet. Em geral, tais serviços são prestados por um Fornecedor terceirizado, mas a impressão passada aos usuários é de que o atendimento está sendo realizado por uma Central de Serviços Local ou Centralizada.
- Central de Serviços "Siga o sol" ( Follow the Sun): Central de Serviços com suporte contínuo 24h por dia. Muito utilizada por empresas multinacionais para garantir que seus usuários sejam continuamente atendidos. Geralmente, essa Central de Serviços é composta por várias equipes técnicas em diferentes localidades a fim de seguir o fuso horário de determinada região do globo. Neste ponto, cabe ressaltar alguns aspectos devidos a esse tipo de Central de Serviço. São eles: compartilhamento do mesmo sistema de Registro de Incidente e Solicitações de Serviços; existência de processos de atendimentos padrões para todas as localidades; compartilhamento da mesma Base de Conhecimentos; e presença de atendentes fluentes na língua nativa dos usuários de origem da solicitação de atendimento.

#### Papéis e Responsabilidades da Central de Serviços

- Gerente da Central de Serviços: Dentre as responsabilidades do Gerente da Central de Serviços, podem ser mencionadas as seguintes: gerenciar a Central de Serviços; decidir sobre processos de escalações hierárquicas quando necessárias; definir papéis e responsabilidades do ciclo de vida de Operações de Serviços; gerenciar o relacionamento dos usuários com a Central de Serviços; e emitir relatórios gerenciais sobre a operação da Central de Serviços (FREITAS, 2013).
- Supervisor da Central de Serviços: incumbido de supervisionar a equipe da Central de Serviços, auxiliando, quando necessário, os Analistas da Central de Serviços. Ademais, o Supervisor também é responsável pela condução de reuniões com a equipe da Central de Serviços, pela produção de relatórios estatístico sobre a operação da Central de Serviços e pela garantia de manutenção do conhecimento da equipe.
- Analistas da Central de Serviços: Os Analistas da Central de Serviços podem ser entendidos como a equipe encarregada de atender às Requisições de Serviços e Registros de Incidentes no primeiro nível de atendimento.
- Superusuários: São usuários da área de negócio que participam do planejamento de novos serviços de TI para a sua área.

## 3.2.2 Gerenciamento Técnico

A função Gerenciamento Técnico é formada por grupos, departamentos ou equipes que fornecem experiências técnicas e gerenciam a infraestrutura de TI.

Seu papel é duplo. Em primeiro plano, responde pelo conhecimento técnico necessário para projetar, gerenciar e melhorar os serviços de TI, e, em segundo plano, fornece recursos para suportar o ciclo de vida do serviço, garantindo que os recursos sejam utilizados para projetar, construir, testar, operar e melhorar a tecnologia necessária para oferecer e apoiar os serviços de TI.

Parte da atribuição do Gerenciamento Técnico é garantir o equilíbrio entre o nível de habilidade de seus recursos, a utilização destes recursos e o custo deles.

Os objetivos basilares do Gerenciamento Técnico são:

- Auxílio no planejamento, implementação e manutenção de uma infra-estrutura técnica estável para apoiar os processos de negócio, por meio de uma topologia técnica bem projetada, econômica e altamente resistente;
- Utilização de habilidades adequadas para a manutenção de uma infra-estrutura técnica em condições ideais (OGC, 2011b).
- Uso célere de habilidades técnicas para diagnosticar e resolver quaisquer falhas técnicas que ocorram.

## 3.2.3 Gerenciamento da Operação de TI

A função Gerenciamento da Operação de TI tem o papel de executar atividades e procedimentos essenciais ao gerenciamento e manutenção da infraestrutura de TI, a fim de entregar os serviços de TI nos níveis acordados.

As atividades do Gerenciamento de Operação não estão ligadas a um projeto de TI ou a uma Requisição de Serviço ou Incidente, são atividades do dia a dia da TI, geralmente repetitivas, que não necessitam de requisição para serem executadas (FREITAS, 2013).

# 4 Ferramentas de Service Desk

Após todo o exposto, cabe doravante acentuar que este trabalho se propõe a escolher uma nova ferramenta de Registro de Incidentes e Requisições de Serviços para o Núcleo de Recursos Computacionais (NRC) do ICE/UFJF.

Para tanto, realizou-se uma pesquisa sobre quais ferramentas poderiam atender satisfatoriamente às necessidades do NRC, dentro do escopo de ferramentas de uso livre e sem custo ao referido Núcleo.

## 4.1 Escolha da Ferramenta

A partir do levantamento das necessidades do NRC, foi realizada a averiguação das ferramentas gratuitas de Service Desk disponíveis e ajustáveis aos fins pretendidos. Isto posto, foram encontrados os trabalhos de Antunes (2013) e Corrêa (2016) que oportunizaram o conhecimento das ferramentas pretendidas, utilizadas como objeto de estudo pelos autores. São elas:

- GLPI Gestion Libre de Parc Informatique;
- Ocomon;
- OTRS Open source Ticket Request System;
- $\bullet$  Quaizer;
- Trellis Desk.

Entretanto, em análise mais atenta, identificou-se que as ferramentas Ocomon,Quaizer e Trellis Desk estão há mais de 4 anos sem nova versão disponibilizada, levando a crer que as respectivas ferramentas estão em desuso, haja vista que não possuem garantia de suporte, como correção de bugs e disponibilização de novas funcionalidades. Por conta disso, a definição do estudo se restringiu às ferramentas GLPI e OTRS.

GLPI - Gestion Libre de Parc Informatique

O GLPI foi desenvolvido pela empresa francesa Indepnet, no ano de 2003. Possui seu desenvolvimento aberto e licenciado pela GPL. Desde 2015, o controle do desenvolvimento foi transferido para a empresa, também francesa, Teclib, o que ocasionou forte reestruturação da ferramenta, que sofreu uma mudança significativa em seu layout (SA-LES, 2016).

O GLPI é um sistema web, desenvolvido na liguagem de programação PHP (PHP, 2017), tendo suporte a funcionalidades adicionais, através da instalação de *plugins*<sup>8</sup> desenvolvidos pela comunidade.

Dentre as funcionalidades oferecidas pelo GLPI, encontram-se:

- Gestão de Inventário de ativos de TI;
- Central de Serviços ITIL $^{\circledR}$ ;
- Gestão de empréstimos de equipamentos;
- Base de Conhecimento e FAQ;
- Estatísticas e Relatórios.

### OTRS – Open source Ticket Request System

O OTRS foi desenvolvido pelo OTRS Group em 2001 como um projeto de código aberto. Atualmente, possui 2 versões, uma gratuita (Free),que possui funcionalidades básicas, e outra comercial (Business), com um conjunto mais robusto de funcionalidades.

O OTRS é um sistema para a plataforma web, desenvolvido na linguagem de programação Perl. A extensão de sua funcionalidades através de módulos extras, diponibilizados no site<sup>9</sup> da ferrameta, ou através da aquisição de módulos desenvolvidos por empresas independentes do OTRS, como a OTRS Brasil<sup>10</sup>.

Podem ser citadas as seguintes funcionalidades oferecidas pela OTRS (Free):

- Central de Serviços ITIL $^{\circledR}$ ;
- Base de Conhecimento e FAQ;

 $8$ Disponível em : <http://plugins.glpi-project.org>

 $^{9}$ Disponível em: <https://www.otrs.com/download-open-source-help-desk-software-otrs-free/>  $10$ Disponível em: <https://otrsbrasil.com/>

• Relatórios.

#### GLPI vs OTRS

Para realizar a escolha entre GLPI e OTRS, foram analisadas as métricas propostas por Antunes (2013) e escolhidas as que se alinhavam aos objetivos do NRC em relação à nova ferramenta de Service Desk.A descrição das métricas escolhidas se encontra no Apêndice A.

Após a escolha das métricas, passou-se à verificação de qual ferramenta, dentre as duas em análise, atendia mais precisamente as métricas propostas.

Na tabela 4.1, seguem em forma esquematizada as métricas escolhidas, bem como as ferramentas que atenderam ao que se foi requisitado:

Após a análise de aderência das ferramentas às métricas, identificou-se que:

- A ferrameta OS Ticket 14 métricas;
- A ferramenta GLPI suporta 36 métricas;
- A ferramenta OTRS suporta 31 métricas.

Diante do exposto, é possível identificar o quão a ferramenta OS Ticket é limitada diante das necessidades do NRC. Pode-se concluir que as vantagens da ferramenta GLPI em relação ao OTRS são notórias, pois suporta métricas de grande importância para o NRC. Dentre elas, podem ser enumeradas as seguintes: gestão de inventário; possibilidade de associação de um Registro de Incidente ou Solicitação de Serviço a um IC; criação periódica de chamados automáticos; e a possibilidade de alimentação da Base de Conhecimento a partir de uma solução de um Registro de Incidente, bem como a utilização de itens desta base para a solução de Registro de Incidentes.

Desta forma, optou-se pela ferramenta GLPI como nova ferramenta de Service Desk do NRC.

A instalação do GLPI no Ubuntu 16.04 é apresentada no Apêndice B.

## 4.2 Recursos do GLPI

As funcionalidades do GLPI estão divididas em 6 grandes módulos. São eles:

- Gestão de inventário: este módulo abriga as funcionalidades relacionadas a gestão de ativos. Neste módulo é possível cadastrar e visualizar equipamentos como computadores, impressoras, dispositivos de rede e demais equipamentos sob a responsabilidade do setor de TI. No Apêndice D é abordado o processo de instalação das duas ferramentas de inventário suportadas pelo GLPI, OCS Inventory NG (OCS, 2017) e FusionInventory (FUSION, 2017).
- Central de Serviços: responsável pela parte de atendimento de chamados dos usuários, abrangindo os processos de Gerenciamento de Incidentes, Requisição de Serviço e Gerenciamento de Problemas do ciclo Operação de Serviços do ITIL® e Gerenciamento de Mudanças do ciclo de vida Transição de Serviços do ITIL<sup>®</sup>. Além das funcionalidades de atendimento aos chamados, este módulo possuí umfuncionalidade de planejamento de tarefas, que permite a equipe técnica organizar melhor as tarefas dentro de um calendário, dispensando assim o uso de outra farramenta para este fim.
- Gerência: este módulo refere-se à parte de gestão da Central de Serviços, e contém foco totalmente estratégico, visando a gestão de contatos, fornecedores, contratos, orçamento e documentos.
- Ferramentas:módulo abriga ferramentas de apoio à operação da Central de Serviços.Dentre essas ferramentas destaca-se o Gerenciamento de Projetos, permitindo o acompanhamento de projetos em execução pela equipe técnica.
- Administração: responsável pela manutenção do sistema,permitindo a gestão de usuário, grupos de usuários, regras de negócio, gerenciamento de perfis de acesso e a realização de backup do banco de dados.
- Configuraração:neste módulo estão agrupadas todas as ferramentas relacionadas à parametrização dos ativos, configuração de métodos de autenticação, ativação de plugins, configuração de SLAs, configuração de modelos de notificação.

Uma explicação mais detalhada sobre as funcionalidades oferecidas pelo GLPI é realizada no apêndice C

Tabela 4.1: Tabela de métricas - Adaptado de (ANTUNES, 2013)

| Categoria Integração de Usuários |                                              |                         |                         |                           |  |  |  |  |  |
|----------------------------------|----------------------------------------------|-------------------------|-------------------------|---------------------------|--|--|--|--|--|
| $\overline{N^o}$                 | Métrica                                      | Os Ticket               | <b>GLPI</b>             | <b>OTRS</b>               |  |  |  |  |  |
| $\mathbf 1$                      | Integração com o OpenLDAP                    | Não                     | Sim                     | Sim                       |  |  |  |  |  |
| Categoria Interface              |                                              |                         |                         |                           |  |  |  |  |  |
| $\,2$                            | Interface Web                                | Sim                     | Sim                     | Sim                       |  |  |  |  |  |
| 3                                | Idioma Português                             | Sim                     | Sim                     | Sim                       |  |  |  |  |  |
| $\overline{4}$                   | Personalização, através de suporte           | Não                     | Sim                     | Sim                       |  |  |  |  |  |
|                                  | a complementos                               |                         |                         |                           |  |  |  |  |  |
|                                  | Categoria Inventário                         |                         |                         |                           |  |  |  |  |  |
| 5                                | Gerenciamento de inventário                  | Não                     | Sim                     | Não                       |  |  |  |  |  |
| 6                                | Alerta mudanças súbitas                      | Não                     | Sim                     | Não                       |  |  |  |  |  |
|                                  | Categoria, Suporte à Ferramenta              |                         |                         |                           |  |  |  |  |  |
| 7                                | Suporte via fóruns                           | Sim                     | Sim                     | Sim                       |  |  |  |  |  |
| 8                                | Suporte via Wiki (manuais)                   | Sim                     | Sim                     | Sim                       |  |  |  |  |  |
|                                  | Categoria Relatórios                         |                         |                         |                           |  |  |  |  |  |
| 9                                | Gerar relatórios                             | Não                     | Sim                     | Sim                       |  |  |  |  |  |
|                                  | Categoria Dashboard                          |                         |                         |                           |  |  |  |  |  |
| 10                               | Configurar dashboard                         | $\overline{\text{Nao}}$ | $\overline{\text{Sim}}$ | $\overline{\text{Sim}}$   |  |  |  |  |  |
|                                  | Categoria Pesquisa de Satisfação             |                         |                         |                           |  |  |  |  |  |
| 11                               | Pesquisa de satisfação                       | Não                     | Sim                     | Sim                       |  |  |  |  |  |
|                                  | Categoria Atendimento                        |                         |                         |                           |  |  |  |  |  |
| 12                               | Registro de Incidentes                       | Sim                     | Sim                     | Sim                       |  |  |  |  |  |
| 13                               | Solicitações de serviço                      | Não                     | Sim                     | Não                       |  |  |  |  |  |
| 14                               | Registro de horas de atendimento             | Não                     | Sim                     | Sim                       |  |  |  |  |  |
| 15                               | Registro de atividades de atendimento        | Sim                     | Sim.                    | Sim                       |  |  |  |  |  |
| 16                               | Chamados por solicitante                     | Sim                     | Sim                     | Sim                       |  |  |  |  |  |
| 17                               | Chamados por equipamento                     | Não                     | Sim                     | Não                       |  |  |  |  |  |
| 18                               | Histórico completo                           | Sim                     | Sim                     | Sim                       |  |  |  |  |  |
| 19                               | Controle de SLA                              | Não                     | Sim                     | Sim                       |  |  |  |  |  |
| 20                               | SLA por categoria                            | Não                     | Sim                     | Sim                       |  |  |  |  |  |
| 21                               | Escalonamento                                | Sim                     | Sim                     | Sim                       |  |  |  |  |  |
| 22                               | Scripts de atendimento                       | Não                     | Sim                     | Sim                       |  |  |  |  |  |
| 23                               | Controle de prioridades de atendimento       | Sim                     | Sim                     | Sim                       |  |  |  |  |  |
| 24                               | Recurso de agendamento para                  | Não                     | Sim                     | Não                       |  |  |  |  |  |
|                                  | criação periódica automática de chamados     |                         |                         |                           |  |  |  |  |  |
| 25                               | Possibilidade de restrição de acesso a       | Sim                     | Sim.                    | Sim                       |  |  |  |  |  |
|                                  | chamados por equipe                          |                         |                         |                           |  |  |  |  |  |
| 26                               | Configuração de Mensageria e envio de        | Sim                     | Sim                     | Sim                       |  |  |  |  |  |
|                                  | avisos por e-mail                            |                         |                         |                           |  |  |  |  |  |
|                                  | Categoria Gestão de conhecimento             |                         |                         |                           |  |  |  |  |  |
| 27                               | Gestão do conhecimento                       | $\overline{\text{Na}}$  | $\overline{\text{Sim}}$ | $\overline{\mathrm{Sim}}$ |  |  |  |  |  |
| 28                               | Base de conhecimento                         | Não                     | Sim                     | Sim                       |  |  |  |  |  |
| 29                               | Base de documentos                           | Não                     | $\overline{\text{Sim}}$ | $\overline{\text{Sim}}$   |  |  |  |  |  |
| 30                               | Anexos                                       | Sim                     | Sim                     | Sim                       |  |  |  |  |  |
| 31                               | Busca textual                                | Não                     | Sim                     | Sim                       |  |  |  |  |  |
| 32                               | Solução de chamados pode alimentar a base de | Não                     | Sim                     | Não                       |  |  |  |  |  |
|                                  | conhecimento automaticamente                 |                         |                         |                           |  |  |  |  |  |
|                                  | Categoria ITIL®                              |                         |                         |                           |  |  |  |  |  |
| 33                               | Gerenciamento de Configuração                | Não                     | Sim                     | Sim                       |  |  |  |  |  |
| 34                               | Gerenciamento de Mudanças                    | Não                     | Sim                     | Sim                       |  |  |  |  |  |
| 35                               | Gerenciamento de Problemas                   | Não                     | Sim                     | Sim                       |  |  |  |  |  |
| 36                               | Catálogo de Serviços                         | Não                     | Sim                     | Sim                       |  |  |  |  |  |

# 5 Comparação do cenário atual com o cenário proposto

O presente capítulo se dedica à comparação entre o atual cenário do processo de Operação de Serviços do NRC, com a utilização da ferramenta OS Ticket, e o aludido cenário após a implantação da ferramenta GLPI.

# 5.1 Situação atual da Operação de Serviços no NRC

No momento presente, o NRC conta com uma ferramenta de Help Desk (OS Ticket) que garante aos usuários de Serviços de TI o registro de suas demandas junto ao setor. Entretanto, essa ferramenta serve apenas como uma interface entre a equipe técnica e o usuário, porquanto, por meio dela, não é possível classificar o tipo de requisição. Outrossim, se mostra custosa a extração de conhecimento dos Incidentes e Problemas resolvidos pela equipe no passado, o que impede a emissão de relatórios gerenciais. Diante disso, a cada novo atendimento o técnico responsável tem de alcançar uma solução partindo do zero ou tentando relembrar casos similares usando apenas de suas recordações. Ademais, o atual cenário não permite que a coordenação do setor tenha uma visão mais ampla da situação dos atendimentos e as demandas dos usuários.

## 5.2 Ciclo de vida de um chamado no OS Ticket

Essa seção aborda o modo de funcionamento do atual processo de registro e atendimento de chamado através do software OS Ticket.

## 5.2.1 Abertura de chamado

O registro de um chamado pelos usuários dos serviços de TI no OS Ticket poderá ser feito através do link "Suporte" do sistema interno do ICE, Integra, onde o usuário é redirecionado para o formulário de abertura de chamados do OS Ticket, conforme explicitado na figura 5.1 :

![](_page_51_Picture_2.jpeg)

Figura 5.1: Sistema Integra

Após o redirecionamento para o OS Ticket pelo Integra, é carregada a tela mostrada na figura 5.2, onde é realizada o registro do chamado por parte do usuário.

![](_page_51_Picture_78.jpeg)

Figura 5.2: Tela de abertura de chamado no OS Ticket

No formulário de abertura de chamado do OS Ticket, as informações, como nome do usuário, email e matrícula/siape, já são preenchidas com as informações repassadas pelo sistema Integra, restando ao usuário o preenchimento dos campos motivo, assunto e mensagem.

O campo motivo representa as categorias de chamados. Atualmente, existem as seguintes categorias:

- Controle de Acesso Cartões
- Informática Manutenção Departamentos
- Informática Manutenção Laboratórios de Informática
- Informática Manutenção Outros
- Informática Manutenção Salas de Aula
- Informática Manutenção Secretaria/Coordenações
- Informática Solicitação de Material (Teclado, Mouse,CD/DVD)
- Integra Suporte ao Sistema
- Manutenção ICE Serviços de Limpeza
- Manutenção Predial (Elétrica/Hidráulica/Consertos)
- Voip DCC/EST

O campo assunto é uma subcategoria de motivo. Trata-se do serviço em si daquela categoria.

O relato de um incidente ou a solicitação de um serviço são realizados através do campo descrição.

## 5.2.2 Atendimento de chamado

Após a abertura do chamado, o mesmo é encaminhado à equipe responsável, de acordo com sua categoria.

Atualmente, há 3 equipes cadastradas no sistema. São elas:

• Admin-ICE

Equipe incumbida de atender os chamados relativos à manutenção predial e serviços de limpeza.

• Suporte NRC

A equipe de suporte do NRC é responsável por chamados ligados a serviços de TI, como suporte ao usuário, manutenção de equipamentos de TI, serviços de rede e Internet, manutenção de computadores, dentre outras solicitações que precisam do apoio da TI.

• Suporte Integra

A equipe de suporte Integra é encarregada dos chamados relativos ao sistema interno do ICE, como correção de bugs, adição de novas funcionalidades e atendimento ao usuário na utilização do sistema.

O atendimento ao chamado tem continuidade através do acesso ao registro do chamado pela equipe responsável, que se dá por meio de uma interface específica para a equipe técnica. Conforme se vê na figura 5.3

|           | iNtegra            |                             |                                             |                     |                   | Bem vindo, daniel   Painel de Membro   Minhas Preferências   Sair |
|-----------|--------------------|-----------------------------|---------------------------------------------|---------------------|-------------------|-------------------------------------------------------------------|
|           |                    | <b>Chamados</b><br>囹        | <b>Prontos</b><br><b>Diretorio</b>          | <b>Minha Conta</b>  |                   |                                                                   |
|           | Abertos (57)       |                             | B<br><b>Fechados</b><br><b>Novo Chamado</b> |                     |                   |                                                                   |
| Consulta: |                    |                             | <b>Buscar</b><br>[Avançado]                 |                     |                   |                                                                   |
|           |                    | 1 ate 30 de 57 Open Tickets |                                             |                     |                   | <b>Atualizar</b>                                                  |
|           | <b>Chamado</b>     | <b>Data</b>                 | <b>Assunto</b>                              | <b>Departamento</b> | <b>Prioridade</b> | De                                                                |
| O         | ■ 4583             | 16/05/2017                  | <b>PC sala 3108</b>                         | Suporte-NRC         |                   | <b>URGENTE</b> Eder Saraiva Grigorio                              |
| 0         | $\sqrt{4469}$      | 03/04/2017                  | <b>最 Outros</b>                             | Suporte-NRC         | <b>URGENTE</b>    | <b>SAULO MORAES VILLELA</b>                                       |
| 0         | 圆 4362             | 17/02/2017                  | <b>Dutros</b>                               | Suporte-NRC         |                   | URGENTE BRUNO CESAR DE                                            |
| 0         | □ 4294             | 23/12/2016                  | <b>Outros</b>                               | Suporte-NRC         |                   | URGENTE BRUNO CESAR DE                                            |
| 0         | $\frac{1}{2}$ 4245 | 09/11/2016                  | <b>Outros</b>                               | Suporte-NRC         |                   | URGENTE JOSE MARIA DE PAULA                                       |
| 0         | ■ 4173             | 30/09/2016                  | Instalação da MBED nos Labs 3 e 4           | Suporte-NRC         |                   | URGENTE DANIEL DE OLIVEIRA                                        |
| 0         | ■ 4172             | 30/09/2016                  | Retirar as TVs do hall dos anfiteatros      | Suporte-NRC         | <b>URGENTE</b>    | <b>DANIEL DE OLIVEIRA</b>                                         |
| 0         | ■ 4171             | 30/09/2016                  | Instalar porteiro do 1º andar do DCC        | Suporte-NRC         |                   | URGENTE DANIEL DE OLIVEIRA                                        |
| 0         | 刷 4100             | 13/09/2016                  | <b>最 Outros</b>                             | Suporte-NRC         | <b>URGENTE</b>    | ALEXANDRE MIGUEL DA                                               |
| 0         | ◎ 4072             | 02/09/2016                  | Outros                                      | Suporte-NRC         |                   | URGENTE FREDERICO SERCIO                                          |
| 0         | √ 4062             | 01/09/2016                  | <b>Outros</b>                               | Suporte-NRC         |                   | <b>URGENTE</b> Luís Fernando Crocco                               |
| 0         | 册 4595             | 17/05/2017                  | Outros                                      | Suporte-NRC         | Alta              | <b>BRUNO CESAR DE </b>                                            |
| 0         | √ 4594             | 17/05/2017                  | Outros                                      | Suporte-NRC         | Alta              | <b>BRUNO CESAR DE</b>                                             |
| 0         | $\sqrt{2}$ 4593    | 17/05/2017                  | Outros                                      | Suporte-NRC         | Alta              | <b>BRUNO CESAR DE</b>                                             |
| 0         | 易 4592             | 17/05/2017                  | Outros                                      | Suporte-NRC         | Alta              | <b>BRUNO CESAR DE </b>                                            |
| 0         | ₩ 4591             | 17/05/2017                  | Outros                                      | Suporte-NRC         | Alta              | <b>BRUNO CESAR DE</b>                                             |
| 0         | √ 4590             | 17/05/2017                  | <b>Outros</b>                               | Suporte-NRC         | Alta              | <b>BRUNO CESAR DE </b>                                            |
| 0         | 第 4588             | 17/05/2017                  | Outros                                      | Suporte-NRC         | Alta              | <b>BRUNO CESAR DE </b>                                            |
| ∩         | 局 4587             | 17/05/2017                  | <b>Outros</b>                               | Suporte-NRC         | Alta              | <b>BRUNO CESAR DE</b>                                             |

Figura 5.3: Tela de exibição de chamados abertos no OS Ticket

Por padrão, os chamados são exibidos por ordem de prioridades, de forma que os mais urgentes são exibidos primeiramente. Também é possível exibir os chamados por ordem de número do chamado e data. Ademais, o administrador do sistema pode ordenar os chamados pelas equipes técnicas, representadas na figura anterior por "Departamento".

A busca por um chamado é dividida em simples e avançada. Na busca simples é possível pesquisar um chamado pelo seu número, pelo nome do usuário que o abriu ou pelo assunto. Já na busca avançada, além das opções de busca constantes na busca simples, é possível definir um intervalo de tempo em que o chamado foi aberto e também realizar a busca pelo seu status de andamento.

Ao clicar no número do chamado ou no assunto, a equipe técnica tem acesso aos dados do chamado, conforme demonstrado na figura a 5.4:

![](_page_54_Picture_71.jpeg)

Figura 5.4: Tela de acompanhamento do chamado no OS Ticket

Além disso, nesta tela são registradas as ocorrências surgidas no decorrer do processo de atendimento ao chamado.

Essas ocorrências podem ser interações com o usuário, realizadas através do menu "Enviar resposta"; anotações internas feitas pela equipe técnica através do menu "Enviar Observação Interna"; transferências da equipe técnica utilizando o menu "Transferir de Departamento"; e atribuição do chamado para um membro da equipe técnica por meio do menu "Enviar para Membro".

Através da caixa de seleção "Ação", é possível alterar os seguintes dados do chamado: prioridade do chamado, marcar o chamado como vencido ou fechá-lo.

# 5.3 Ciclo de vida de um chamado no GLPI

Essa seção aborda o modo de funcionamento de registro e atendimento de chamado no software GLPI.

## 5.3.1 Abertura de chamado

O GLPI possui dois formulários para a abertura de chamados. São eles:

- Interface Simplificada: utilizada para a abertura de chamados por parte dos usuários dos serviços, contendo apenas campos essenciais para a abertura de um chamado, como:
	- Tipo (incidente ou requisição);
	- Categoria do serviço;
	- Localização do equipamento ou setor onde o serviço será prestado;
	- Título do chamado;
	- Descrição do incidente ou da solicitação de serviço;
	- Arquivo campo para que se possa enviar algum arquivo que poderá ajudar na execução do atendimento.
	- A figura 5.5 mostra a interface simplificada do GLPI.

![](_page_56_Picture_94.jpeg)

Figura 5.5: Interface simplificada de abertura de chamado GLPI

- Interface Padrão: utilizada para a abertura de chamados pela equipe técnica, contém um maior número de campos, possibilitando um registro mais robusto. Estão presentes os seguintes campos:
	- Data de abertura do chamado;
	- Tempo para aceitar um chamado, ou seja, começar a ser atendido;
	- Tempo para solução do chamado;
	- Requerente é o usuário que requer o chamado, podendo ser um membro da equipe técnica ou um usuário;
	- Observador é um interessado em acompanhar um determinado chamado;
	- Atribuído para é quem irá atender o chamado, podendo ser uma pessoa ou um grupo;
	- Status em que se encontra um chamado;
	- Origem da requisição é a forma que a requisição foi feita;
	- Urgência representa o quanto é urgente um chamado;
	- Impacto exprime a intensidade do impacto de um incidente na organização;
	- Prioridade no atendimento do chamado;
- Localização do equipamento ou setor onde o serviço será prestado;
- Elementos associados: Item de Configuração relacionado ao chamado;
- Título do chamado;
- Descrição do incidente ou da solicitação de serviço;
- Arquivo é um campo para que se possa enviar algum arquivo que poderá ajudar na execução do atendimento.

A figura 5.6 mostra a interface simplificada do GLPI.

![](_page_57_Picture_91.jpeg)

Figura 5.6: Interface padrão de abertura de chamado GLPI

É importante aqui explanar os status de um chamado dentro do GLPI. São eles:

- Novo;
- Processando (Atribuído);
- Processando (Planejado);
- Pendente;
- Solucionado;
- Fechado.

## 5.3.2 Atendimento de chamado

Após o registro de um chamado, o mesmo é encaminhado à equipe técnica responsável para dar prosseguimento ao atendimento. O atendimento ao chamado se dará através da tela mostrada na figura 5.7.

![](_page_58_Picture_51.jpeg)

Figura 5.7: Tela de atendimento de um chamado

#### Aba Chamado

Através da aba "Chamado", são informados os dados inseridos no momento da abertura do chamado, contendo os mesmos campos na "Interface padrão" de abertura do chamado.

## Aba Processando Chamado

Na aba processando do chamado, são realizados os registros relativos ao andamento do chamado, como a interação com o usuário, a interação entre a equipe técnica, a criação de tarefas relacionas ao chamado e a sua solução. Conforme a figura 5.8:

![](_page_59_Picture_42.jpeg)

Figura 5.8: Tela processando chamado

A partir do menu "Acompanhamento", é possível criar ou visualizar as interações com o usuário ou com a equipe técnica. A figura 5.9 demonstra como é criado um novo item de acompanhamento:

|      |                                       |                           |                                             | Pesquisar                            | $\alpha$        | Português do Brasil | ?         |                | Daniel De Oliveira               | ୬                        |
|------|---------------------------------------|---------------------------|---------------------------------------------|--------------------------------------|-----------------|---------------------|-----------|----------------|----------------------------------|--------------------------|
|      | <b>Ativos</b>                         | <b>Assistência</b>        | Gerência                                    | <b>Ferramentas</b>                   | <b>Plug-ins</b> | Administração       |           |                | <b>Configurar</b>                | Ξ                        |
| Home | <b>Assistência</b><br><b>Chamados</b> | $3\equiv$<br>$^{+}$<br>Q  |                                             |                                      |                 |                     |           |                |                                  |                          |
|      | K <<br>Lista                          |                           |                                             | Chamado - Computador não liga        |                 |                     |           | 1/3            | $>$ $\times$                     |                          |
|      | Chamado                               | <b>Adicionar:</b>         |                                             |                                      |                 |                     |           |                |                                  |                          |
|      | Processando chamado 1                 | Acompanhamento            | <b>Tarefa</b>                               | <b>Documento</b>                     | ✓<br>Solução    |                     |           |                |                                  |                          |
|      | <b>Estatísticas</b>                   |                           |                                             |                                      |                 |                     |           |                |                                  |                          |
|      | Aprovações<br>$\mathbf{1}$            |                           |                                             | Novo item - Acompanhamento           |                 |                     |           |                |                                  |                          |
|      | <b>Itens</b><br>$\mathbf{1}$          |                           |                                             |                                      |                 |                     |           |                |                                  |                          |
|      | Custos                                | Descrição                 |                                             |                                      |                 |                     | Origem do | acompanhamento | Helpdesk $\triangledown$ $\odot$ |                          |
|      | Tarefas do projeto                    |                           |                                             |                                      |                 |                     |           |                |                                  |                          |
|      | <b>Problemas</b>                      |                           |                                             |                                      |                 |                     | Privado   |                | Não <sub>v</sub>                 |                          |
|      | <b>Mudanças</b>                       |                           |                                             | Arraste e solte seu arquivo aqui, ou |                 |                     |           |                |                                  |                          |
|      | <b>Histórico</b><br>8                 | Adicionar um<br>documento | Escolher arquivo Nenhum arquivo selecionado |                                      |                 |                     |           | (20 MB máx)    |                                  |                          |
|      | <b>Todos</b>                          |                           |                                             |                                      |                 |                     |           |                |                                  |                          |
|      |                                       |                           |                                             | Adicionar                            |                 |                     |           |                |                                  | <b>Contract Contract</b> |

Figura 5.9: Tela de registro de um novo item de acompanhamento no chamado.

Ao marcar o item como privado, a sua visualização não só poderá ser feita pelo usuário dono do chamado, mas somente pela equipe técnica.

O menu "Tarefa" permite o registro das tarefas que foram realizadas ou que ainda deverão ser feitas para o atendimento do chamado. Pode-se fazer o uso de modelos préconfigurados definidos. A figura 5.10 exibe o registro de uma tarefa:

![](_page_60_Picture_71.jpeg)

Figura 5.10: Tela de registro de uma tarefa.

Na criação da tarefa é possível atribuí-la a um membro ou a um grupo de membros da equipe técnica. Para tanto, a disponibilidade de cada membro pode ser visualizada, conforme se vê na figura 5.11:

![](_page_60_Figure_4.jpeg)

Figura 5.11: Tela de disponibilidade da equipe técnica.

Também é possível efetuar o planejamento de uma tarefa, o que se dá pelo botão "Planejar esta tarefa", onde serão abertos os seguintes campos da figura 5.12 para o planejamento da tarefa:

![](_page_61_Picture_60.jpeg)

Figura 5.12: Planejamento de uma tarefa.

Da mesma forma como ocorre no registro de um item de acompanhamento, no registro de tarefas é possível deixar uma tarefa privada, de maneira que sua visualização fique disponível apenas para a equipe técnica, não sendo possível sua visualização pelo usuário dono do chamado.

Pelo menu "Documento" realiza-se a adição de arquivos que poderão auxiliar no atendimento do chamado. A adição de documentos poderá ser realizada tanto pela equipe técnica quanto pelo usuário dono do chamado. Na figura 5.13 há a exposição do momento em que há a adição de um documento ao chamado:

|      |                                |                               |               |                                                                                                    | Pesquisar                                   | Português do Brasil<br>Q |                | 2<br><b>K</b> Eder Jordan | ු |
|------|--------------------------------|-------------------------------|---------------|----------------------------------------------------------------------------------------------------|---------------------------------------------|--------------------------|----------------|---------------------------|---|
|      | <b>Ativos</b>                  | <b>Assistência</b>            | Gerência      | <b>Ferramentas</b>                                                                                    | <b>Plug-ins</b>                             | <b>Administração</b>     |                | Configurar                | ≡ |
| Home | Assistência<br><b>Chamados</b> | $3\Xi$<br>$\alpha$<br>÷       |               |                                                                                                    |                                             |                          |                |                           |   |
|      | K <<br>Lista                   |                               |               | Chamado - Computador não liga                                                                         |                                             |                          | 1/3            | $\rightarrow$             |   |
|      | Chamado                        | <b>Adicionar:</b>             |               |                                                                                                    |                                             |                          |                |                           |   |
|      | Processando chamado 3          | Acompanhamento                | <b>Tarefa</b> | <b>Documento</b>                                                                                      | Solução                                     |                          |                |                           |   |
|      | <b>Estatísticas</b>            |                               |               |                                                                                                    |                                             |                          |                |                           |   |
|      | Aprovações<br>$\mathbf{1}$     |                               |               |                                                                                                    | <b>Adicionar um documento</b>               |                          |                |                           |   |
|      | <b>Itens</b><br>$\mathbf{1}$   |                               |               |                                                                                                    | Arraste e solte seu arquivo aqui, ou        |                          |                |                           |   |
|      | <b>Custos</b>                  | Título<br>$\cdots$ $\sqrt{0}$ |               |                                                                                                    | Escolher arquivo Nenhum arquivo selecionado |                          | (20 MB<br>máx) | Adicionar novo arquivo    |   |
|      | Tarefas do projeto             |                               |               | Arquivo: processamento do chamado.PNG 71.31 KB TAG: #48547aa0-<br>d9d62df8-594f464fe13892.13619028# @ |                                             |                          |                |                           |   |
|      | <b>Problemas</b>               |                               |               |                                                                                                    |                                             |                          |                |                           |   |

Figura 5.13: Adição de um documento a um chamado.

O registro de uma solução é feito através do menu "Solução". Para isto, pode-se utilizar um modelo pré-configurado de resolução. Da mesma forma, é possível selecionar o tipo de solução, como, por exemplo, uma Solução de Contorno ou um Solução Final. Além disso, é praticável a procura na Base de Dados de Erros Conhecidos soluções passadas através do botão "Pesquisar uma solução". A figura 5.14 mostra como é feito o registro:

![](_page_62_Picture_46.jpeg)

Figura 5.14: Tela solução de chamado.

Neste exemplo, o modelo de chamado utilizado na sua abertura define que deve haver uma aprovação da coordenação da equipe técnica. Entretanto, tal aprovação ainda não fora realizada, por isso, ao tentar solucionar este chamado, é exibida a seguinte mensagem de alerta: "Este item está esperando uma aprovação; você realmente deseja resolver ou fechá-lo?"

Ao selecionar "sim" para adicionar a solução à base de conhecimento, ou seja, à Base de Erros Conhecidos, há o carregamento tela da figura 5.15

![](_page_62_Picture_47.jpeg)

Figura 5.15: Tela de adição de uma solução a base de conhecimento.

Ao cadastrar, é recomendável selecionar a categoria dentro da base de conhecimento, o que facilitará a sua pesquisa no futuro.

Ao marcar "sim" no campo "Inserir este item no FAQ", os procedimentos descritos neste item ficarão disponíveis para todos os usuários.

Há possibilidade de deixar esse conhecimento disponível por um tempo determinado através dos campos "visível desde" e "visível até". Caso esse período não seja informado, o tempo de disponibilidade é indeterminado.

O campo assunto é preenchido de forma automática pelo título do chamado que deu origem a esse registro na base conhecimento, entretanto, ele pode ser alterado por um nome de fácil compreensão, o que facilitará uma busca no futuro.

Por sua vez, no campo conteúdo é realizado o registro dos procedimentos para a solução do chamado. É recomendável que este registro seja detalhado, tendo em vista que essa solução pode ser reproduzida em outra ocasião.

Para que este item seja publicado na base de dados, é necessário definir quem pode acessar essa informação, o que é feito pelo botão "Alvo". Esse alvo pode ser uma entidade, um ou mais usuários, um grupo de usuários ou um perfil de acesso. Caso nenhuma das opções seja informada, o registro é salvo, mas se manterá na área de artigos não publicados do autor.

#### Aba Estatística

A aba estatística mostra as datas e os tempos dos status do chamado. Conforme pode ser visto na figura 5.16:

|      |                                   |                                       |          |                                      | Pesquisar       | Português do Brasil<br>$\alpha$ | $\overline{ }$<br>卷 Eder Jordan (<br>$\star$ |  |
|------|-----------------------------------|---------------------------------------|----------|--------------------------------------|-----------------|---------------------------------|----------------------------------------------|--|
|      | <b>Ativos</b>                     | <b>Assistência</b>                    | Gerência | <b>Ferramentas</b>                   | <b>Plug-ins</b> | Administração                   | Ξ<br><b>Configurar</b>                       |  |
| Home | Assistência<br><b>Chamados</b>    | 旨<br>Q<br>$\pm$                       |          |                                      |                 |                                 |                                              |  |
|      | K <<br>Lista                      |                                       |          | Chamado - Computador não liga        |                 |                                 | $>$ $\times$<br>1/1                          |  |
|      | Chamado                           |                                       |          | <b>Datas</b>                         |                 |                                 |                                              |  |
|      | Processando chamado s             | Data de abertura                      |          | 25-06-2017 01:12                     |                 |                                 |                                              |  |
|      | <b>Estatísticas</b>               | Tempo para aceitar                    |          | 26-06-2017 01:12                     |                 |                                 |                                              |  |
|      | <b>Aprovações</b><br>$\mathbf{1}$ | Tempo para solução                    |          | 26-06-2017 01:12<br>25-06-2017 02:29 |                 |                                 |                                              |  |
|      | <b>Itens</b><br>$\mathbf{1}$      | Data da solução<br>Data de fechamento |          | 25-06-2017 02:29                     |                 |                                 |                                              |  |
|      | Custos                            |                                       |          | <b>Tempos</b>                        |                 |                                 |                                              |  |
|      | Tarefas do projeto                | Atribuição                            |          | 1 segundo                            |                 |                                 |                                              |  |
|      | <b>Problemas</b>                  | Solução                               |          | 1 horas 17 minutos                   |                 |                                 |                                              |  |
|      | <b>Mudanças</b>                   | Fechamento<br>Pendente                |          | 1 horas 17 minutos 22 segundos       |                 |                                 |                                              |  |
|      | <b>Histórico</b><br>20            |                                       |          |                                      |                 |                                 |                                              |  |
|      | <b>Todos</b>                      |                                       |          |                                      |                 |                                 |                                              |  |

Figura 5.16: Tela de estatística do chamado.

Por meio dela é possível identificar o tempo gasto para o atendimento do chamado.

#### Aba Aprovações

Na aba "aprovações" pode-se encaminhar a solicitação de aprovação para um usuário ou um grupo de usuários, a fim de se obter autorização para algum procedimento dentro do atendimento do chamado. O registro de uma aprovação pode ser conferido na figura 5.17:

![](_page_64_Picture_56.jpeg)

Figura 5.17: Tela Solicitação de Aprovação

### Aba Itens

Nesta aba, é possível associar um item de configuração ao chamado, bem como visualizar os itens que já foram associados neste chamado, conforme demonstrado na figura 5.18:

![](_page_64_Picture_57.jpeg)

Figura 5.18: Tela de Itens de Configuração relacionados ao chamado.

#### Aba Custos

Por intermédio da aba "Custos" se pode mencionar os custos que o chamado gerou para a organização. Os tipo de custos suportados pelo GLPI são: custo de tempo, custo

![](_page_65_Picture_45.jpeg)

fixo e custo material, conforme pode ser visualizado na figura a 5.19:

Figura 5.19: Tela de registro de custos do chamado.

### Aba Problemas

É possível relacionar um chamado a um problema, para tanto é necessária a criação do registro de um problema ou a associação a um problema já identificado pela equipe técnica. A associação do chamado a um registro já cadastrado pode ser efetuado através do caixa de seleção ao lado esquerdo da tela e do botão "Adicionar", conforme se vê na figura 5.20:

![](_page_65_Picture_46.jpeg)

Figura 5.20: Tela de associação de um problema a um chamado.

O cadastro de um problema poderá ser realizado através do botão "Abrir um problema a partir deste chamado", sendo carregada a tela da figura 5.21:

**Problems** 

![](_page_66_Picture_48.jpeg)

Figura 5.21: Tela de criação de um registro de problema.

Os campos da tela de criação de um problema são os mesmos constantes da interface padrão de um chamado, sendo eles preenchidos automaticamente pelos dados constantes no chamado.

## Aba Mudanças

É possível relacionar um chamado a uma mudança, para isto é devida a criação do registro de uma solicitação de mudança ou a associação a uma mudança já planejada pela equipe técnica. A associação do chamado a uma mudança já planejada pode ser feita através da caixa de seleção ao lado esquerdo da tela e do botão "Adicionar", conforme a figura 5.22:

|      |                                |                          |           | Pesquisar                     | $\alpha$                                 | Português do Brasil | ?   | *                 | Daniel De Oliveira ( |   |
|------|--------------------------------|--------------------------|-----------|-------------------------------|------------------------------------------|---------------------|-----|-------------------|----------------------|---|
|      | <b>Ativos</b>                  | <b>Assistência</b>       | Gerência  | <b>Ferramentas</b>            | <b>Plug-ins</b>                          | Administração       |     | <b>Configurar</b> |                      | ≡ |
| Home | Assistência<br><b>Chamados</b> | $3\equiv$<br>Q<br>$^{+}$ |           |                               |                                          |                     |     |                   |                      |   |
|      | $\mathbb{K}$ $\,<$<br>Lista    |                          |           | Chamado - Computador não liga |                                          |                     | 1/3 |                   | $>$ $\times$         |   |
|      | Chamado                        |                          |           | Adicionar uma alteração       |                                          |                     |     |                   |                      |   |
|      | Processando chamado 5          | $\cdots$ $\vee$ 0        | Adicionar |                               | Criar uma mudança a partir deste chamado |                     |     |                   |                      |   |
|      | <b>Estatísticas</b>            |                          |           |                               |                                          |                     |     |                   |                      |   |
|      | Aprovações<br>$\mathbf{1}$     |                          |           | Mudança                       |                                          |                     |     |                   |                      |   |
|      | <b>Itens</b><br>$\mathbf{1}$   |                          |           |                               |                                          |                     |     |                   |                      |   |
|      | Custos                         |                          |           |                               |                                          |                     |     |                   |                      |   |
|      | Tarefas do projeto             |                          |           |                               |                                          |                     |     |                   |                      |   |
|      | <b>Problemas</b>               |                          |           |                               |                                          |                     |     |                   |                      |   |
|      | Mudanças                       |                          |           |                               |                                          |                     |     |                   |                      |   |
|      | <b>Histórico</b><br>26         |                          |           |                               |                                          |                     |     |                   |                      |   |
|      | <b>Todos</b>                   |                          |           |                               |                                          |                     |     |                   |                      |   |

Figura 5.22: Tela de associação de uma mudança a um chamado.

O cadastro de uma mudança poderá ser realizado através do botão "Criar uma mudança a partir deste chamado", sendo carregada a tela da figura 5.23:

![](_page_67_Picture_52.jpeg)

Figura 5.23: Tela de criação de uma solicitação de mudança.

Os campos da tela de criação de uma solicitação de mudança são os mesmos constantes da interface padrão de um chamado, sendo eles preenchidos automaticamente pelos dados constantes no chamado, da mesma forma como ocorre no registro de um problema.

#### Aba Histórico

Esta aba se encarrega de exibir todo o histórico de ações realizadas no decorrer do ciclo de vida do chamado, permitindo, assim, a rastreabilidade das ações, o que garante maior segurança quanto às informações constantes no chamado. Isso pode ser verificado na figura 5.24:

|                                        |                       |                                       |                                      |                                   | Pesquisar                                            | $\alpha$                                                         | Português do Brasil<br>2 |               | $\mathbf{\Omega}$ Daniel De Oliveira $\mathbf{\Theta}$ |
|----------------------------------------|-----------------------|---------------------------------------|--------------------------------------|-----------------------------------|------------------------------------------------------|------------------------------------------------------------------|--------------------------|---------------|--------------------------------------------------------|
|                                        | <b>Ativos</b>         | <b>Assistência</b>                    | Gerência                             | <b>Ferramentas</b>                | Plug-ins                                             | <b>Administração</b>                                             | Configurar               |               |                                                        |
| Assistência<br><b>Chamados</b><br>Home | Q<br>÷                | $\approx$                             |                                      |                                   |                                                      |                                                                  |                          |               |                                                        |
| K <                                    | Lista                 |                                       |                                      | Chamado - Computador não liga     |                                                      |                                                                  | 1/3<br>$\rightarrow$     | $\rightarrow$ |                                                        |
| Chamado                                |                       |                                       |                                      | <b>Histórico</b>                  |                                                      |                                                                  |                          |               |                                                        |
| Processando chamado 5                  |                       |                                       | Exibir (número de itens)<br>$15 - v$ |                                   |                                                      | From 1 to 15 of 26                                               |                          |               | $>$ $>$                                                |
| <b>Estatísticas</b>                    | ID                    | Data                                  | <b>Usuário</b><br>Campo              |                                   |                                                      | <b>Atualizar</b>                                                 |                          |               |                                                        |
| Aprovações<br>$\mathbf{1}$             | 5327 25-06-2017 04:01 | (10)                                  | Daniel De Oliveira<br>Mudança        |                                   | Excluir um link com um item: Computador não liga (1) |                                                                  |                          |               |                                                        |
| $\mathbf{1}$<br><b>Itens</b><br>Custos | 5324 25-06-2017 04:00 | (10)                                  | Daniel De Oliveira<br>Mudanca        |                                   |                                                      | Adicionar um relacionamento com um item: Computador não liga (1) |                          |               |                                                        |
| Tarefas do projeto                     |                       | 5318 25-06-2017 03:18 glpi (2)        | Data de<br>fechamento                |                                   | Mudança de 25-06-2017 02:29 para                     |                                                                  |                          |               |                                                        |
| Problemas                              |                       | 5317 25-06-2017 03:18 glpi (2)        | Data da solução                      |                                   | Mudança de 25-06-2017 02:29 para                     |                                                                  |                          |               |                                                        |
| Mudanças                               |                       | 5316 25-06-2017 03:18 alpi (2)        | Última edicão<br>por                 | Mudanca de eder (9) para glpi (2) |                                                      |                                                                  |                          |               |                                                        |
| 26<br>Histórico                        |                       | 5315 25-06-2017 03:18 glpi (2)        | <b>Status</b>                        | Mudanca de Fechado para Novo      |                                                      |                                                                  |                          |               |                                                        |
| <b>Todos</b>                           |                       | 5313 25-06-2017 02:29 Eder Jordan (9) | Data da solução                      |                                   | Mudança de -- para 25-06-2017 02:29                  |                                                                  |                          |               |                                                        |
|                                        |                       | 5312 25-06-2017 02:29 Eder Jordan (9) | Data de<br>fechamento                |                                   | Mudanca de -- para 25-06-2017 02:29                  |                                                                  |                          |               |                                                        |
|                                        |                       | 5311 25-06-2017 02:29 Eder Jordan (9) | <b>Status</b>                        |                                   | Mudança de Processando (planejado) para Fechado      |                                                                  |                          |               |                                                        |

Figura 5.24: Tela de histórico das ações realizadas no chamado.

#### Aba Todos

Conforme se pode deduzir pelo nome, a aba "Todos" agrupa todas as informações constantes nas abas anteriores em apenas uma tela.

# 5.4 Comparativo entre o OS Ticket e GLPI

Um comparativo entre as duas ferramentas talvez não fosse ideal, pois as mesmas têm propostas diferentes. Enquanto a primeira tem foco em ser uma ferramenta de Help Desk, permitindo apenas a abertura de tickets, a segunda tem o foco voltado para ideias trazidas pela biblioteca ITIL <sup>R</sup> , abrangendo as atividades da função Central de Serviços do ciclo de vida Operação de Serviços, podendo ser considerada uma ferramenta de Service Desk. Contudo, o objetivo do comparativo é mostrar que a implantação da ferramenta GLPI se apresenta vantajosa, diante do conjunto de funcionalidades por ela oferecidos e do alinhamento com as crescentes necessidades do NRC em melhorar a sua Operação de Serviços. A tabela 5.1 mostra um comparativo das funcionalidades suportardas pelos softwares OS Ticket e GLPI.

| Funcionalidades suportadas no registro de chamados |                         |                              |  |  |  |  |  |  |
|----------------------------------------------------|-------------------------|------------------------------|--|--|--|--|--|--|
| Descrição                                          | <b>OS</b> Ticket        | <b>GLPI</b>                  |  |  |  |  |  |  |
| Número de status de um chamado                     | Três                    | $\overline{\mathrm{C}}$ inco |  |  |  |  |  |  |
| Permite o envio de mensagens entre                 | Sim                     | Sim                          |  |  |  |  |  |  |
| os usuários e a equipe técnica.                    |                         |                              |  |  |  |  |  |  |
| Registro do que foi realizado ou o que             | Sim                     | Sim.                         |  |  |  |  |  |  |
| deve ser realizado em um chamado.                  |                         |                              |  |  |  |  |  |  |
| Suporte ao anexo de arquivos no                    | Sim                     | Sim                          |  |  |  |  |  |  |
| registro do chamado.                               |                         |                              |  |  |  |  |  |  |
| Permite cadastrar uma resolução no                 | Sim                     | <b>Sim</b>                   |  |  |  |  |  |  |
| registro do chamado.                               |                         |                              |  |  |  |  |  |  |
| Permite cadastrar uma resolução na                 | Não                     | Sim                          |  |  |  |  |  |  |
| base de dados de soluções.                         |                         |                              |  |  |  |  |  |  |
| Estatísticas do chamado.                           | Não                     | Sim                          |  |  |  |  |  |  |
| Relacionamento de Itens de Configuração            | Não                     | Sim                          |  |  |  |  |  |  |
| à chamados.                                        |                         |                              |  |  |  |  |  |  |
| Correlacionamento de chamados a                    | Não                     | <b>Sim</b>                   |  |  |  |  |  |  |
| registros de problemas.                            |                         |                              |  |  |  |  |  |  |
| Correlacionamento de chamados a                    | Não                     | Sim                          |  |  |  |  |  |  |
| solicitações de mudanças.                          |                         |                              |  |  |  |  |  |  |
| Funcionalidades em relação a Gestão de TI          |                         |                              |  |  |  |  |  |  |
| Gerenciamento de ativos                            | Não                     | $\overline{\text{Sim}}$      |  |  |  |  |  |  |
| Gerenciamento de Conhecimento                      | Não                     | $\overline{\text{Sim}}$      |  |  |  |  |  |  |
| Gerenciamento de Contratos                         | Não                     | Sim                          |  |  |  |  |  |  |
| Gerenciamento de Licenças                          | Não                     | <b>Sim</b>                   |  |  |  |  |  |  |
| Gerenciamento de SLAs                              | Não                     | Sim                          |  |  |  |  |  |  |
| Gerenciamento de Projetos                          | $\overline{\text{Nao}}$ | $\overline{\mathrm{Sim}}$    |  |  |  |  |  |  |
| Emissão de relatórios gerenciais                   | Não                     | Sim                          |  |  |  |  |  |  |
|                                                    |                         |                              |  |  |  |  |  |  |

Tabela 5.1: Tabela de comparação entre o OSTicket e GLPI

Primeiramente, importa destacar as funcionalidades suportadas por ambas as

ferramentas no que tange ao atendimento aos chamados, ressaltando as peculiaridades de cada uma delas.

Um aspecto de relevante comparação diz respeito aos status fornecidos por ambas as ferramentas. No que tange ao OS Ticket, há uma quantidade mais limitada de status - Aberto, Fechado e Vencido -, que não reflete a real situação do chamado. Como o GLPI possui maior variedade de status - Novo; Processando (Atribuído); Processando (Planejado); Pendente; Solucionado e Fechado -, é possível traduzir mais adequadamente a realidade dentro do sistema. Assim, por exemplo, no caso de um registro de incidente cuja causa raiz já fora identificada, mas a solução definitiva depende de algum outro fator, como a aquisição de material ou a prestação de serviços de terceiros para saneamento dos problemas, as ferramentas apresentariam status diversos quanto a esta requisição. No OS Ticket, constaria o status "Aberto". Já no GLPI, constaria como "Pendente", facilitando a identificação dos chamados ainda não sanados, mas que estão em andamento, bem como dos chamados que não dependem apenas da equipe de TI.

No que concerne à interação entre o usuário e a equipe de suporte, ambas as ferramentas permitem o envio de mensagens entre as partes referidas.

Em relação às tarefas que foram ou serão executadas no ciclo de vida do chamado, tem-se que no OS Ticket o registro das atividades realizadas por membros da equipe técnica pode ser feito através do recurso "Nota Interna". Já no GLPI, é permitido o cadastramento de tarefas já realizadas ou pendentes de realização por meio do recurso "Tarefas", constante na aba "Processando Chamado". Dessa forma, facilita-se a continuidade do atendimento por mais de um membro da equipe técnica, haja vista que determina as tarefas alocadas a cada membro da equipe através do quadro de horário de trabalho, o que garante, inclusive, melhor visibilidade.

No tocante à possibilidade de se anexar arquivos que contribuam para a solução do chamado, ambas as ferramentas a suportam. No que tange à resolução do chamado, o OS Ticket não permite o cadastramento de uma resolução à base de dados de soluções ou erros conhecidos. Enquanto o GLPI possibilita cadastrar uma solução à base supramencionada, facilitando, então, atendimentos posteriores relacionados ao tema deste chamado.

Neste ponto, cabe acentuar que o GLPI possui recursos não suportados pelo OS

Ticket em relação ao registro de chamados, tais como Estatística; relacionamento de Itens de Configuração à chamados; e correlacionamento de chamados a registros de problemas ou solicitações de mudança.

Em um segundo aspecto, analisando cada ferramenta quanto à gestão de TI, identificou-se que o software OS Ticket não possui funcionalidades que atendam tal finalidade, ao contrário da ferramenta GLPI, que apresenta algumas funcionalidades, dentre as quais destacam-se: gerenciamento de ativos, de conhecimento, de contratos, de licenças, de SLAs, de projetos e emissão de relatórios gerenciais. A presença delas implica na facilitação da gestão.

Portanto, a falta de gestão de conhecimento por parte do OS Ticket dificulta a difusão do conhecimento dentro do NRC, causando desperdício de tempo e de mão de obra, que poderiam ser utilizadas para aprimorar os serviços prestados pelo referido Núcleo. Ademais, a ausência de emissão de relatórios gerenciais pela ferramental em uso atualmente não permite a apresentação fidedigna das atividades desempenhadas pela equipe técnica durante determinado período, dificultando, assim, a identificação de anomalias em alguns processos.

Com efeito, dado o tamanho do parque computacional sob responsabilidade do NRC, atualmente mais de 300 computadores, é fundamental o controle sobre seus ativos. Assim sendo, os recursos providos pelo GLPI tornam a gestão de ativos de TI mais fácil e efetiva.

Além das funcinalidades nativas do GLPI, é possível através do *plugin Dashboad*<sup>11</sup> é possível visualizar métricas de atendimento de chamados,conforme mostra a figura 5.25, possibilitando ao gestor ter um panorama geral de como anda a a operação da Central de Serviços. O processo de instalação de um plugin no GLPI é abordada pelo apêndice E.

<sup>&</sup>lt;sup>11</sup>Plugin Dashboad disponível em: <https://forge.glpi-project.org/projects/dashboard>

![](_page_71_Figure_1.jpeg)

Figura 5.25: Tela de métricas do plugin Dashboad.

Por fim, cabe ressaltar que o OS Ticket cumpre com o que se propõe. Entretanto o OS Ticket não atende as demandas como: o gerenciamento de conhecimento, pois para se saber o que fora feito em chamados anteriores é necessário pesquisar chamado por chamado;emissão de relatórios; poucos status para chamados, impossibilitando a visualização do real estado dos chamados; falta de controle de SLAs, não permitindo a equipe técnica uma tomada de decisão mais acertada de qual chamado atender primeiro.Diante do atual cenário, o setor de TI demanda o uso de ferramentas mais robustas para a sua gestão, cenário este suportado pelo GLPI de forma satisfatória.
# 6 Considerações finais

É sabido que na sociedade contemporânea é crescente a utilização de recursos de Tecnologia da Informação, o que leva as organizações públicas e privadas a buscarem metodologias e ferramentas que se adequem a essa nova realidade. No que toca especialmente ao setor público, a TI assume um papel de destaque progressivo na permanência da organização pública em relação aos serviços prestados. Isso porque a TI é capaz de garantir o aperfeiçoamento da organização, por meio do provimento de comunicação, do suporte aos utilizadores e do uso de meios tecnológicos no alcance dos objetivos daquela.

Cabe aqui destacar que um dos princípios fundamentais da Administração Pública é a eficiência, que implica não somente a realização dos serviços, mas sobretudo a realização destes com qualidade e menos gastos, perseguindo sempre melhores resultados práticos e menos desperdício de recursos humanos ou tecnológicos.

Por conseguinte, no âmbito da Tecnologia da Informação, para o pleno cumprimento do princípio exposto, aliado às novas necessidades dos usuários destes serviços, é primordial a utilização de ferramentas de gerenciamento de TI para apoiar a gestão e o controle da execução das atividades, seja na entrega ou no suporte.

No que tange mais precisamente ao objeto de estudo deste trabalho, evidencia-se a necessidade de implantação de uma nova ferramenta que seja capaz de suprir as demandas do Núcleo de Recursos Computacionais do ICE/UFJF, tais como o gerenciamento de ativos, o melhoramento do acompanhamento das requisições realizadas pelos usuários, a gestão do conhecimento e a emissão de relatórios gerenciais, de modo a assegurar a progressão da operação de serviços do setor. Ademais, a implantação da nova ferramenta possibilitará a atuação preventiva, a otimização dos processos do setor, a obtenção de soluções mais rapidamente, através da base de erros conhecidos, bem como a tomada de decisões de forma mais acertada e efetiva pelo gestor.

Por meio do estudo sobre uma nova ferramenta para registros de incidentes e demandas pela comunidade acadêmica do Instituto de Ciências Exatas, foi possível não somente a descoberta de uma ferramenta mais efetiva, mas também o estudo de referências na área de atendimento aos usuários de serviços de TI, que poderá aperfeiçoar a assistência aos usuários dos serviços do NRC.

As análises e testes realizados pelo autor levam à conclusão de que a adoção da ferramenta GLPI trará melhorias significativas à Operação de Serviços do NRC, possibilitando maior controle gerencial, tanto em relação aos chamados quanto na gestão de conhecimento, e igualmente em relação à produtividade da equipe técnica, surtindo efeitos positivos na qualidade da prestação de serviços de TI à comunidade do ICE.

Entretanto, cabe ressaltar que o sucesso da implantação da ferramenta dependerá especialmente do envolvimento da equipe técnica em torno do projeto, não somente no auxílio às tarefas técnicas para disponibilizar o sistema à comunidade, mas na elaboração e seguimento de processos que visem a melhoria do atendimento aos usuários que dependem dos serviços do NRC.

# 6.1 Trabalhos futuros

Esta seção tem como finalidade a apresentação das atividades que deverão ser desenvolvidas para a finalização do processo de implantação do software de Service Desk GLPI no NRC e a exposição dos aspectos que poderão ser abordados em futuros trabalhos acerca do tema.

A fim de esclarecer quais sãos os serviços prestados pelo NRC, bem como as condições e prazos, se faz necessária a elaboração de um Catálogo de Serviço, juntamente com os modelos de atendimento de cada serviço.

Definido o Catálogo de Serviços, há que ser criada a matriz de prioridades de chamados, além do SLA dos serviços no GLPI, possibilitando o atendimento dentro dos parâmetros definidos e facilitando a tomada de decisão de qual chamado deverá ser atendido primeiro dentre os chamados abertos.

É recomendável, ademais, a padronização de registros na Base de Dados de Erros Conhecidos, porquanto possibilitará um melhor entendimento dos procedimentos que deverão ser adotados na solução de um chamado pela equipe técnica.

Por fim, faz-se necessário o treinamento dos profissionais que compõem a equipe técnica, para que, assim, todos compreendam o funcionamento da ferramenta e possam utilizá-la de forma correta, além da concientização deste profissionais da importância da implantação da ferramenta para o apoio aos trabalhos do NRC. Além disso, é fundamental a elaboração de um manual e vídeos educativos aptos a orientar os processos de abertura e acompanhamento do chamado.

No que concerne aos trabalhos que poderão ser desenvolvidos em momento futuro a partir deste estudo, ressalta-se que é possível analisar a implantação realizada; verificar se a ferramenta eleita está atendendo aos fins propostos e adequada à realidade do setor; identificar os pontos a serem aperfeiçoados e as soluções para tanto. Além disso, poderão ser desenvolvidos trabalhos no que tange à análise das demandas dos chamados, como caracterização e detecção de eventos. Ademais, é interessante o desenvolvimento de plugins a fim de extender funcionalidades ao GLPI.

# Referências Bibliográficas

ANALISTATI. Desafios da Tecnologia da Informação. 2016. Disponível em:  $\langle$ https:// analistati.com/desafios-da-tecnologia-informacao/>. Acesso em 20 de junho de 2017.

ANTUNES, J. L. Modelo para avaliação comparativa de ferramentas open source baseadas na ITIL para gerenciamento de incidentes em micro e pequenas empresas. 2013. Monografia (Bacharel em Sistemas de Informação),Instituto Federal de Educação, Ciência e Tecnologia Catarinense - Campus Camboriú, Camboriú, Brazil.

APACHE. Apache Http Server Project. 2017. Disponível em: <https://httpd.apache.org>. Acesso em 20 de junho de 2017.

CORRÊA, J. W. B. Análise de ferramentas baseadas na ITIL para gestão da operação de serviços de tecnologia da informação. 2016. TCC (Pós-graduação Lato Sensu em Análise e Gestão de Sistemas de Informação),Instituto Federal de Educação, Ciência e Tecnologia Fluminense,Campos dos Goytacazes, Brazil.

DOROW, E. ITIL e o ciclo de vida: Estratégia do Serviço. 2010. Disponível em: $\langle \text{http://} \rangle$ www.governancadeti.com/2010/10/itil-e-o-ciclo-de-vida-estrategia-do-servico>. Acesso em: 08 de junho de 2017.

FERNANDES, A. A.; ABREU, V. F. D. Implantando a Governança de TI-: Da estratégia à Gestão de Processos e Serviços. [S.l.]: Brasport, 2014.

FREITAS, M. A. D. S. Fundamentos do Gerenciamento de Serviços de TI 2<sup>ª</sup> edição. Preparatório para a certificação ITIL Foundation 2011. Rio de Janeiro: Brasport, 2013. ISBN 978-8574525877.

FUSION. FusionInventory. 2017. Disponível em:  $\langle$ http://fusioninventory.org>. Acesso em 21 de junho de 2017.

GOUVEIA, J. M. A. d. A. Um estudo sobre melhoria de processos de suporte de TI no Centro de Informática da UFPE. Dissertação (Mestrado) — Universidade Federal de Pernambuco, 2011. Recife, Brazil.

ISACA. Control Objectives for Information and Related Technologies (COBIT<sup>®</sup> 5). 2012.

ITSMF. An Introductory Overview of ITIL<sup>®</sup> V3. [S.l.]: The UK Chapter of the itSMF, 2007. ISBN 0-9551245-8-1.

JACOBUCCI, A. O que é Gerenciamento de Serviços de TI? 2016. Disponível em: <http: //www.itsmnapratica.com.br/o-que-e-gerenciamento-de-servicos-de-ti>. Acesso em: 07 de junho de 2017.

MARIADB. MariaDB. 2017. Disponível em:<https://mariadb.org>. Acesso em 20 de junho de 2017.

OCS. Open Computers and Software Inventory Next Generation. 2017. Disponível em:<https://www.ocsinventory-ng.org>. Acesso em 21 de junho de 2017.

OGC. ITIL<sup>®</sup> Continual Service Improvement. [S.l.]: The Stationery Office(TSO), 2011. ISBN 9780113313082.

OGC. ITIL<sup>®</sup> Service Operation. [S.l.]: The Stationery Office(TSO), 2011. ISBN 9780113313075.

OGC. Information Technology Infrastructure Library (ITIL $\mathbb{B}_v$ 3). 2011.

PHP. PHP: Hypertext Preprocessor. 2017. Disponível em: <http://php.net>. Acesso em 20 de junho de 2017.

SALES, H. d. F. Central de Serviços com Software Livre. Jaboatão dos Guararapes, Brazil: [s.n.], 2016.

SANTIAGO, C. O que é Gestão, Gerenciamento e Administração? 2016. Disponível em:<http://www.administradores.com.br/artigos/negocios/ o-que-e-gestao-gerenciamento-e-administracao/93514>. Acesso em : 17 de maio de 2017.

Apêndices

# A - Descrição das métricas usadas para a escolha da ferramenta de Service Desk

Este apêndice tem como objetivo explicar o significado das métricas propostas por Antunes (2013) que foram utilizadas no processo de escolha da ferramenta de Service Desk abordado no capítulo 4.

#### Categoria Integração de Usuários

Essa categoria aborda a integração com os serviços de diretórios para autenticação dos usuários da ferramenta de Service Desk.

Métrica Integração com o OpenLDAP: O OpenLDAP é um projeto que implementa completamente um servidor de serviços de diretórios LDAP em Software Livre. Como o NRC já possui um servidor com o OpenLDAP implementado, é necessário que a ferramenta de Service Desk possua suporte a este serviço, facilitando o processo de autenticação dos usuários.

#### Categoria Interface

Essa categoria demonstra os tipos de interface necessários para atender as necessidades do NRC.

Métrica Interface Web: A ferramenta de gerenciamento de incidentes deve possibilitar acesso através de browsers, em qualquer sistema operacional.

Métrica Idioma Português: A ferramenta de gerenciamento de incidentes deve possuir suporte ao idioma português, facilitando a compreensão dos usuários.

Métrica Personalização através de suporte a complementos: A ferramenta de gerenciamento de incidentes deve permitir a personalização de sua interface através da instalação de módulos compatíveis com ela.

#### Categoria Inventário

Esta categoria identifica o suporte ao gerenciamento do inventário de equipamentos e softwares da empresa;

Métrica Gerenciamento de inventário: A ferramenta de gerenciamento de inciden-

tes deve possuir gerenciamento de inventário, possibilitando assim uma melhor gestão dos ativos de TI.

Métrica Alerta mudanças súbitas: A ferramenta de gerenciamento de incidentes permite a geração de alertas quando ocorrem mudanças súbitas no parque computacional.

#### Categoria Suporte à Ferramenta

Esta categoria aborda a forma como a empresa desenvolvedora presta o suporte da ferramenta.

Métrica Suporte via fóruns: Possuir suporte via fóruns com a participação de outros usuários, em que há a troca de experiências sobre a utilização da ferramenta e, também, o auxílio da comunidade quando houver dúvidas.

Métrica Suporte via Wiki (manuais): Possibilitar o suporte à ferramenta através de um portal Wiki, que contém manuais desenvolvidos pela empresa desenvolvedora/fornecedora da ferramenta e, também, por utilizadores que fazem parte da comunidade de usuários.

#### Categoria Relatórios

Esta categoria aborda o suporte a geração de relatórios pela ferramenta de gerenciamento de incidentes;

Métrica Gerar relatórios: A ferramenta de gerenciamento de incidentes permite gerar relatórios gerenciais com informações básicas sobre os registros de atendimentos realizados durante determinado período.

#### Categoria Dashboard

Esta categoria aborda o dashboard (painel de bordo) da ferramenta de gerenciamento de incidentes, que é utilizado para gerar um "painel de indicadores".

Métrica Configurar dashboard: A ferramenta de gerenciamento de incidentes possibilita a configuração de um dashboard com informações dos registros de atendimentos realizados pelos técnicos.

#### Categoria Pesquisa de Satisfação

Esta categoria refere-se ao gerenciamento de pesquisa de satisfação dos usuários em relação aos atendimentos;

Métrica Pesquisa de satisfação: A ferramenta de gerenciamento de incidentes per-

A - Descrição das métricas usadas para a escolha da ferramenta de Service Desk 78 mite gerenciar pesquisas de satisfação.

#### Categoria Atendimento

Esta categoria levanta diversas métricas relacionadas aos atendimentos dos usuários;

Métrica Incidentes: A ferramenta de gerenciamento de incidentes permite registrar chamados do tipo incidente.

Métrica Solicitações de serviço: A ferramenta de gerenciamento de incidentes permite registrar chamados do tipo solicitação de serviço.

Métrica Registro de horas de atendimento: A ferramenta de gerenciamento de incidentes permite aos técnicos registrarem suas horas de atendimento diretamente nos chamados, permitindo a quantificação do tempo gasto pelo técnico no atendimento.

Métrica Registro de atividades de atendimento: A ferramenta de gerenciamento de incidentes permite aos técnicos registrarem as atividades realizadas no atendimento dos chamados, gerando um histórico das atividades do atendimento.

Métrica Chamados por solicitante: A ferramenta de gerenciamento de incidentes associa solicitante (usuários) aos chamados, permitindo a quantificação de chamados por solicitante.

Métrica Chamados por equipamento: A ferramenta de gerenciamento de incidentes associa equipamento (do inventário) aos chamados, permitindo a verificação do histórico de atendimentos ao equipamento.

Métrica Histórico completo: A ferramenta de gerenciamento de incidentes possibilitar a visualização do histórico completo dos chamados atendidos.

Métrica Controle de SLA: A ferramenta de gerenciamento de incidentes possui configuração para controle de SLA (Service Level Agreement).

Métrica SLA por categoria: A ferramenta de gerenciamento de incidentes possui configuração para controle de SLA por categoria de atendimento.

Métrica Escalonamento: A ferramenta de gerenciamento de incidentes possui a funcionalidade de escalonamento funcional ou hierárquico.

Métrica Scripts de atendimento: A ferramenta de gerenciamento de incidentes possui scripts de atendimento configuráveis, para auxiliar os técnicos durante os aten-

Métrica Controle de prioridades de atendimento: A ferramenta de gerenciamento de incidentes possui configuração de controle de prioridade de atendimentos, podendo ser priorizado chamados de determinadas categorias, produtos, equipamentos ou usuários.

Métrica Recurso de agendamento para criação periódica automática de chamados: A ferramenta de gerenciamento de incidentes possui a funcionalidade de agendamento para a criação de chamados periódicos, para atividades que devem ser executadas periodicamente.

Métrica Possibilidade de restrição de acesso a chamados por equipe: A ferramentas de gerenciamento de incidentes possui a funcionalidade de restringir os chamados de determinadas categorias somente para a equipe responsável pelo seu atendimento.

Métrica Configuração de Mensageria e envio de avisos por e-mail: A ferramenta de gerenciamento de incidentes possui a funcionalidade de configuração de mensageria e envio de avisos por e-mail.

#### Categoria Gestão de conhecimento

Esta categoria trata da funcionalidade de gestão do conhecimento da ferramenta de gerenciamento de incidentes;

Métrica Gestão do conhecimento: A ferramenta de gerenciamento de incidentes deve possuir gestão do conhecimento.

Métrica Base de conhecimento: A ferramenta de gerenciamento de incidentes possui a funcionalidade de criação de base de conhecimento, que são bases de dados ou conhecimento acumulados sobre um determinado assunto, gerando informações que podem ser utilizadas na solução de problemas futuros.

Métrica Base de documentos: A ferramenta de gerenciamento de incidentes possui a funcionalidade de criação de base de documentos, que permite inserir documentos específicos para consulta durante o atendimento dos chamados.

Métrica Anexos: A ferramenta de gerenciamento de incidentes possui a funcionalidade de inserção de anexos aos chamados e a base de conhecimento, com a finalidade de orientar sobre informações específicas.

Métrica Busca textual: A ferramenta de gerenciamento de incidentes possui a

A - Descrição das métricas usadas para a escolha da ferramenta de Service Desk 80

funcionalidade de efetuar buscas textuais na base de conhecimento e de documentos, buscando por sentenças específicas.

Métrica Solução de chamados pode alimentar a base de conhecimento automaticamente: A ferramenta de gerenciamento de incidentes possui a funcionalidade de utilizar o histórico de atendimento de chamados para alimentar a base de conhecimento.

#### Categoria ITIL <sup>R</sup>

Esta categoria refere-se a integração da ferramenta de gerenciamento de incidentes com as melhores práticas abordadas pela biblioteca Categoria ITIL<sup>®</sup>.

Métrica Gerenciamento de Configuração: A ferramenta de gerenciamento de incidentes é compatível com o processo de gerenciamento de configuração da ITIL $^{\circledR}$ .

Métrica Gerenciamento de Mudanças: A ferramenta de gerenciamento de incidentes é compatível com o processo de gerenciamento de mudanças da ITIL<sup>®</sup>.

Métrica Gerenciamento de Problemas: A ferramenta de gerenciamento de incidentes é compatível com o processo de gerenciamento de problemas da ITIL $^{\circledR}$ .

Métrica Catálogo de Serviços: A ferramenta de gerenciamento de incidentes é compatível com o catálogo de serviços da ITIL<sup>®</sup>.

# B - Instalação do GLPI no Ubuntu 16.04

Esse apêndice tem como objetivo demonstrar o processo de instalação do GLPI. Como GLPI é um sistema Web, é necessário preparar o servidor para suportar a execução deste tipo de aplicação. O sistema operacional utilizado no Servidor é o Ubuntu 16.04.

#### Preparação do Servidor Web

O primeiro passo é a instalação de um servidor Web, para permitir requisições do protocolo HTTP. Escolheu o servidor Apache (APACHE, 2017) para exercer essa função. Para isso é necessário a execução do seguinte comando no console do ubuntu:

apt-get install ca-certificates apache2 libapache2-mod-php5

Após a instalação do servidor Apache é necessário a instalação da linguagem PHP (PHP, 2017) e de alguns módulos para possibilitar a interpretação do código fonte do GLPI. Para tanto é necessário a execução do seguinte comando no console do ubuntu: apt-get install php7.0 php7.0-cli php7.0-curl php7.0-gd php7.0-imap php7.0-ldap

php7.0-mysql php7.0-soap php7.0-xmlrpc php7.0-common php7.0-json php7.0-mbstring

Para finalizar é necessário a instalação de um banco de dados, que armazenará as informações alimentadas no GLPI. Para tanto será instalado o banco de dados MariaDB (MARIADB, 2017) através da execução do seguinte comando:

apt-get install mariadb-server

Durante a instalação é necessário informar a senha do usuário "root" do banco de dados.

Após a instalação de toda a suíte de aplicativos necessários para suportar o GLPI, deve se realizado o testes das funcionalidades do servidor.

• Verificar se o Apache e o MariaDB estão funcionando corretamente através do comando:

netstat -ant

Certifique-se de que as portas 80 (Apache) e 3306 (MariaDB) estão com o estado como "OUÇA"

• Para verificar o funcionamento do PHP, é necessário a criação de um arquivo, que pode se chamar info.php, dentro do diretório /var/www/html contendo o seguinte código:

«?php phpinfo(); ?»

Após salvar o arquivo acesse pelo navegador de Internet o seguinte endereço:

http://ipdoservidor/info.php

Se o PHP estiver funcionando corretamente aparecerá uma tela semelhante a figura B.1:

| <b>PHP Version 7.0.18-0ubuntu0.16.04.1</b>                                                                                                    |                                                                                                    |
|----------------------------------------------------------------------------------------------------|----------------------------------------------------------------------------------------------------|
|                                                                                                    |                                                                                                    |
| <b>System</b>                                                                                                    | Linux glpiServer-1604-fusion 4.4.0-81-generic #104-Ubuntu SMP Wed Jun 14 08:17:06 UTC 2017 x86 64                                                                                                    |
| <b>Server API</b>                                                                                                    | Apache 2.0 Handler                                                                                                    |
| <b>Virtual Directory Support</b>                                                                                                    | disabled                                                                                                    |
| <b>Configuration File (php.ini) Path</b>                                                                                                    | /etc/php/7.0/apache2                                                                                                    |
| <b>Loaded Configuration File</b>                                                                                                    | /etc/php/7.0/apache2/php.ini                                                                                                    |
| Scan this dir for additional .ini files                                                                                                    | /etc/php/7.0/apache2/conf.d                                                                                                    |
| Additional .ini files parsed                                                                                                    | /etc/php/7.0/apache2/conf.d/10-mysqlnd.ini, /etc/php/7.0/apache2/conf.d/10-opcache.ini,<br>/etc/php/7.0/apache2/conf.d/10-pdo.ini, /etc/php/7.0/apache2/conf.d/15-xml.ini, /etc/php/7.0/apache2/conf.d/20-<br>apcu.ini, /etc/php/7.0/apache2/conf.d/20-calendar.ini, /etc/php/7.0/apache2/conf.d/20-ctype.ini,<br>/etc/php/7.0/apache2/conf.d/20-curl.ini, /etc/php/7.0/apache2/conf.d/20-dom.ini, /etc/php/7.0/apache2/conf.d/20-<br>exif.ini, /etc/php/7.0/apache2/conf.d/20-fileinfo.ini, /etc/php/7.0/apache2/conf.d/20-ftp.ini,<br>/etc/php/7.0/apache2/conf.d/20-gd.ini, /etc/php/7.0/apache2/conf.d/20-gettext.ini, /etc/php/7.0/apache2/conf.d/20-<br>iconv.ini, /etc/php/7.0/apache2/conf.d/20-imap.ini, /etc/php/7.0/apache2/conf.d/20-json.ini,<br>/etc/php/7.0/apache2/conf.d/20-Idap.ini, /etc/php/7.0/apache2/conf.d/20-mbstring.ini,<br>/etc/php/7.0/apache2/conf.d/20-mysqli.ini, /etc/php/7.0/apache2/conf.d/20-pdo mysql.ini,<br>/etc/php/7.0/apache2/conf.d/20-phar.ini, /etc/php/7.0/apache2/conf.d/20-posix.ini, /etc/php/7.0/apache2/conf.d/20-<br>readline.ini, /etc/php/7.0/apache2/conf.d/20-shmop.ini, /etc/php/7.0/apache2/conf.d/20-simplexml.ini,<br>/etc/php/7.0/apache2/conf.d/20-soap.ini, /etc/php/7.0/apache2/conf.d/20-sockets.ini,<br>/etc/php/7.0/apache2/conf.d/20-sysvmsg.ini, /etc/php/7.0/apache2/conf.d/20-sysvsem.ini,<br>/etc/php/7.0/apache2/conf.d/20-sysyshm.ini, /etc/php/7.0/apache2/conf.d/20-tokenizer.ini,<br>/etc/php/7.0/apache2/conf.d/20-wddx.ini, /etc/php/7.0/apache2/conf.d/20-xmlreader.ini,<br>/etc/php/7.0/apache2/conf.d/20-xmlwriter.ini, /etc/php/7.0/apache2/conf.d/20-xsl.ini |
| <b>PHP API</b>                                                                                                    | 20151012                                                                                                    |
| <b>PHP Extension</b>                                                                                                    | 20151012                                                                                                    |
| <b>Zend Extension</b>                                                                                                    | 320151012                                                                                                    |
| <b>Zend Extension Build</b>                                                                                                    | API320151012,NTS                                                                                                    |
| <b>PHP Extension Build</b>                                                                                                    | API20151012.NTS                                                                                                    |
| <b>Debug Build</b>                                                                                                    | no                                                                                                    |
| <b>Thread Safety</b>                                                                                                    | disabled                                                                                                    |
| <b>Zend Signal Handling</b>                                                                                                    | disabled                                                                                                    |
| <b>Zend Memory Manager</b>                                                                                                    | enabled                                                                                                    |
| <b>Zend Multibyte Support</b>                                                                                                    | provided by mbstring                                                                                                    |
| <b>IPv6 Support</b>                                                                                                    | enabled                                                                                                    |
| <b>DTrace Support</b>                                                                                                    | available, disabled                                                                                                    |
| <b>Registered PHP Streams</b>                                                                                                    | https, ftps, compress.zlib, php, file, glob, data, http, ftp, phar                                                                                                    |
| <b>Registered Stream Socket Transports</b>                                                                                                    | tcp, udp, unix, udq, ssl, tls, tlsv1.0, tlsv1.1, tlsv1.2                                                                                                    |
| <b>Registered Stream Filters</b>                                                                                                    | zlib.*, string.rot13, string.toupper, string.tolower, string.strip tags, convert.*, consumed, dechunk, convert.iconv.*                                                                                                    |
| zend <sup>engine</sup><br>This program makes use of the Zend Scripting Language Engine:<br>Zend Engine v3.0.0, Copyright (c) 1998-2017 Zend Technologies<br>with Zend OPcache v7.0.18-0ubuntu0.16.04.1, Copyright (c) 1999-2017, by Zend Technologies |                                                                                                    |

Figura B.1: Informações do PHP.

Checado os funcionamento desses aplicativos, o próximo passo é a instalação efetivamente do GLPI.

### Instalação do GLPI

Faça o download do instalador do GLPI no site do projeto ou através do GitHub.

wget -c https://github.com/glpi-project/glpi/releases/download/9.1.3/glpi-9.1.3.tgz

Ao fim do processo, os arquivos do GLPI estarão no seu servidor, sendo necessários a sua descompactação,transferência para a pasta padrão do servidor Web, a mudança do usuário e grupo dono da pasta, bem como as permissões nos arquivos, através dos seguintes comandos:

 $tar -zxf$  glpi-9.1.3.tgz mv glpi /var/www/html/  $chown$  www-data:www-data /var/www/html/qlpi -Rf chmod  $775$  /var/www/html/qlpi -Rf

É necessário realizar a configuração específica do GLPI dentro Apache, através da criação de um arquivo no diretório /etc/apache2/conf-available/ através do seguinte comando:

nano /etc/apache2/conf-available/glpi.conf E escrever o seguinte conteúdo:  $\langle$ Directory "/var/www/html/glpi $\rangle$ AllowOverride All  $\langle$ Directory>

Para que a nova configuração surta efeito, é necessário executar os seguintes comandos:

a2enconf glpi.conf service apache2 restart Criação do usuário para o GLPI no banco de dados

É necessário a criação de um usuário no banco de dados MariaDB para que este usuário possa ser o dono da base de dados que armazenará os dados do GLPI, isso se deve por motivos de segurança, pois não utilizará a senha de administrador do banco pela aplicação GLPI. Também será criado a base de dados que armazenará os dados do GLPI. Esse processo é executado através dos seguintes comandos:

mysql -u root -p senha do root do MariaDB create databese glpi; create user 'glpi'@'localhost' identified by 'senha para o usuário'; grant all on  $qlpi.*$  to  $qlpi$  with grant option; quit

Habilitando as ações automáticas do GLPI

Para permitir que ações automáticas sejam executadas pelo GLPI é necessário adicionar uma tarefa no contab a fim de que seja executado o arquivo "cron.php" a cada minuto, permitindo que ações aconteçam sem que usuário não estejam logados no sistema.

Para isso é necessário editar o arquivo /etc/crontab e adicione a seguinte linha:

\* \* \* \* \* root /usr/bin/php7.0 /var/www/html/glpi/front/cron.php  $\mathcal{B}$  > /dev/null

Depois de salvar as alterações no arquivo, reinicie o serviço cron através do seguinte comando:

service cron restart

Finalizar a instalação via Navegador

Após realizar todas a configurações, o último processo será o término da instalação via navegador.

Para isso, acesse o seguinte endereço:

http://endereçodoservidor/glpi

E será apresentado a seguinte tela da figura B.2 :

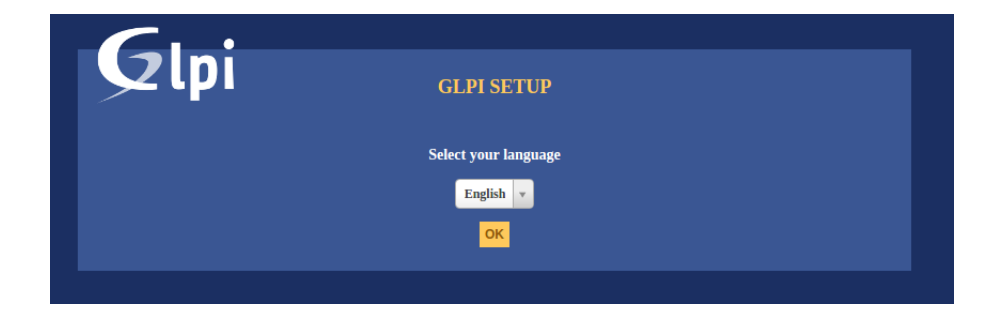

Figura B.2: Tela de escolha do idioma.

Escolha o idioma e click em "OK".

O próximo passo é aceitar o licenciamento do GLPI mostrado na figura B.3.

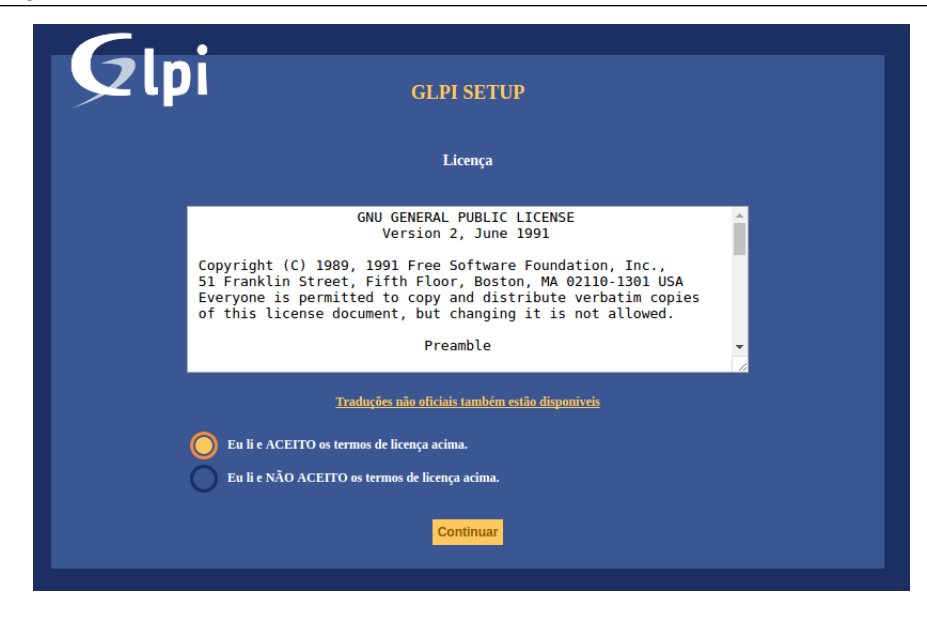

Figura B.3: Tela de licenciamento do GLPI.

Escolha a opção "Instalar" na figura B.4.

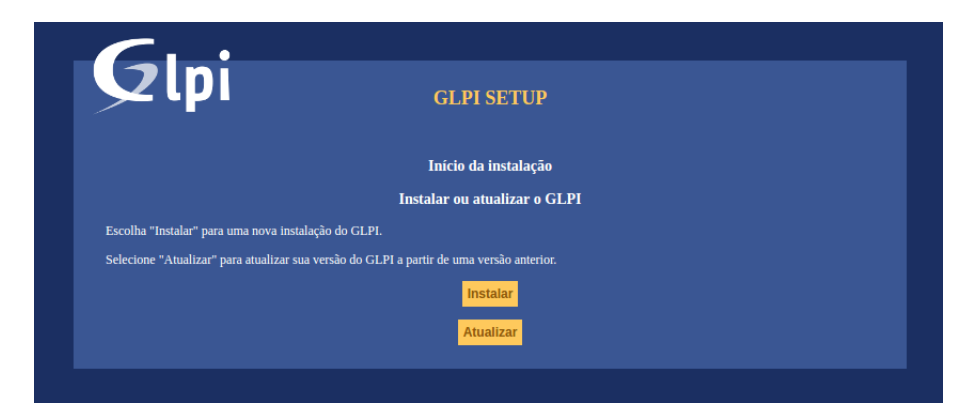

Figura B.4: Tela de início da instalação.

Na próxima tela,mostrada pela figura B.5 , é realizada uma checagem dos requisitos necessários para o funcionamento do GLPI.

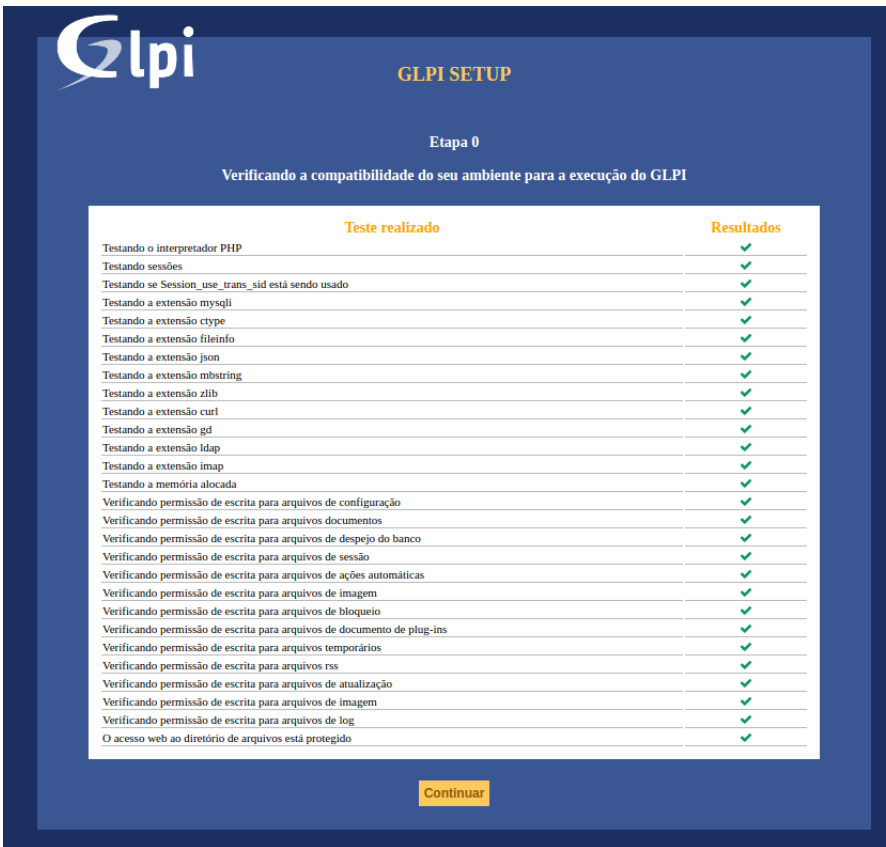

Figura B.5: Checagem da compatibilidade do ambiente

É necessário informar o endereço do servidor de banco de dados, o usuário e senha da base de dados conforme mostrado pela figura B.6 . Essas informações foram criadas em um dos passos deste procedimento de instalação.

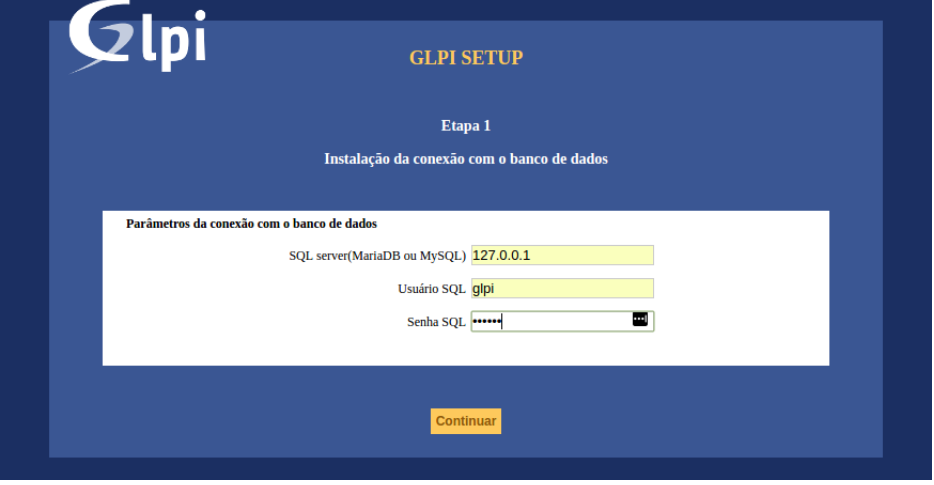

Figura B.6: Conexão com o servidor de banco de dados

Na figura B.7 é mostrado quais base de dados existem no banco de dados e será necessário informar qual delas será utilizada pelo GLPI.

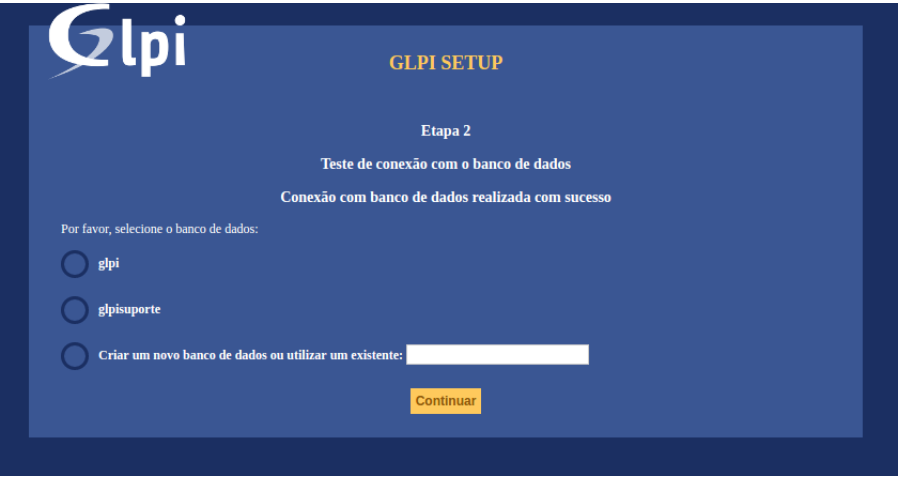

Figura B.7: Seleção da base de dados

Após o sucesso na conexão a base de dados é mostrado a tela de conclusão na figura B.8 .

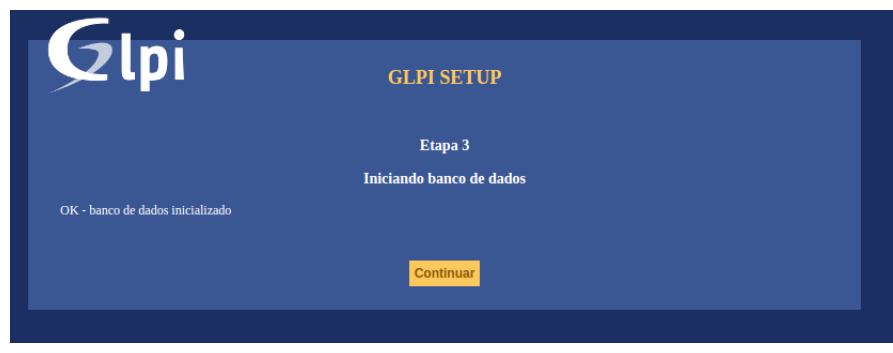

Figura B.8: Tela de conexão bem sucedida com a base de dados

Na última tela,figura B.9 é informado que o processo de instalação foi concluído o processo de instalação e a informação dos logins padrões do GLPI.

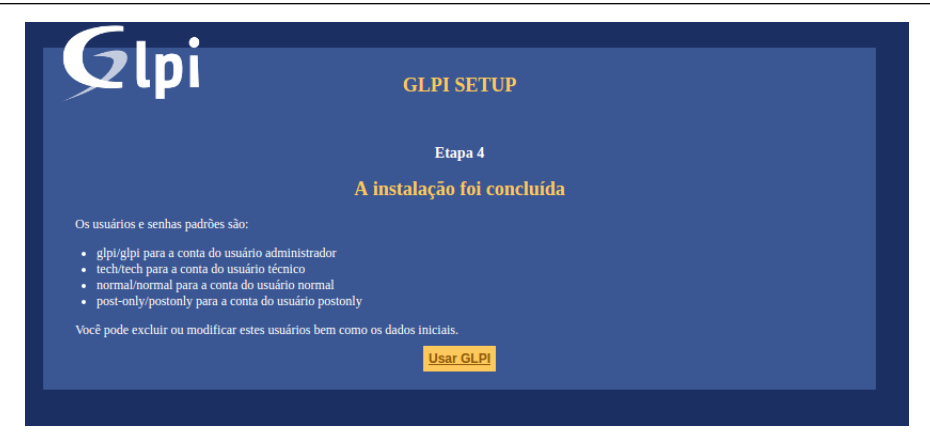

Figura B.9: Tela do fim da instalação

# C Funcionalidades do GLPI

# C.0.1 Gestão de Inventário

A gestão de inventário pode ser acessada através do menu "Ativo" conforme a figura C.1.

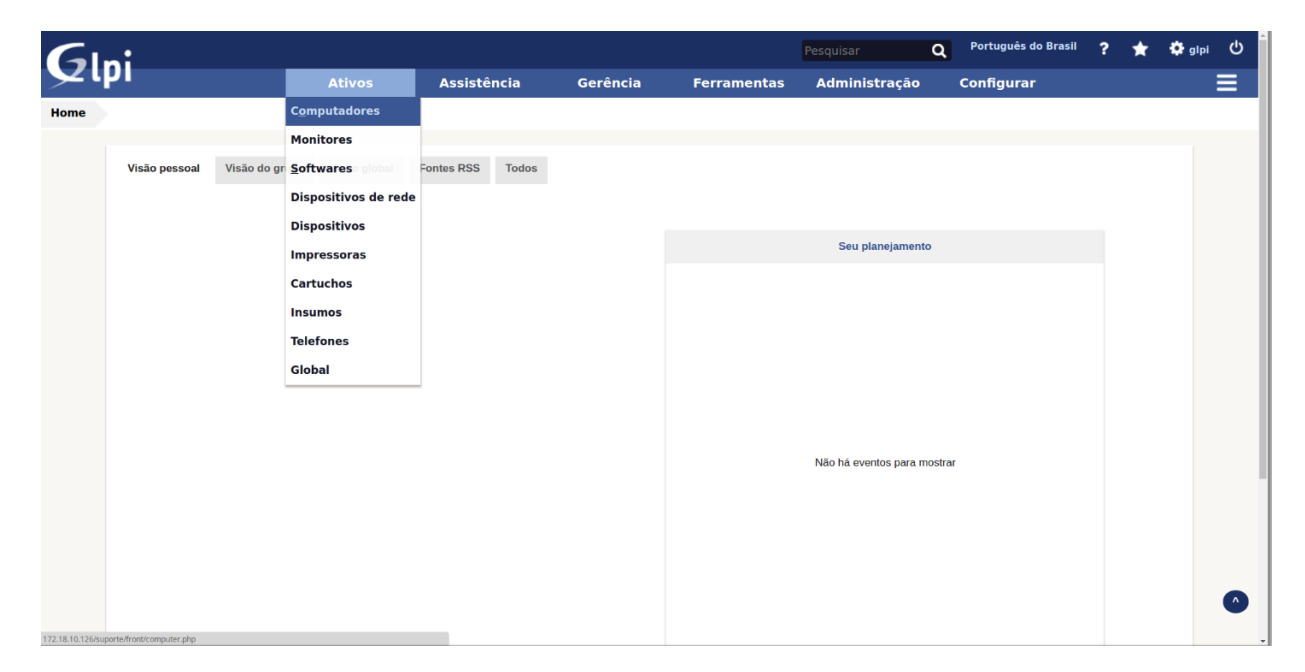

Figura C.1: Módulo Ativo GLPI

Neste módulo são cadastrados todos os itens de configuração (ICs).

Através dos submenus, é possível cadastrar os seguintes ICs:

- Computadores;
- Monitores;
- Softwares;
- Dispositivos de Rede;
- Dispositivos (câmeras, scanners entre outros);
- Impressoras;
- Cartuchos;
- Telefones;
- Insumos.

O GLPI tem suporte para a integração das seguintes ferramentas de inventário:

- OCS Inventory NG (OCS, 2017);
- FusionInventory (FUSION, 2017).

O processo de instalação das ferramentas de inventário supracitadas consta no Apêndice D deste trabalho.

## C.0.2 Central de Serviços

As funcionalidades do módulo Central de Serviços é acessado através do menu "Assistência" conforme mostra a figura C.2.

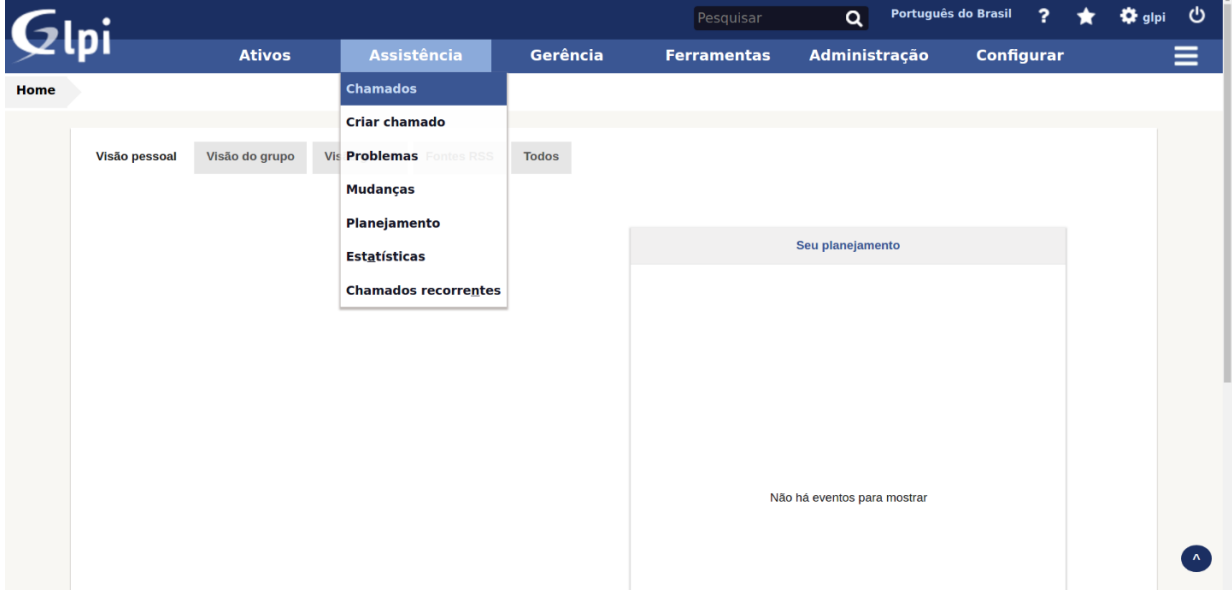

Figura C.2: Módulo Assitência GLPI

Este módulo é destinado à operação da Central de Serviços e Help Desk, com foco no gerenciamento de "tickets" registrado no sistema.

Os processos de Gerenciamento de Incidentes, Cumprimento de requisição do ciclo de vida Operações de Serviço do ITIL<sup>®</sup> são atendidos através do submenu "Chamados", interface que garante o acesso da equipe técnica aos registros de solicitações.

O submenu "Criar chamado" possibilita a abertura de Solicitação de Serviço ou Registro de Incidente tanto por parte do usuário quanto pela equipe técnica.

O submenu "Chamados recorrentes", por seu turno, permite o cadastramento de chamados que devem ser criados periodicamente, servindo de apoio à função Gerenciamento de Operação de TI do ciclo de vida Operações de Serviço do ITIL<sup>®</sup>.

O processo de Gerenciamento de Problemas é atendido através do submenu "Problemas", onde se pode visualizar os registros de problemas que foram solucionados ou estão em processo de resolução, bem como criar um registro de problema.

Através do submenu "Mudanças", é possível visualizar todos os registros de solicitações de mudança realizadas e criar um registro de solicitação de mudança, abrangendo, deste modo, o processo de Gerenciamento de Mudanças do ciclo de vida Transição de Serviços do ITIL<sup>®</sup>.

Por sua vez, o submenu "Estatística" dá acesso às estatísticas de chamados, problemas e mudanças, o que possibilita uma visão do andamento da Operação de Serviço.

### C.0.3 Gerência

O módulo de Gerência refere-se à parte de gestão da Central de Serviços, e contém foco totalmente estratégico, visando a gestão de contatos, fornecedores, contratos, orçamento e documentos, conforme pode ser visto na figura C.3.

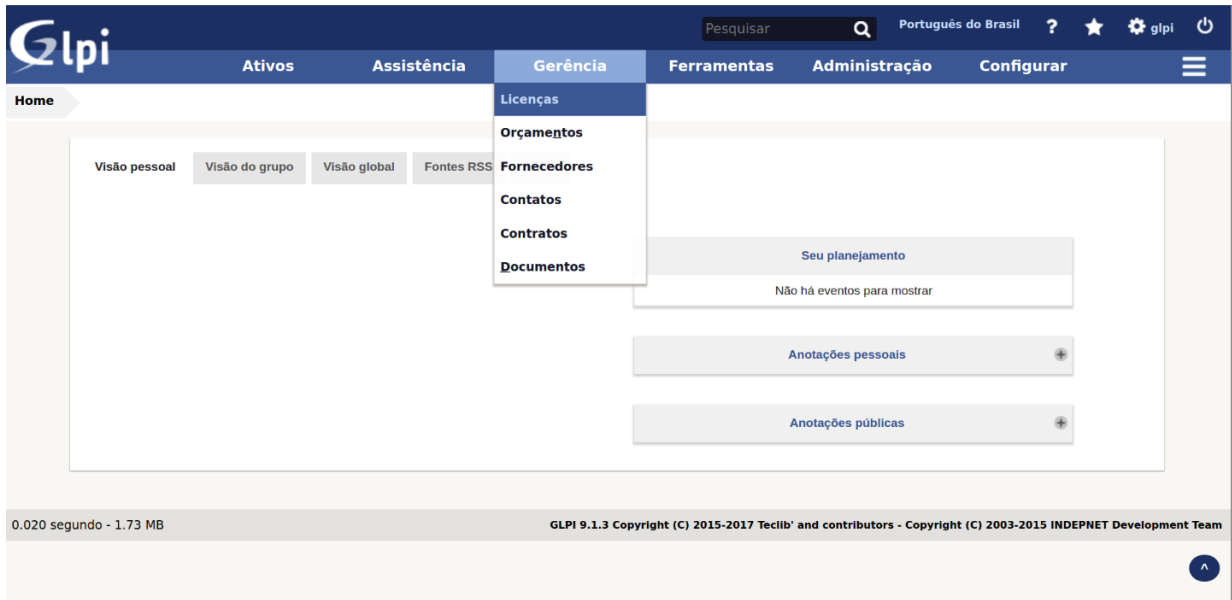

Figura C.3: Módulo Gerência GLPI

Neste módulo, o submenu "Licenças" permite a gestão de licenças de softwares utilizados dentro da organização, garantindo maior controle sobre as licenças e o planejamento de aquisições. A gestão de Orçamentos é efetivada através dos submenu "Orçamento".

Por meio do submenu "Fornecedores" é possível realizar a gestão dos fornecedores prestadores de serviço à Central de Serviços, ter informações acerca do contrato de prestação de serviços e dos itens de responsabilidade do fornecedor, bem como dos chamados, problemas e mudanças nos quais esse fornecedor é responsável ou tenha participado de forma parcial.

O submenu "Contatos" possibilita a gestão de contatos, de forma que os operadores e os gestores têm acesso aos dados de contatos de pessoas ou organizações importantes para a Central de Serviços.

No submenu "Contratos", é possível cadastrar e visualizar os contratos estabelecidos entre a Central de Serviços e terceiros.

Por fim, através do submenu "Documentos", há a inserção de arquivos diversos, como, por exemplo, notas fiscais de equipamentos e serviços, minutas de contratos e manuais, tornando-os disponíveis através do sistema.

## C.0.4 Ferramentas

O módulo Ferramentas agrupa as ferramentas de apoio à operação da Central de Serviços, conforme mostra a figura C.4

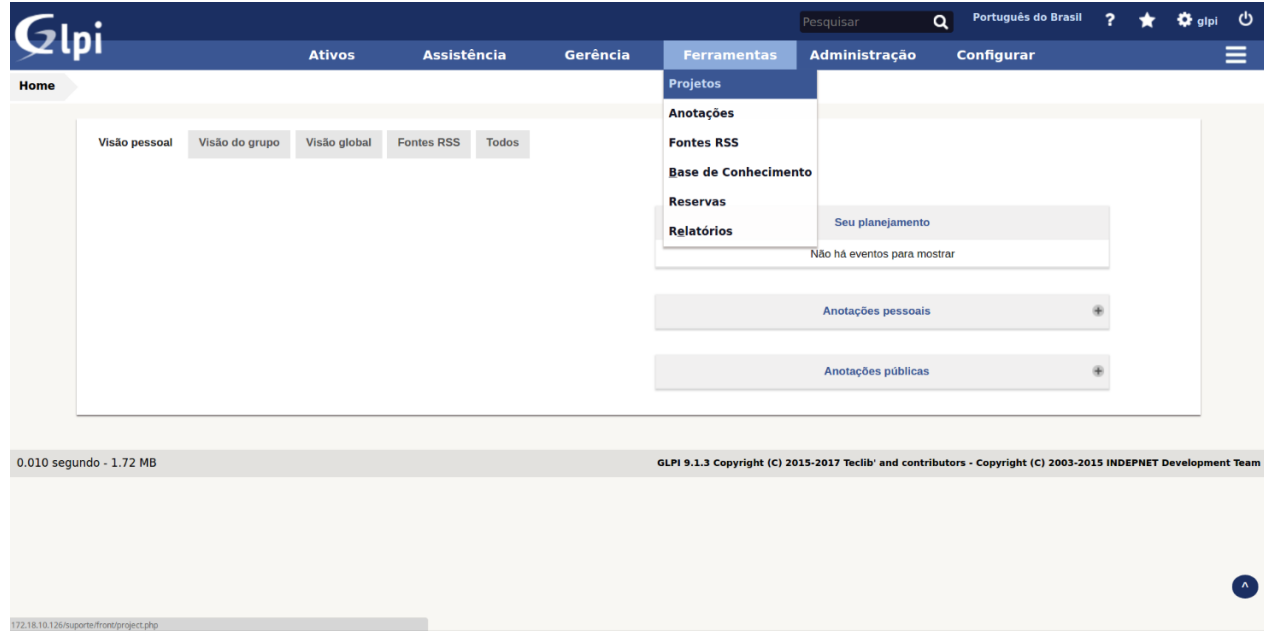

Figura C.4: Módulo Ferramentas GLPI

Através do submenu "Projetos" é executável o cadastramento e o acompanhamento dos projetos cuja execução são de responsabilidade da TI. Assim, presta-se suporte à equipe técnica e ao gestor no que se refere ao planejamento e a execução do projeto e das demais tarefas nele envolvidas.

O submenu "Anotações" permite a constituição de um canal de comunicação, tanto com a equipe técnica quanto com os usuários dos serviços de TI, oportunizando a emissão de comunicados através da Central de Serviços e a realização de anotações consideráveis para esta.

Há que se ressaltar a possibilidade de inserção de URLs de sites de notícias via RSS por meio do submenu "Fontes RSS".

O processo de Gerenciamento de Conhecimento do ciclo de vida Transição de Serviço do ITIL<sup>®</sup>, é contemplado através do submenu "Base de Conhecimento", que possibilita o registro de Erros Conhecidos, Resolução de Problemas, Soluções de Contorno, Catálogo de Serviços e Procedimentos Internos da Operação de Serviços da TI.

O submenu "Reservas", por seu turno, garante o gerenciamento dos empréstimos de equipamentos que estão sob a responsabilidade da equipe de TI.

No que se se refere ao submenu "Relatórios", este se encarrega da emissão de relatórios sobre os ativos de TI, como computadores, softwares e ativos de rede, além de atualizar os status destes equipamentos e seus empréstimos.

# C.0.5 Administração

O módulo de Administração é destinado à manutenção do sistema, permitindo a gestão de usuário, grupos de usuários, regras de negócio, gerenciamento de perfis de acesso e a realização de backup do banco de dados conforme a figura C.5.

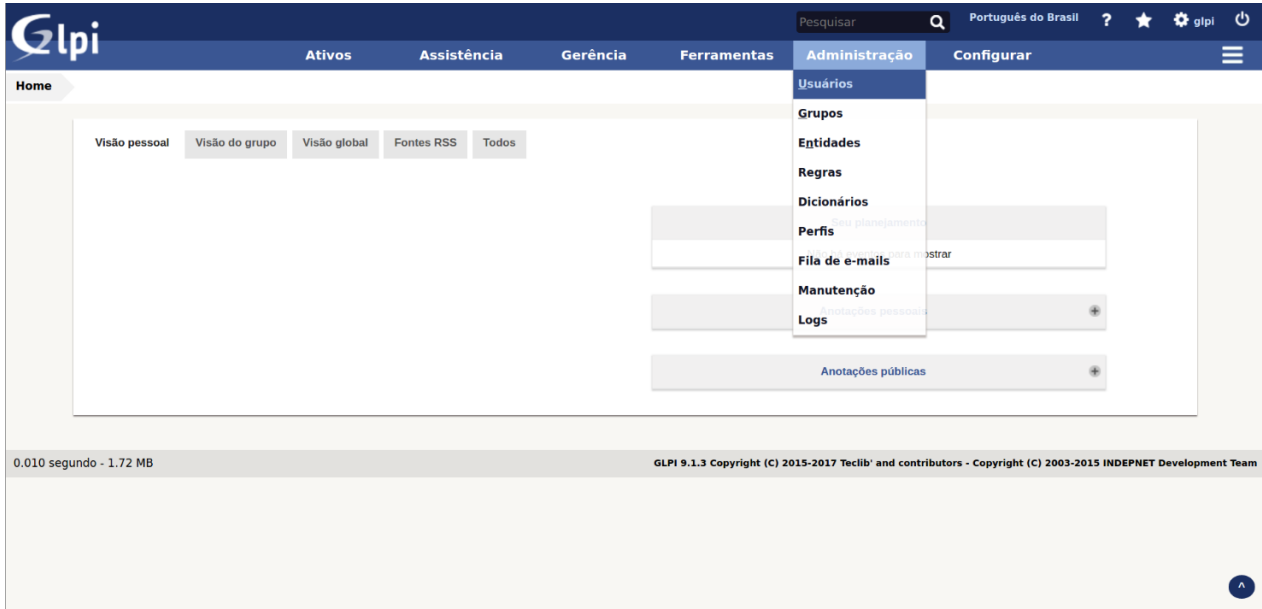

Figura C.5: Módulo Adminsitração GLPI

A gestão de contas de usuários é desempenhada pelo submenu "Usuários", onde é possível a criação de contas de usuários e a visualização das informações destes.

Com ênfase, os grupos de usuários são geridos pelo submenu "Grupos", responsável por criar os referidos grupos e permitir a visualização das configurações dos já existentes.

É pertinente destacar que a GLPI trabalha com o conceito de entidade. O significado de uma entidade pode assumir várias acepções dentro do sistema, a depender da topologia da organização. Isso porque a entidade pode representar uma determinada filial de uma organização composta por diversas filiais, um setor ou departamento em uma organização departamentalizada, ou, para uma empresa especializada em prestação de serviços de TI, cada empresa na qual ela presta serviço. Certo é que o objetivo de uma entidade se volta para a organização e distribuição dos ativos, viabilizando o comportamento independente de sua entidade mãe. A criação e gestão de entidades são procedidas através do submenu "Entidades".

A criação de algumas regras dentro do GLPI é uma prática viável. Essas regras podem ser de várias ordens, tais como a atribuição de um IC a uma entidade; a importação e relacionamento de computadores; a atribuição de um usuário a uma entidade ou de perfil a um usuário; de negócios para chamados e de transferência de IC. Todas elas podem ser configuradas e visualizadas através do submenu "Regras".

O submenu "Dicionário" realiza as interações com o OCS Inventory na gestão dos itens de configuração.

A gestão de permissões no GLPI é efetivada por intermédio de perfis de usuários. A criação de um perfil, bem como o acesso aos perfis já criados e suas configurações, é realizada através do submenu "Perfis".

No submenu "Fila de emails", é possível aferir os e-mails com pendência de envio. A verificação de novas versões do GLPI, a realização do backup e a restauração do banco de dados são efetuadas no submenu "Manutenção".

Os logs das atividades dentro do sistema podem ser acessados no submenu "Logs".

# C.0.6 Configuração

No módulo Configuração, são agrupadas todas as ferramentas relacionadas à parametrização dos ativos, configuração de métodos de autenticação, ativação de plugins, configuração de SLAs, configuração de modelos de notificação, dentre outras, conforme pode ser visto na figura C.6

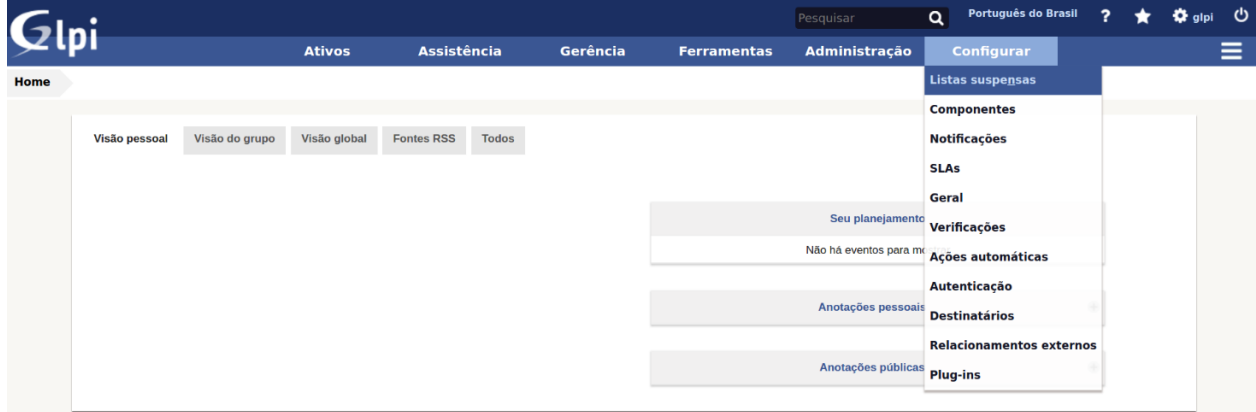

Figura C.6: Módulo Configuração GLPI

O submenu "Listas suspensas" fornece os parâmetros a serem configurados para utilização em outras partes do sistema. Dentre esses parâmetros, destacam-se o cadastro das localizações da organização, status de ICs, categorias de chamados, categorias de tarefas, modelos de tarefas, modelos de solução de chamados, modelos de ICs, categorias da base de conhecimento e calendário.

Os componentes de hardware controlados pela Central de Serviços devem ser cadastrados através do submenu "Componentes". O computador, as memórias, os processadores, as placas de rede e a placa mãe representam alguns desses componentes. No que tange às notificações da ferramenta, são configuradas por meio do submenu "Notificações", onde há a possibilidade de configurar o e-mail do administrador do sistemas, os modelos de notificação e os eventos que irão acionar as notificações.

Neste ponto, pertinente relevar o papel do SLA (Service Level Agreement) nos contratos de prestação de serviços no âmbito de TI. SLA ou, em português, ANS (Acordo de Nível de Serviço), é um acordo entre as partes envolvidas no Serviço, a que fornecerá e a que o receberá. Nela se encontra a especificação de todos os serviços que o contratante pode esperar do contrato. Ademais, prevê as metas de nível de serviço e os prazos contratuais, garantindo transparência e eficiência à relação. Diante disso, há que se destacar que o GLP, através do submenu "SLAs", é capaz de configurar os prazos de um SLA dos serviços disponibilizados no Catálogo de Serviços.

Em relação ao submenu "Geral", tem-se que, através dele, é possível configurar

algumas opções do sistema, tais como valores padrões, formato de data e nomes, definição de idioma, cores que representarão os status, matriz de cálculo de prioridade, informações sobre desempenho do sistema, dentre outras configurações.

A configuração relativa à unicidade de campos dos itens gerenciados pelo GLPI é realizada no submenu "Verificações".

O GLPI permite a execução autônoma de algumas ações, que estão listadas através do submenu "Ações automáticas". Neste submenu se pode habilitá-las e desabilitá-las, alterar sua frequência, período e modo de execução.

A configuração da forma de autenticação dos usuários no GLPI é realizada por meio do submenu "Autenticação". O GLPI suporta autenticação em servidor LDAP, servidor de e-mail, através de certificado x509 e de requisição HTTP.

É possível realizar a abertura de um chamado através de e-mail. Para tanto, é devida a configuração do endereço de email, o modo de autenticação de seu servidor e as credenciais, para que assim o GLPI possa autenticar no servidor de forma automática. Passada a autenticação, a ferramenta lê os e-mails recebidos e cria um chamado para cada um deles.

A integração do GLPI com ferramentas externas pode ser configurada usando o submenu "Relacionamentos externos".

Além disso, o GLPI permite a instalação de  $pluq-ins<sup>12</sup>$  concebidos por desenvolvedores da comunidade de usuários da ferramenta. Estes plug-ins adicionam funcionalidades extras, tais como painéis de visualização, integração com softwares de inventário e emissão de relatórios personalizados.

<sup>&</sup>lt;sup>12</sup>Disponível em : <http://plugins.glpi-project.org>

# D - Ferramentas de inventário de TI com integração com o GLPI

# D.1 OCS Inventory

### D.1.1 Instalação do OCS Inventory no ubuntu 16.04

Passo 1: atualize o repositório pacotes:  $\#apt\text{-}get \text{ }update$ 

Passo 2: Instale o *aptitude*  $\#apt\text{-}get$  *install aptitude* Passo 3: Instale o apt-build Obs: o apt-build são scripts como o make, gcc  $\#apt\text{-}get\ install\ apt\text{-}build$ Passo 4: Instalação do Apache  $\#apt\text{-}get$  install apache2 ca-certificates Passo 5: Instalação do banco de dados MariaDB  $\#apt\text{-}get\ install\ manifold\text{-}server$ Obs: Ao final da instalação será solicitado para que informe uma senha para o

usuário root do MariaDB.

Passo 6: Instalação do PHP 7.0

 $\#apt\text{-}get\ install\ php7.0\ libapache2\text{-}mod\text{-}php7.0\ php7.0\text{-}cli\ php7.0\text{-}gd\ php7.0\text{-}mysql$ php7.0-curl php7.0-imap php7.0-soap php7.0-xmlrpc php7.0-ldap php7.0-mcrypt php7.0 mbstring php7.0-xml

Passo 7: Como default o Apache dá prioridade para exibir um arquivo *index.html* ao invés do index.php, para dar prioridade ao arquivo PHP, execute o comando abaixo:

 $\#vim$  /etc/apache2/mods-enabled/dir.conf

Será exibido algo parecido com isso:

«IfModule mod\_dir.c» DirectoryIndex index.html index.cgi index.pl index.php index.xhtml index.htm  $\ll$  IfModule»

Devemos modificar para:

«IfModule mod\_dir.c» DirectoryIndex index.php index.html index.cgi index.pl index.xhtml index.htm  $\ll$  IfModule»

Depois dessa modificação é necessário reiniciar o servidor web com o comando:

 $#$  /etc/init.d/apache2 restart

Passo 8:Testar o PHP

Para verificar se o PHP foi configurado corretamente, vamos criar um script básico

PHP.

Vamos criar um arquivo chamado "info.php" na pasta "/var/www/html/" (este caminho é a raiz do seu diretório web). Digite o comando abaixo no terminal:

 $\#\$  vim /var/www/html/info.php

Irá abir um arquivo em branco, digite o seguinte código PHP dentro do arquivo: «?php phpinfo(); ?»

Quando terminar, salve e feche o arquivo.

Vá em seu navegador e digite http://ip\_do\_servidor/info.php e você deverá ver uma tela parecida a da figura D.1:

| PHP Version 7.0.18-0ubuntu0.16.04.1                                                                                                    |                                                                                                    |
|----------------------------------------------------------------------------------------------------|----------------------------------------------------------------------------------------------------|
|                                                                                                    |                                                                                                    |
| <b>System</b>                                                                                                    | Linux glpiServer-1604-fusion 4.4.0-81-generic #104-Ubuntu SMP Wed Jun 14 08:17:06 UTC 2017 x86 64                                                                                                    |
| <b>Server API</b>                                                                                                    | Apache 2.0 Handler                                                                                                    |
| <b>Virtual Directory Support</b>                                                                                                    | disabled                                                                                                    |
| <b>Configuration File (php.ini) Path</b>                                                                                                    | /etc/php/7.0/apache2                                                                                                    |
| <b>Loaded Configuration File</b>                                                                                                    | /etc/php/7.0/apache2/php.ini                                                                                                    |
| Scan this dir for additional .ini files                                                                                                    | /etc/php/7.0/apache2/conf.d                                                                                                    |
| Additional .ini files parsed                                                                                                    | /etc/php/7.0/apache2/conf.d/10-mysqlnd.ini, /etc/php/7.0/apache2/conf.d/10-opcache.ini,<br>-etc/php/7.0/apache2/conf.d/10-pdo.ini, /etc/php/7.0/apache2/conf.d/15-xml.ini, /etc/php/7.0/apache2/conf.d/20<br>.apcu.ini, /etc/php/7.0/apache2/conf.d/20-calendar.ini, /etc/php/7.0/apache2/conf.d/20-ctype.ini<br>/etc/php/7.0/apache2/conf.d/20-curl.ini, /etc/php/7.0/apache2/conf.d/20-dom.ini, /etc/php/7.0/apache2/conf.d/20-<br>exif.ini, /etc/php/7.0/apache2/conf.d/20-fileinfo.ini, /etc/php/7.0/apache2/conf.d/20-ftp.ini,<br>/etc/php/7.0/apache2/conf.d/20-gd.ini, /etc/php/7.0/apache2/conf.d/20-gettext.ini, /etc/php/7.0/apache2/conf.d/20-<br>iconv.ini, /etc/php/7.0/apache2/conf.d/20-imap.ini, /etc/php/7.0/apache2/conf.d/20-json.ini,<br>/etc/php/7.0/apache2/conf.d/20-Idap.ini, /etc/php/7.0/apache2/conf.d/20-mbstring.ini,<br>/etc/php/7.0/apache2/conf.d/20-mysqli.ini, /etc/php/7.0/apache2/conf.d/20-pdo mysql.ini,<br>/etc/php/7.0/apache2/conf.d/20-phar.ini, /etc/php/7.0/apache2/conf.d/20-posix.ini, /etc/php/7.0/apache2/conf.d/20-<br>readline.ini, /etc/php/7.0/apache2/conf.d/20-shmop.ini, /etc/php/7.0/apache2/conf.d/20-simplexml.ini,<br>/etc/php/7.0/apache2/conf.d/20-soap.ini, /etc/php/7.0/apache2/conf.d/20-sockets.ini,<br>/etc/php/7.0/apache2/conf.d/20-sysvmsg.ini, /etc/php/7.0/apache2/conf.d/20-sysvsem.ini,<br>/etc/php/7.0/apache2/conf.d/20-sysvshm.ini, /etc/php/7.0/apache2/conf.d/20-tokenizer.ini,<br>/etc/php/7.0/apache2/conf.d/20-wddx.ini, /etc/php/7.0/apache2/conf.d/20-xmlreader.ini,<br>/etc/php/7.0/apache2/conf.d/20-xmlwriter.ini, /etc/php/7.0/apache2/conf.d/20-xsl.ini |
| <b>PHP API</b>                                                                                                    | 20151012                                                                                                    |
| <b>PHP Extension</b>                                                                                                    | 20151012                                                                                                    |
| <b>Zend Extension</b>                                                                                                    | 320151012                                                                                                    |
| <b>Zend Extension Build</b>                                                                                                    | API320151012,NTS                                                                                                    |
| <b>PHP Extension Build</b>                                                                                                    | API20151012.NTS                                                                                                    |
| <b>Debug Build</b>                                                                                                    | no                                                                                                    |
| <b>Thread Safety</b>                                                                                                    | disabled                                                                                                    |
| <b>Zend Signal Handling</b>                                                                                                    | disabled                                                                                                    |
| <b>Zend Memory Manager</b>                                                                                                    | enabled                                                                                                    |
| <b>Zend Multibyte Support</b>                                                                                                    | provided by mbstring                                                                                                    |
| <b>IPv6 Support</b>                                                                                                    | enabled                                                                                                    |
| <b>DTrace Support</b>                                                                                                    | available, disabled                                                                                                    |
| <b>Registered PHP Streams</b>                                                                                                    | https, ftps, compress.zlib, php, file, glob, data, http, ftp, phar                                                                                                    |
| <b>Registered Stream Socket Transports</b>                                                                                                    | tcp, udp, unix, udg, ssl, tls, tlsv1.0, tlsv1.1, tlsv1.2                                                                                                    |
| <b>Registered Stream Filters</b>                                                                                                    | zlib.*, string.rot13, string.toupper, string.tolower, string.strip_tags, convert.*, consumed, dechunk, convert.iconv.*                                                                                                    |
|                                                                                                    |                                                                                                    |
| This program makes use of the Zend Scripting Language Engine:<br>zend <sup>®</sup> engine<br>Zend Engine v3.0.0, Copyright (c) 1998-2017 Zend Technologies<br>with Zend OPcache v7.0.18-0ubuntu0.16.04.1, Copyright (c) 1999-2017, by Zend Technologies |                                                                                                    |

Figura D.1: Informações do PHP.

Passo 9: Instalando os módulos perl

 $#$  aptitude install libapache2-mod-perl2 libxml-simple-perl libcompress-zlib-perl libdbi-

perl libdbd-mysql-perl libapache-dbi-perl libnet-ip-perl libsoap-lite-perl -y

Instalar o pacote CPAN manualmente

 $#$  perl -e shell -MCPAN – Confirme com yes.

No console do CPAN digite:

 $CPAN^*$  install  $CPAN$   $CPAN^*$  reload  $CPAN$   $CPAN^*$  install  $XML::Entities$ 

 $CPAN^*$  exit

Reinicie o serviço do Apache para que as alterações sejam efetuadas

 $#$  /etc/init.d/apache2 stop

 $#$  /etc/init.d/apache2 start

Passo 10: Download do OCS Inventory Server

 $\#$  wget -c https://github.com/OCSInventoryNG/OCSInventoryocsreports/releases/download

Passo 11: Descompactando o arquivo do download  $#tar$  -xzvf OCSNG UNIX SERVER-2.3.1.tar.gz Passo 12: Acessar o diretório extraído  $\#$  cd OCSNG UNIX SERVER-2.2.1 Passo 13: Setar permissão no script setup.sh  $\#chmod + x$  setup.sh Passo 14: Executar o script setup.sh  $\#$  ./setup.sh Passo 15: Responder as perguntas Do you wish to continue  $(|y|/n)$ ? [ENTER] Which host is running database server [localhost] ? **[ENTER]** On which port is running database server  $[3306]$  ? [ENTER] Where is Apache daemon binary  $\frac{1}{\sqrt{2}}$  (ENTER) Where is Apache main configuration file  $[\text{/etc}/\text{apache2}/\text{apache2}.\text{conf}]$ ? **[EN-**

TER]

Which user account is running Apache web server [www-data] ?  $|ENTER|$ Which user group is running Apache web server [www-data] ? **[ENTER]** Setup will put OCS Inventory NG Apache configuration in this directory. Where is Apache Include configuration directory ? /etc/apache2/conf-enabled Where is PERL Intrepreter binary  $\frac{1}{\sqrt{v}}$  (ENTER) Do you wish to setup Communication server on this computer  $(|y|/n)$ ? **[EN-**

TER]

Which version of Apache mod perl the computer is running ( $\left(1\right)/2$ )? **[ENTER]** Where to put Communication server log directory  $\frac{1}{\sqrt{2}}$  (var/log/ocsinventory–server)

? [ENTER]

Where to put Communication server plugins configuration files  $\frac{1}{\epsilon}$  /etc/ocsinventory– server/plugins]? [ENTER]

Where to put Communication server plugins configuration files [/etc/ocsinventoryserver/plugins]?

Where to put Communication server plugins Perl modules files [/etc/ocsinventory-

server/perl] ? [ENTER]

Do you wish to continue  $(y/|n|)$ ? [ENTER]

Do you allow Setup renaming Communication Server Apache configuration file to 'z-ocsinventory-server.conf' ( $|y|/n$ ) ? [ENTER]

Do you wish to setup Administration Server (Web Administration Console) on this computer  $(|y|/n)$ ? [ENTER]

Do you wish to continue  $(|y|/n)$ ? [ENTER]

Where to copy Administration Server static files for PHP Web Console [/usr/sha-

re/ocsinventory\_reports]?

Passo 16: Ajustes de parãmetros no PHP

 $# \, vim / etc/php5/apache2/php.ini$ 

Linha 372: max execution  $time = 200$ 

Linha 382: max input  $time = 200$ 

Linha 393: memory  $limit = 512M$ 

Linha 660: post max size =  $300M$ 

Linha 810: upload max filesize =  $300M$ 

Pressione ESC depois digite :wq (salva e sai do editor Vim)

Passo 17: AJUSTES DE VARIÁVEIS DO OCS

 $\#$  vim /etc/apache2/conf-enabled/ocsinventory-reports.conf

Linha 49: php\_value post\_max\_size 300m Linha 50: php\_value upload\_max\_filesize

300m

Passo 18: Reiniciar o apache

 $#$  /etc/init.d/apache2 restart

Passo 19: Criar o banco de dados ocsweb

 $#$  mysql -u root -p

Enter password: « digite a senha de root que foi definida na instalação do MySQL »

mysql» CREATE DATABASE ocsweb character set utf8; mysql» CREATE USER ocs@localhost IDENTIFIED BY "senha\_ocsweb"; mysql» GRANT ALL PRIVILEGES ON \*.\* TO ocs@localhost;

mysql» flush privileges;

mysql» exit;

Passo 20: Alterar arquivos de configuração (z–ocsinventory–server.conf)

 $\#$  cd /etc/apache2/conf-enabled (Pode também estar localizado em /etc/apa-

 $che2/conf.d$ )

 $#$  vim z-ocsinventory-server.conf

#### ALTERAR O USUÁRIO E SENHA

alterar o usuário para se conectar ao banco de dados

Linha 29 – PerlSetEnv OCS\_DB\_USER ocs

 $#$  Senha do usuário Linha 31 – PerlSetVar OCS DB PWD senha do banco ocsweb

ALTERAR ARQUIVOS DE CONFIGURAÇÃO (DBCONFIG.INC.PHP FILE)

 $\#$  cd /usr/share/ocsinventory-reports/ocsreports/

 $\#$  vim dbconfig.inc.php

define("DB\_NAME", "ocsweb");

define("SERVER\_READ","localhost");

define("SERVER\_WRITE","localhost");

define("COMPTE\_BASE","ocs");

define("PSWD\_BASE","senha\_do\_banco\_ocsweb");

Passo 21: Configuração do banco de dados via interface gráfica

Acesse o navegador o endereço: http://ip\_do\_servidor/ocsreports

Login MySQL: « ocs »

MySQL Password: « senha\_ocsweb »

MySQL Database: « ocsweb »

Mysql Hostanme: « localhost ou o IP do servidor de banco de dados>

Após o preenchimento, será redirecionado para a página com status de instalação, clique em entrar OCS NG para ser redirecionado para outra página, clique novamente em entrar OCS–NG.

O usuário e senha default do OCS Inventory é admin/admin.

Passo 22: Remoção do arquivo de instalação install.php

 $\#$  cd /usr/share/ocsinventory-reports/ocsreports  $\#$  rm install.php

# D.1.2 Integração OCS Inventory com o GLPI

Esta seção aborda a integração do software de gerenciamento de inventário OCS Inventory com o GLPI, possibilitando a coleta de informações dos computadores sobre responsabilidade do NRC.

O primeiro passo para a integração é o download e instalação de um plug-in no GLPI.

Para a realização do download utilize os seguintes comandos no terminal do servidor do GLPI.

 $\#cd$  /var/www/html/glpi/plugins/

 $\# \: \textit{wget -c} \: \textit{https://github.com/plusinsGLPI/ocsinventoryng/release/download/1.3.3/glpi-}$ -ocsinventoryng-1.3.3.tar.gz

Após o download é necessário descompactar os arquivos baixados com o seguinte

comando:

tar -xvzf glpi-ocsinventoryng-1.3.3.tar.gz

Gerando o diretório ocsinventoryng

O próximo passo é a instalação do plugin via interface gráfia do GLPI, acessando o menu configurar e posteriormente o submenu plugins conforma a figura D.2.

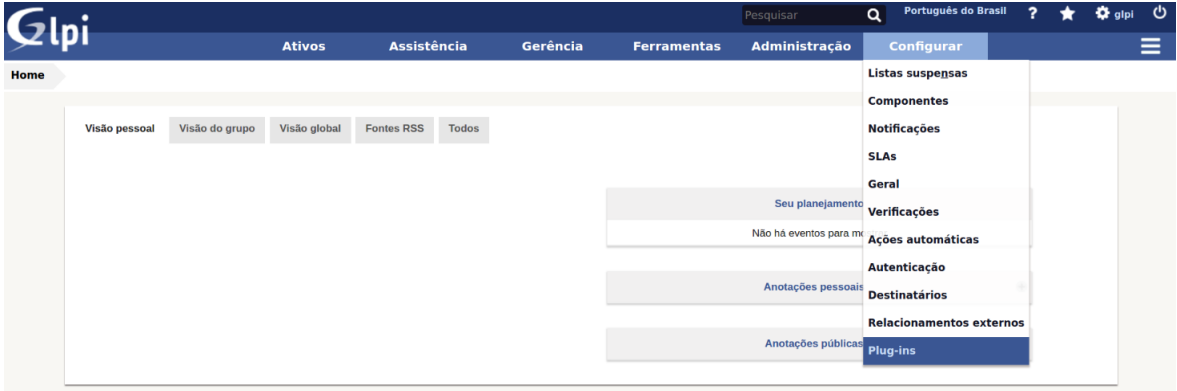

Figura D.2: Acesso aos plugins do GLPI.

A instalação é realizada após o acesso ao botão "Instalar"mostrado na figura D.3.

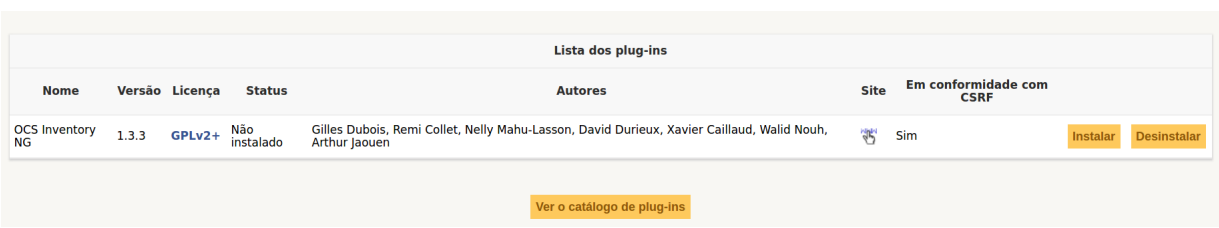

Figura D.3: Plugins GLPI.

Após a instalação é necessario a habilitação do plugin através do botão "Habilitar"da figura D.4.

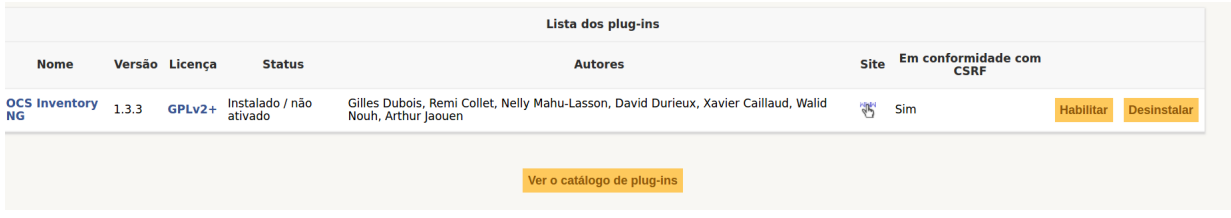

Figura D.4: Habilitação do plugin OCS Inventory NG no GLPI

Com o plugin habilitado, o mesmo pode ser acessado através do menu "Ferramentas"e depois por meio do submenu "OCS Inventory NG"conforme a figura D.5.

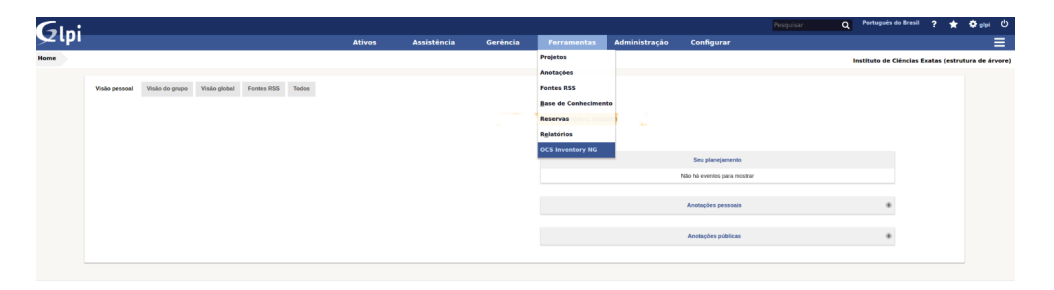

Figura D.5: Acesso ao plugin OCS no GLPI

Após o acesso ao plugin se faz necessária a configuração dos dados do servidor do OCS, para ser possível o GLPI buscar as informações do inventário junto ao OCS.

Acessando a aba "Todos"possível realizar a configuração através do botão "Configuração do servidor OCSNG"conforme a figura D.6.
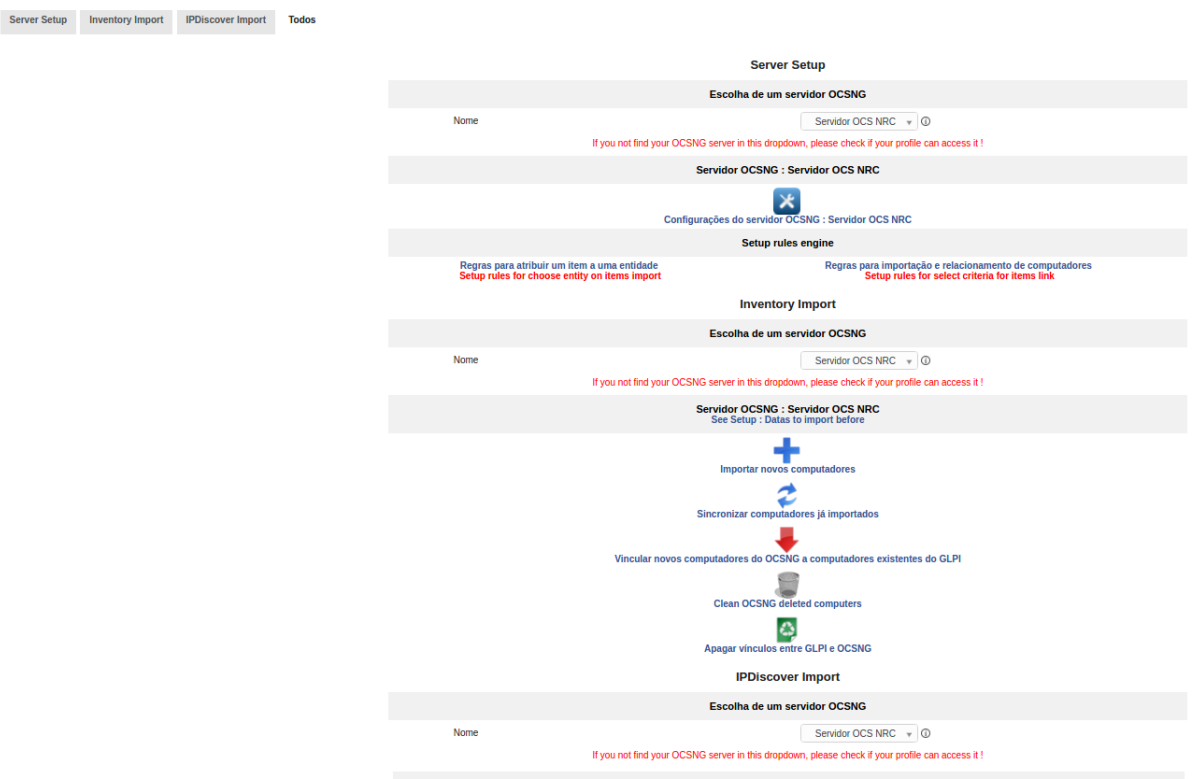

Figura D.6: Plugin OCS no GLPI

Na tela da figura D.7 é mostrado um exemplo de configuração do servidor do OCS no plugins OCSNG.

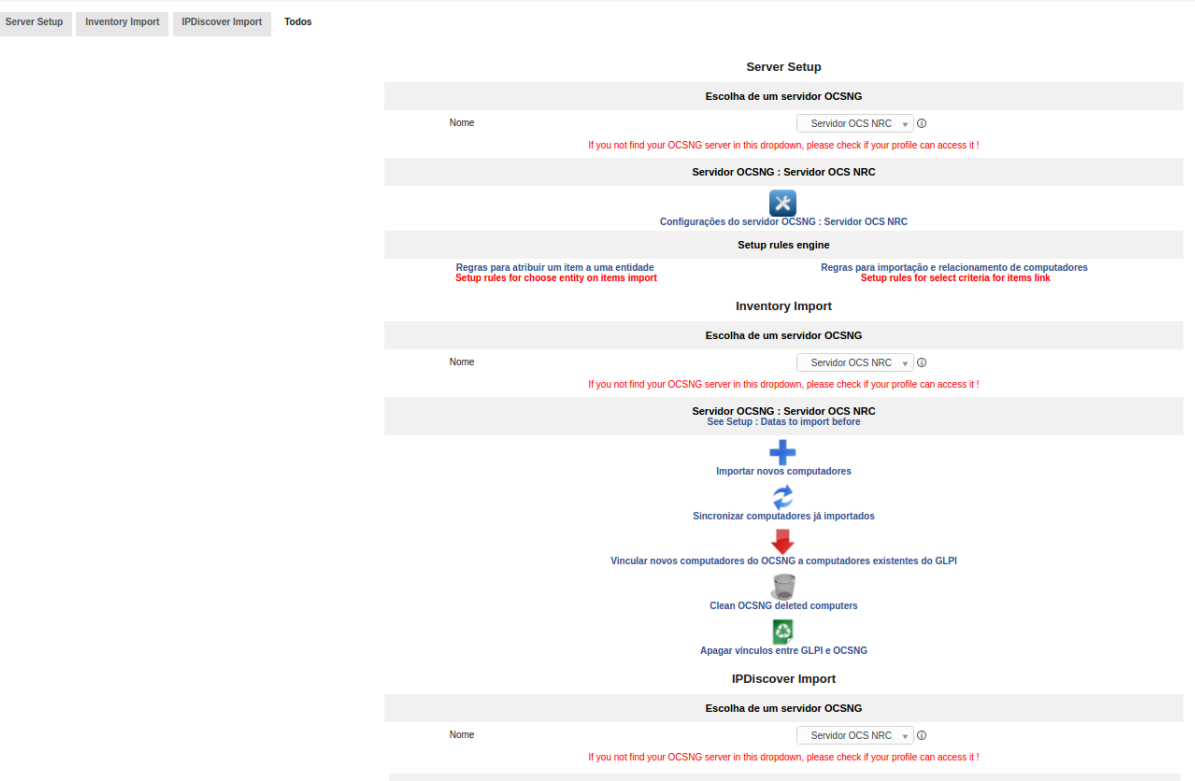

Figura D.7: Plugin OCS no GLPI

## D.2 FunsionInventory

O FusionInventory é um plugin do GLPI que permite o gerenciamento de inventário de TI.

## D.2.1 Instalação do FusionInventory

O processo de instalação do FusionInentory é igual ao processo de instalação do plugin OCS Inventory NG.

O primeiro passo é o download do plugin, que é realizado através dos seguintes comandos:

 $\#cd$  /var/www/html/glpi/plugins/  $\#wget-c\ https://github.com/fusion inventory/fusion inventory-for-qlpi/release/download/$ glpi9.12%B1.1/fusioninventory–for–glpi\_9.1.1.1.tar.gz

Após o download é necessário descompactar os arquivos baixados com o seguinte

comando:

 $tar -xzyf$  fusioninventory–for–glpi  $9.1.1.1.1.$ tar.gz

Gerando o diretório fusioninventory

O próximo passo é a instalação do plugin via interface gráfia do GLPI, acessando

o menu configurar e posteriormente o submenu plugins conforma a figura D.8.

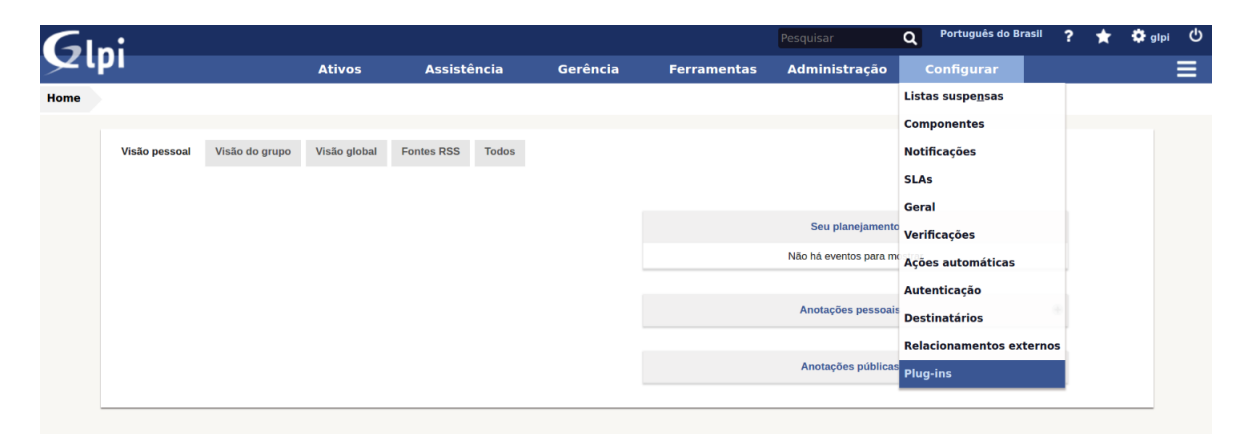

Figura D.8: Acesso aos plugins do GLPI.

A instalação é realizada após o acesso ao botão "Instalar"mostrado na figura D.9.

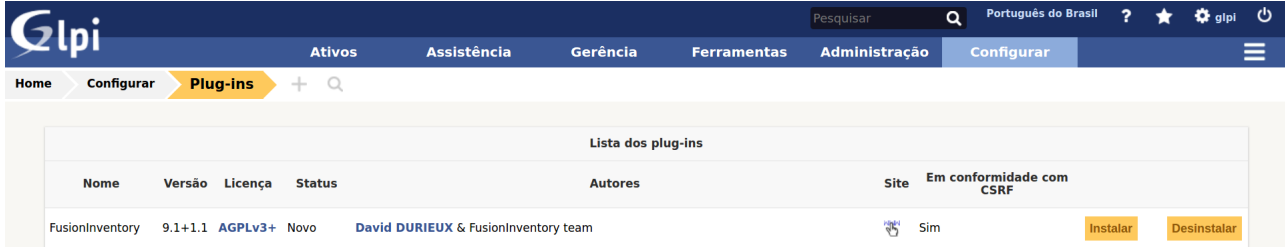

Figura D.9: Instalação do plugins FusionInventory do GLPI.

Após a instalação é necessario a habilitação do plugin através do botão "Habilitar"da figura D.10.

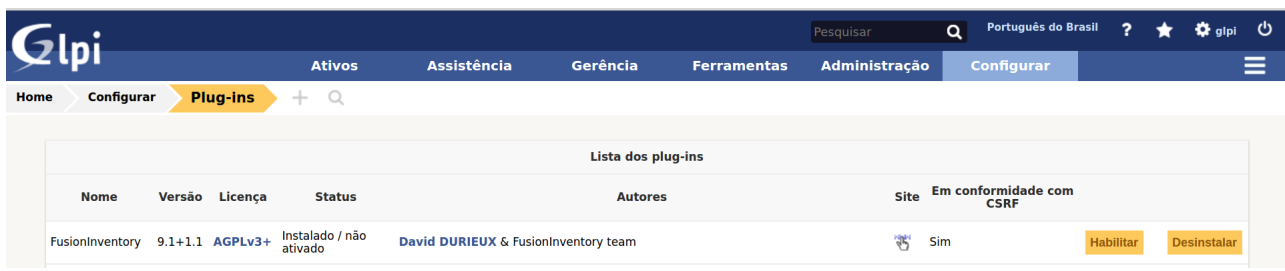

Figura D.10: Habilitação do plugins FusionInventory do GLPI.

Por fim o acesso ao plugin se da através do menu plugins e na sequência pelo submenu "FusionInventory".

Na figura D.11 é possível ver os menus do plugin.

|      |                  |                        |               |                           |                      |                                                     | Pesquisar                | $\alpha$                                              | Português do Brasil                      | $\overline{\mathbf{z}}$ |                    |               | ಲ<br>alpi  |
|------|------------------|------------------------|---------------|---------------------------|----------------------|-----------------------------------------------------|--------------------------|-------------------------------------------------------|------------------------------------------|-------------------------|--------------------|---------------|------------|
|      |                  |                        | <b>Ativos</b> | <b>Assistência</b>        | Gerência             | <b>Ferramentas</b>                                  | <b>Plug-ins</b>          | Administração                                         |                                          | Configurar              |                    |               | Ξ          |
| Home | <b>Plug-ins</b>  | <b>FusionInventory</b> |               | <b>FusionInventory</b>    | $Q \neq B$<br>$+$    |                                                     |                          |                                                       |                                          |                         |                    |               |            |
|      |                  |                        |               |                           |                      | GLPI cron não está funcionando, veja documentação   |                          |                                                       |                                          |                         |                    |               |            |
|      | <b>↓ Geral →</b> |                        |               | $\times$ Tarefas $\times$ | $\vee$ Regras $\vee$ |                                                     | <b>↓ Conectividade →</b> | $\blacktriangleright$ Implantar $\blacktriangleright$ |                                          |                         | $\vee$ Guia $\vee$ |               |            |
|      |                  | FusionInventory Comp   |               | Outros computadores       |                      | Número de computadores inventariados na última hora |                          |                                                       | Preparado e aguardan<br>Bem sucedido : 0 |                         | Com erro : 0       | Executando: 0 |            |
|      |                  |                        |               |                           |                      |                                                     |                          |                                                       |                                          |                         |                    |               |            |
|      |                  | Equipamentos de rede   |               | Impressoras (SNMP) :      | Portas de rede SNMP  |                                                     | Portas de rede SNMP      |                                                       | Portas conectadas :                      | Portas não conectada    |                    |               | $\sqrt{2}$ |

Figura D.11: Plugin FusionInventory

## E Instalação de plugin no GLPI

As funcionalidade do GLPI podem ser expandidas através de *plugins*<sup>13</sup>. A título de exemplo, neste apêndice é realizada a instalação doplugin Dashboard<sup>14</sup>.

O primeiro passo é o download do plugin, que é realizado através dos seguintes comandos:

 $\#cd$  /var/www/html/qlpi/plugins/  $\#wget -c$  https://forge.glpi-project.org/attachments/download/2189/ GLPI–dashboard\_plugin

Após o download é necessário descompactar os arquivos baixados com o seguinte comando:

 $tar -xzyf GLPI-dashboard$  plugin-0.8.5.tar.gz

Gerando o diretório dashboard.

O próximo passo é a instalação do plugin via interface gráfia do GLPI, acessando o menu configurar e posteriormente o submenu plugins conforma a figura E.1.

| Glpi |                      |                |                                   |              |                    | Pesquisar       | Q                           | Português do Brasil<br>$\overline{ }$ | $\star$ | ☆ glpi ① |
|------|----------------------|----------------|-----------------------------------|--------------|--------------------|-----------------|-----------------------------|---------------------------------------|---------|----------|
|      |                      | <b>Ativos</b>  | <b>Assistência</b>                | Gerência     | <b>Ferramentas</b> | <b>Plug-ins</b> | Administração               | <b>Configurar</b>                     |         | Ξ        |
| Home |                      |                |                                   |              |                    |                 |                             | Listas suspensas                      |         |          |
|      |                      |                |                                   |              |                    |                 |                             | <b>Componentes</b>                    |         |          |
|      | <b>Visão pessoal</b> | Visão do grupo | Visão global<br><b>Fontes RSS</b> | <b>Todos</b> |                    |                 |                             | <b>Notificações</b>                   |         |          |
|      |                      |                |                                   |              |                    |                 |                             | <b>SLAs</b>                           |         |          |
|      |                      |                |                                   |              |                    |                 |                             | Geral                                 |         |          |
|      |                      |                |                                   |              |                    |                 | Seu planejamento            | Verificações                          |         |          |
|      |                      |                |                                   |              |                    |                 | Não há eventos para mostrar | <b>Ações automáticas</b>              |         |          |
|      |                      |                |                                   |              |                    |                 |                             | <b>Autenticação</b>                   |         |          |
|      |                      |                |                                   |              |                    |                 | Anotações pessoais          | <b>Destinatários</b>                  |         |          |
|      |                      |                |                                   |              |                    |                 |                             | <b>Relacionamentos externos</b>       |         |          |
|      |                      |                |                                   |              |                    |                 | Anotações públicas          | <b>Plug-ins</b>                       |         |          |
|      |                      |                |                                   |              |                    |                 |                             |                                       |         |          |
|      |                      |                |                                   |              |                    |                 |                             |                                       |         |          |

Figura E.1: Acesso a configuração de plugins

A instalação é realizada após o acesso ao botão "Instalar"mostrado na figura E.2.

<sup>13</sup>Disponível em: plugins.glpi-project.org

<sup>14</sup>Disponível em : https://forge.glpi-project.org/projects/dashboard/files

 $E$  Instalação de *plugin* no GLPI  $111$ 

|      |                                            |       |                 |                            |                        |                                                                                                    |                    | Pesquisar | $\alpha$             |             | Português do Brasil        | ?                  | alpi<br>o          | ්ථ |
|------|--------------------------------------------|-------|-----------------|----------------------------|------------------------|----------------------------------------------------------------------------------------------------|--------------------|-----------|----------------------|-------------|----------------------------|--------------------|--------------------|----|
|      |                                            |       | <b>Ativos</b>   |                            | <b>Assistência</b>     | Gerência                                                                                                    | <b>Ferramentas</b> | Plug-ins  | <b>Administração</b> |             | <b>Configurar</b>          |                    |                    | ⋿  |
| Home | Configurar                                 |       | <b>Plug-ins</b> | $\circlearrowright$<br>$+$ |                        |                                                                                                    |                    |           |                      |             |                            |                    |                    |    |
|      |                                            |       |                 |                            |                        |                                                                                                    |                    |           |                      |             |                            |                    |                    |    |
|      |                                            |       |                 |                            |                        |                                                                                                    | Lista dos plug-ins |           |                      |             |                            |                    |                    |    |
|      | <b>Nome</b>                                |       | Versão Licença  | <b>Status</b>              |                        |                                                                                                    | <b>Autores</b>     |           | <b>Site</b>          | <b>CSRF</b> | <b>Em conformidade com</b> |                    |                    |    |
|      | FusionInventory 9.1+1.1 AGPLv3+ Habilitado |       |                 |                            |                        | David DURIEUX & FusionInventory team                                                                        |                    |           | 鄂<br>Sim             |             |                            | <b>Desabilitar</b> | <b>Desinstalar</b> |    |
|      | <b>OCS Inventory</b><br>NG                 | 1.3.3 | $GPLv2+$        | Habilitado                 |                        | Gilles Dubois, Remi Collet, Nelly Mahu-Lasson, David Durieux, Xavier Caillaud, Walid<br>Nouh, Arthur Jaouen |                    |           |                      |             |                            | <b>Desabilitar</b> | <b>Desinstalar</b> |    |
|      | Painel                                     | 0.8.5 | GPLv2+          | Não<br>instalado           | <b>Stevenes Donato</b> |                                                                                                    |                    |           | 粥<br>Sim             |             |                            | Instalar           | <b>Desinstalar</b> |    |

Figura E.2: Instalação de plugin

Após a instalação é necessario a habilitação do plugin através do botão "Habilitar"da figura E.3.

|                                            |                 |               |                            |                        |                                      |                                                                                      | Pesquisar       |             | $\alpha$      | Português do Brasil                |                    | 1C≵ glpi           |
|--------------------------------------------|-----------------|---------------|----------------------------|------------------------|--------------------------------------|--------------------------------------------------------------------------------------|-----------------|-------------|---------------|------------------------------------|--------------------|--------------------|
|                                            |                 | <b>Ativos</b> |                            | <b>Assistência</b>     | Gerência                             | <b>Ferramentas</b>                                                                   | <b>Plug-ins</b> |             | Administração | <b>Configurar</b>                  |                    |                    |
| <b>Configurar</b><br>Home                  | <b>Plug-ins</b> |               | $\Omega$<br>$+$            |                        |                                      |                                                                                      |                 |             |               |                                    |                    |                    |
|                                            |                 |               |                            |                        |                                      |                                                                                      |                 |             |               |                                    |                    |                    |
|                                            |                 |               |                            |                        |                                      | Lista dos plug-ins                                                                   |                 |             |               |                                    |                    |                    |
| <b>Nome</b>                                | Versão          | Licença       | <b>Status</b>              |                        |                                      | <b>Autores</b>                                                                       |                 | <b>Site</b> |               | Em conformidade com<br><b>CSRF</b> |                    |                    |
| FusionInventory 9.1+1.1 AGPLv3+ Habilitado |                 |               |                            |                        | David DURIEUX & FusionInventory team |                                                                                      |                 | 常           | <b>Sim</b>    |                                    | <b>Desabilitar</b> | <b>Desinstalar</b> |
| <b>OCS Inventory</b><br>NG                 | 1.3.3           | $GPLv2+$      | Habilitado                 | Nouh, Arthur Jaouen    |                                      | Gilles Dubois, Remi Collet, Nelly Mahu-Lasson, David Durieux, Xavier Caillaud, Walid |                 | 粥           | Sim           |                                    | <b>Desabilitar</b> | <b>Desinstalar</b> |
| <b>Painel</b>                              | 0.8.5           | GPLv2+        | Instalado / não<br>ativado | <b>Stevenes Donato</b> |                                      |                                                                                      |                 | 常           | Sim           |                                    | Habilitar          | <b>Desinstalar</b> |

Figura E.3: Habilitação de plugin

Por fim o acesso ao plugin se da através do menu plugins e na sequência pelo submenu "painel".

Na figura E.4 é possível ver os menus do plugin.

|                            |        |                 |               |                                   |                                                                                 |                    | Pesquisar                                                                                  |             | $\alpha$                                  | Português do Brasil | ,                  | Ω αlpi             |
|----------------------------|--------|-----------------|---------------|-----------------------------------|---------------------------------------------------------------------------------|--------------------|--------------------------------------------------------------------------------------------|-------------|-------------------------------------------|---------------------|--------------------|--------------------|
|                            |        | <b>Ativos</b>   |               | <b>Assistência</b>                | Gerência                                                                        | <b>Ferramentas</b> | <b>Plug-ins</b>                                                                            |             | Administração                             | <b>Configurar</b>   |                    |                    |
| <b>Configurar</b><br>Home  |        | <b>Plug-ins</b> | $\Omega$<br>÷ |                                   |                                                                                 |                    | <b>FusionInventory</b>                                                                     |             |                                           |                     |                    |                    |
|                            |        |                 |               |                                   |                                                                                 |                    | <b>Painel</b>                                                                              |             |                                           |                     |                    |                    |
|                            |        |                 |               |                                   |                                                                                 | Lista dos plug-ins |                                                                                            |             |                                           |                     |                    |                    |
| <b>Nome</b>                | Versão | Licença         | <b>Status</b> |                                   |                                                                                 | <b>Autores</b>     |                                                                                            | <b>Site</b> | <b>Em conformidade com</b><br><b>CSRF</b> |                     |                    |                    |
|                            |        |                 |               |                                   | FusionInventory 9.1+1.1 AGPLv3+ Habilitado David DURIEUX & FusionInventory team |                    |                                                                                            | 窝<br>Sim    |                                           |                     | <b>Desabilitar</b> | <b>Desinstalar</b> |
| <b>OCS Inventory</b><br>NG | 1.3.3  | $GPLV2+$        | Habilitado    | Arthur Jaouen                     |                                                                                 |                    | Gilles Dubois, Remi Collet, Nelly Mahu-Lasson, David Durieux, Xavier Caillaud, Walid Nouh, | Sim         |                                           |                     | <b>Desabilitar</b> | <b>Desinstalar</b> |
| <b>Painel</b>              | 0.8.5  | $GFLv2+$        |               | <b>Habilitado Stevenes Donato</b> |                                                                                 |                    |                                                                                            | 窝<br>Sim    |                                           |                     | <b>Desabilitar</b> | <b>Desinstalar</b> |

Figura E.4: Acesso ao plugin Dashboard

Nas figuras E.5 e E.6 é possível ver os menus do plugin bem como recursos como

os gráficos, relatórios e métricas disponibilizados pelo mesmo.

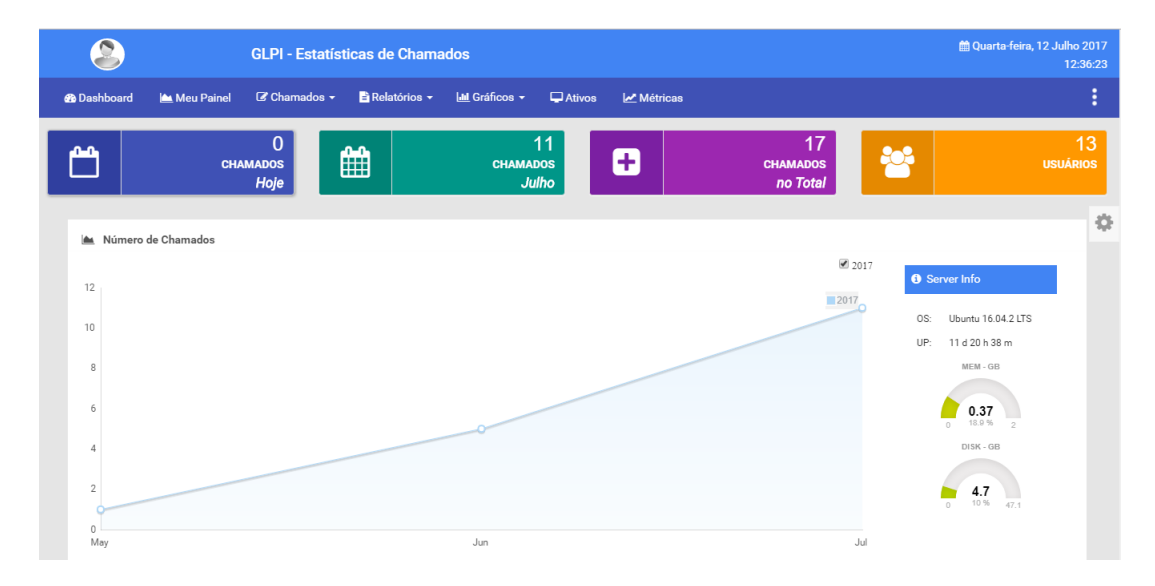

Figura E.5: Primeira para da visão do plugin Dashboad

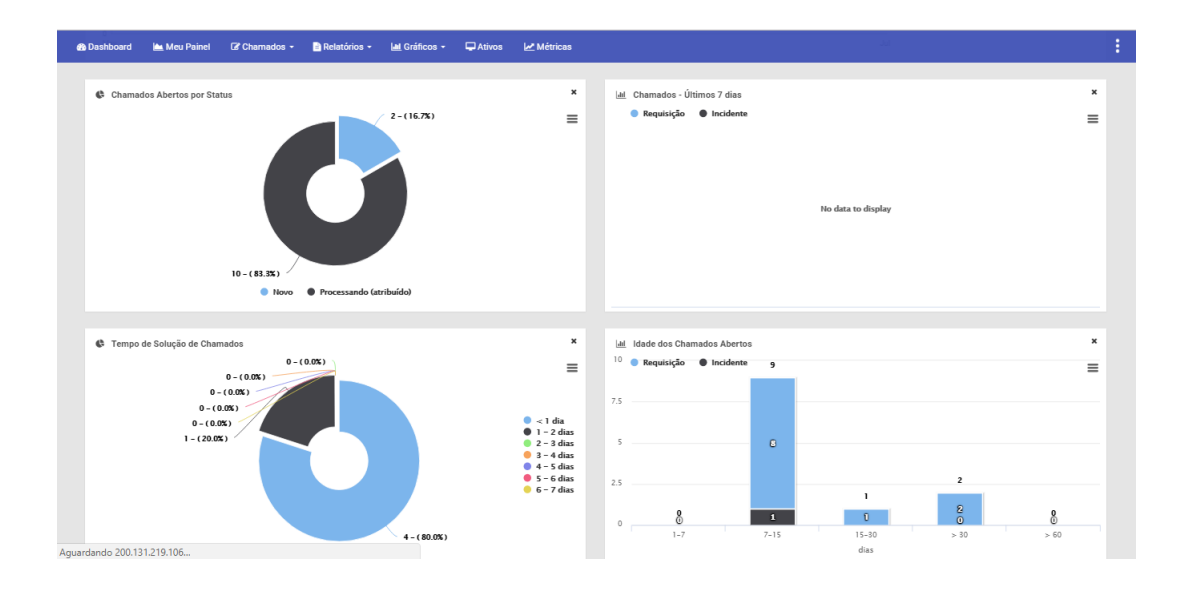

Figura E.6: Segunda parte da visão do plugin Dashboad